**T.C. SAKARYA ÜNİVERSİTESİ** FEN BİLİMLERİ ENSTİTÜSÜ

## **HAREKETLİ BANT İÇEREN BİR OTOMASYON PROSESİNİN VERİ MATRİS KODU TEKNİKLERİ KULLANILARAK GERÇEKLENMESİ**

## YÜKSEK LİSANS TEZİ **İsmail ÖYLEK**

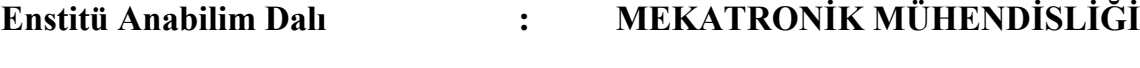

**Tez DanıĢmanı : Yrd. Doç. Dr. Metin VARAN**

T.C. SAKARYA ÜNİVERSİTESİ FEN BİLİMLERİ ENSTİTÜSÜ

# HAREKETLİ BANT İÇEREN BİR OTOMASYON<br>PROSESİNİN VERİ MATRİS KODU TEKNİKLERİ KULLANILARAK GERÇEKLENMESİ

YÜKSEK LİSANS TEZİ

İsmail ÖYLEK

Enstitü Anabilim Dalı

MEKATRONİK MÜHENDİSLİĞİ

Bu tez 10/06/2014 tarihinde aşağıdaki jüri tarafından Oybirliği ile kabul edilmiştir.

 $\mathbf{r}$ 

Dr. Metin NARAN Yrd. Jüri Başkanı

**Yrd. Doc. Dr. Baris** Yrd. Doc Zahid **BORU** Üve

### <span id="page-2-0"></span>**TEġEKKÜR**

Yüksek lisans eğitimim süresince değerli bilgilerini büyük bir özveriyle tarafıma aktaran ve bu tezi hazırlamamda büyük emeği olan danışmanım Sayın Yrd. Doç. Dr. Metin VARAN'a; birçok konuda bilgisine başvurduğum Sayın Yrd. Doç. Dr. Barış BORU'ya, akademik gelişimime ve çalışmalarıma katkıda bulunan değerli hocalarıma; ayrıca çalışmalarım boyunca benden desteğini esirgemeyen sevgili eşime içtenlikle teşekkür ederim. Bu çalışma SAÜ Bilimsel Araştırma Projeleri Komisyonu tarafından, FBYLTEZ 2014-50-01-021 proje numarası ile desteklenmiştir. Tez çalışmamı destekleyen SAÜ Bilimsel Araştırma Projeleri Koordinatörlüğü'ne de teĢekkür ederim.

## <span id="page-3-0"></span>**İÇİNDEKİLER**

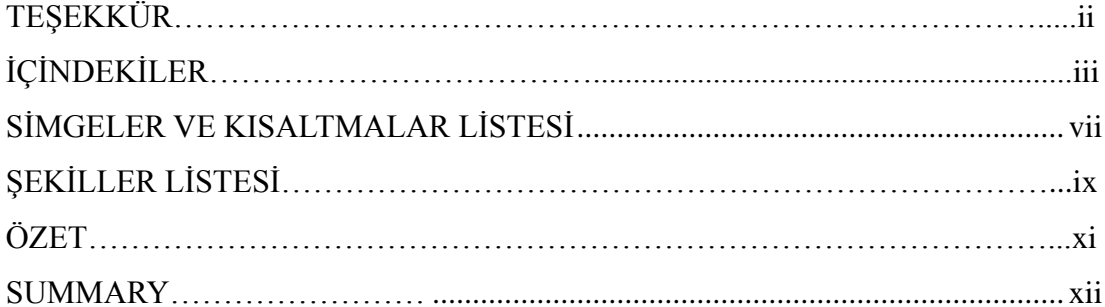

## BÖLÜM 1.

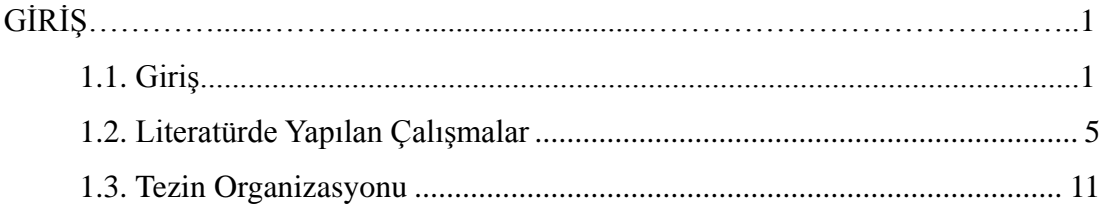

## BÖLÜM 2.

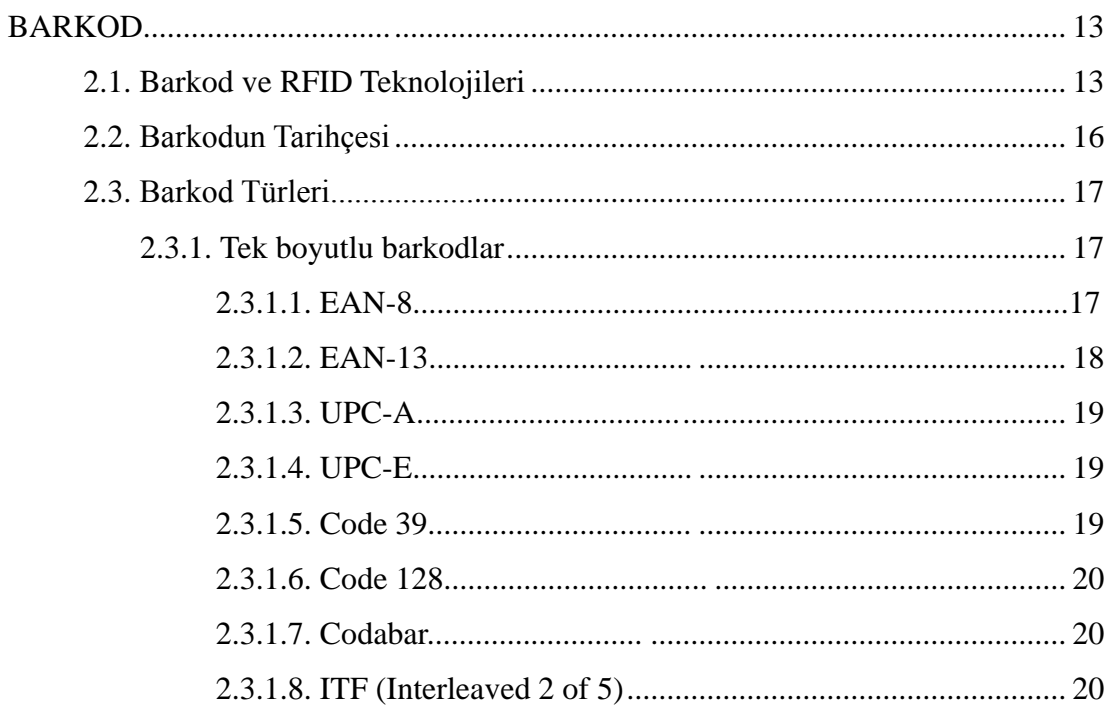

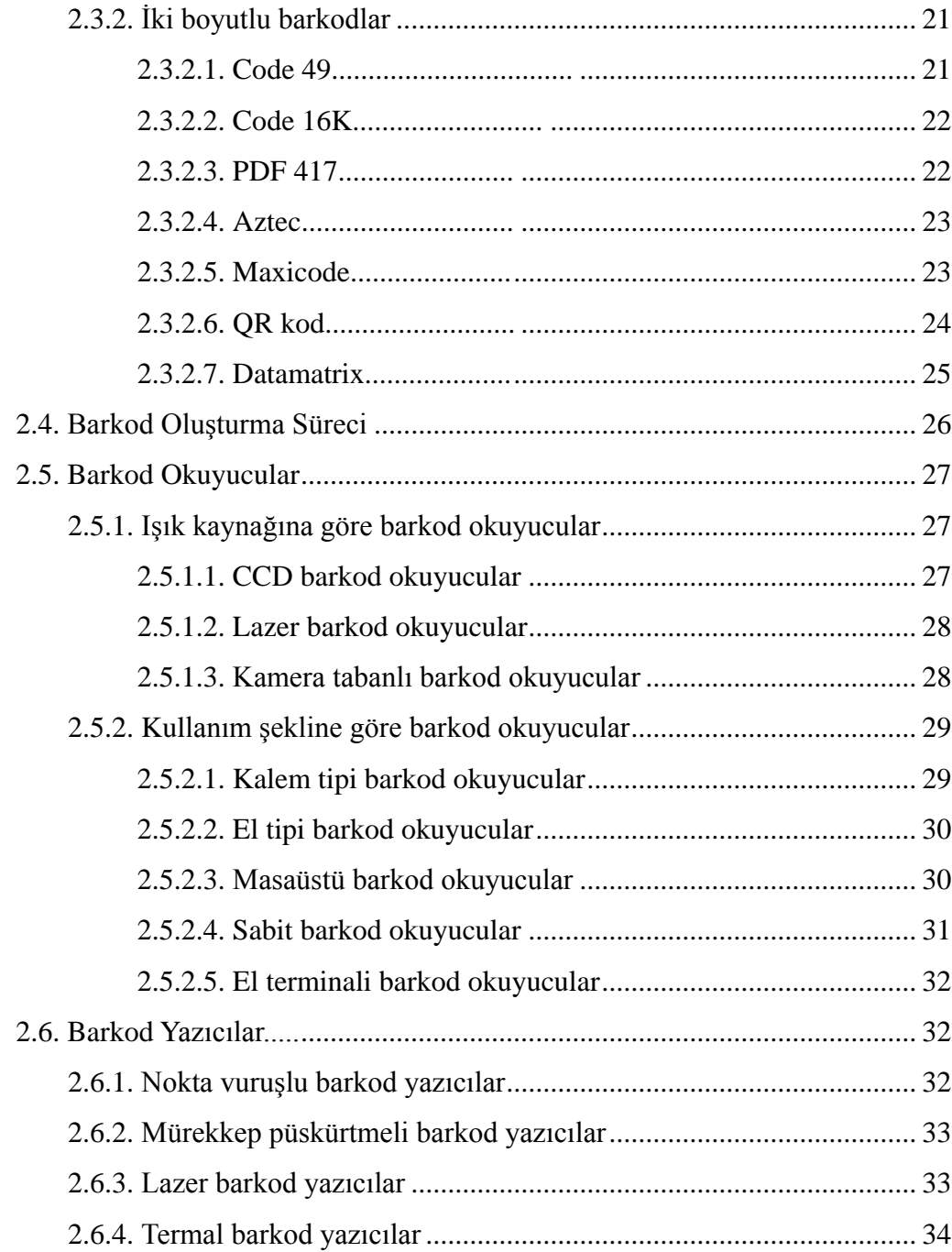

## BÖLÜM 3.

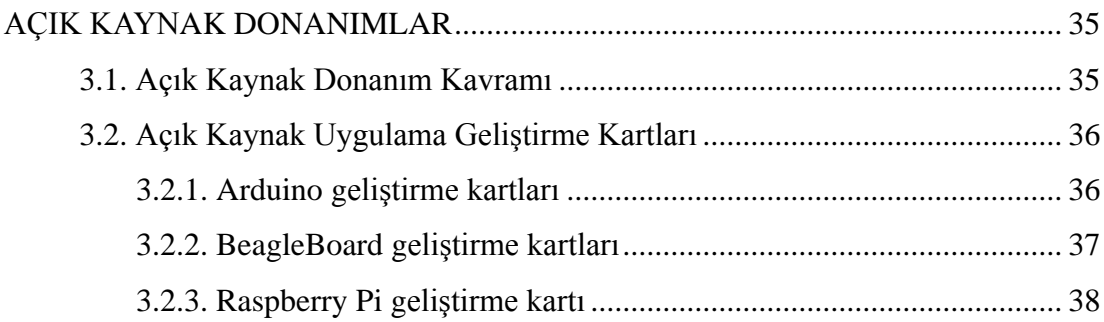

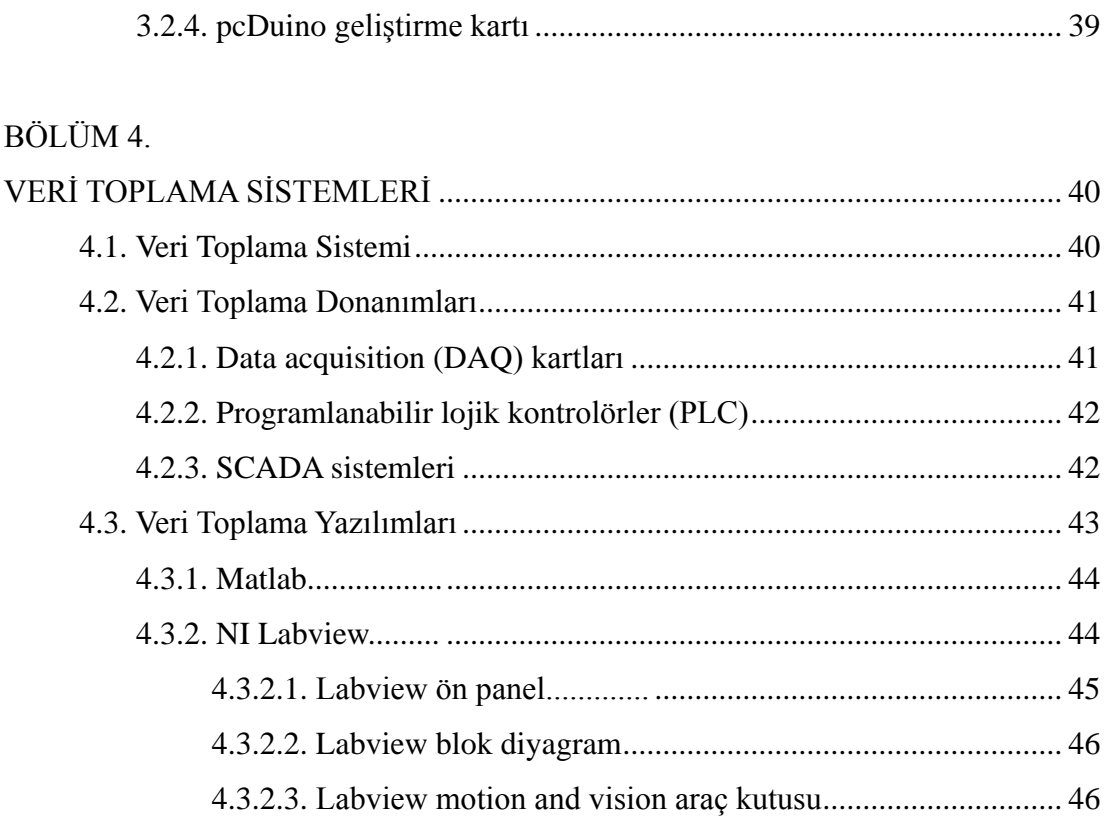

### BÖLÜM 5.

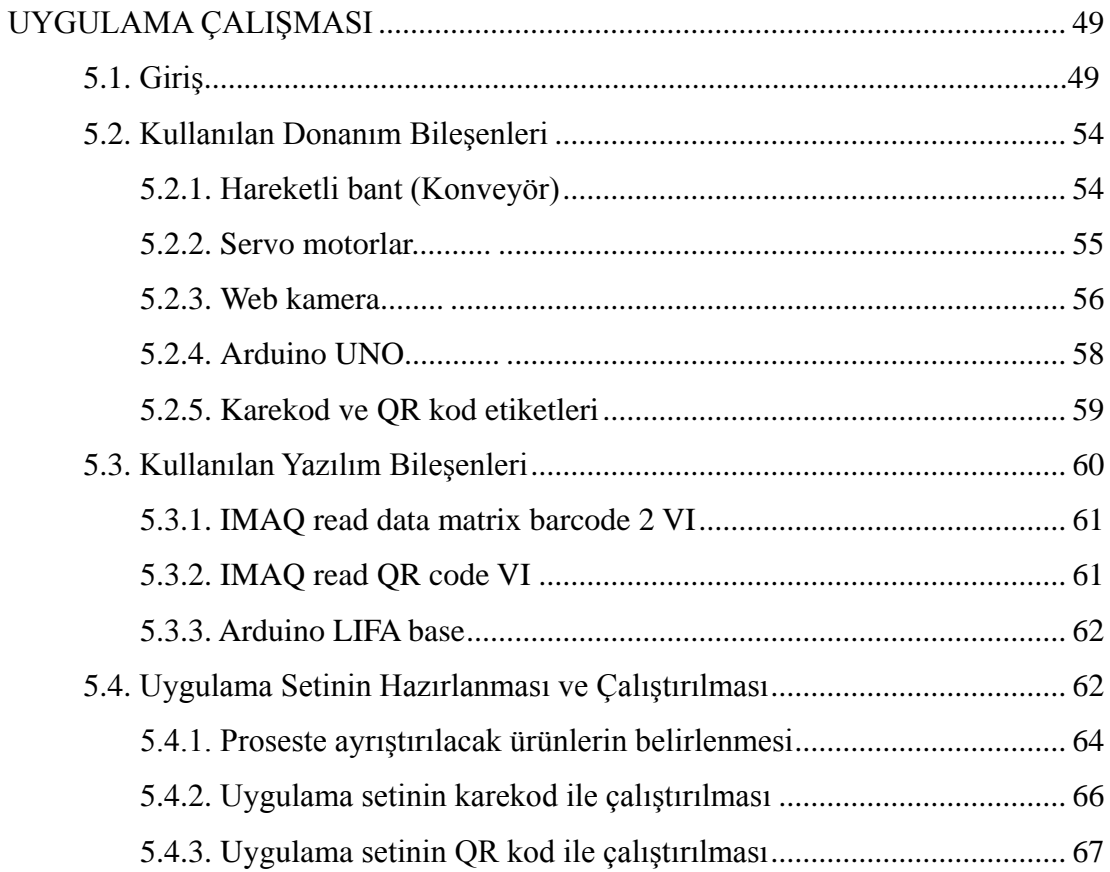

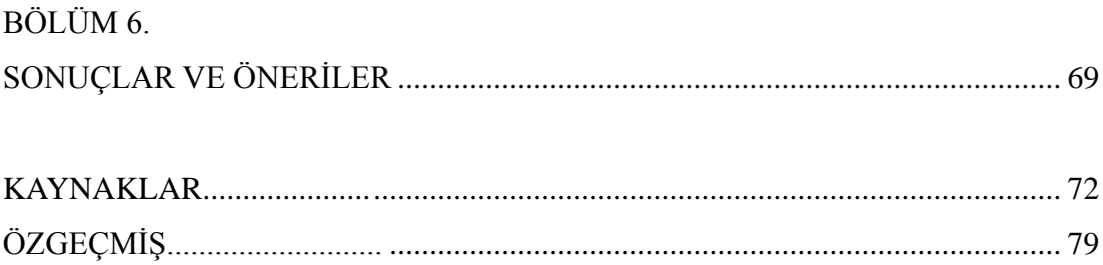

## <span id="page-7-0"></span>**SİMGELER VE KISALTMALAR LİSTESİ**

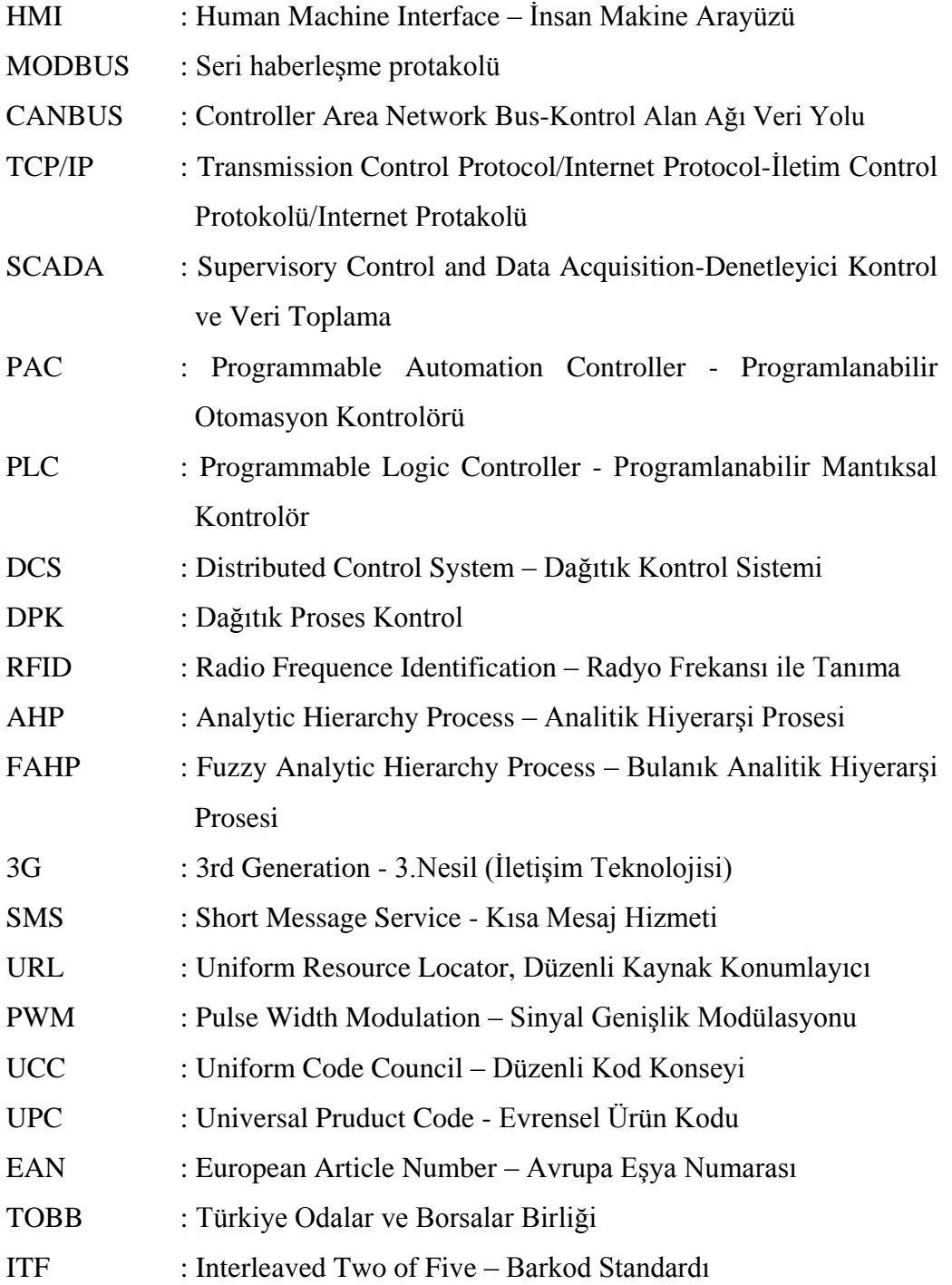

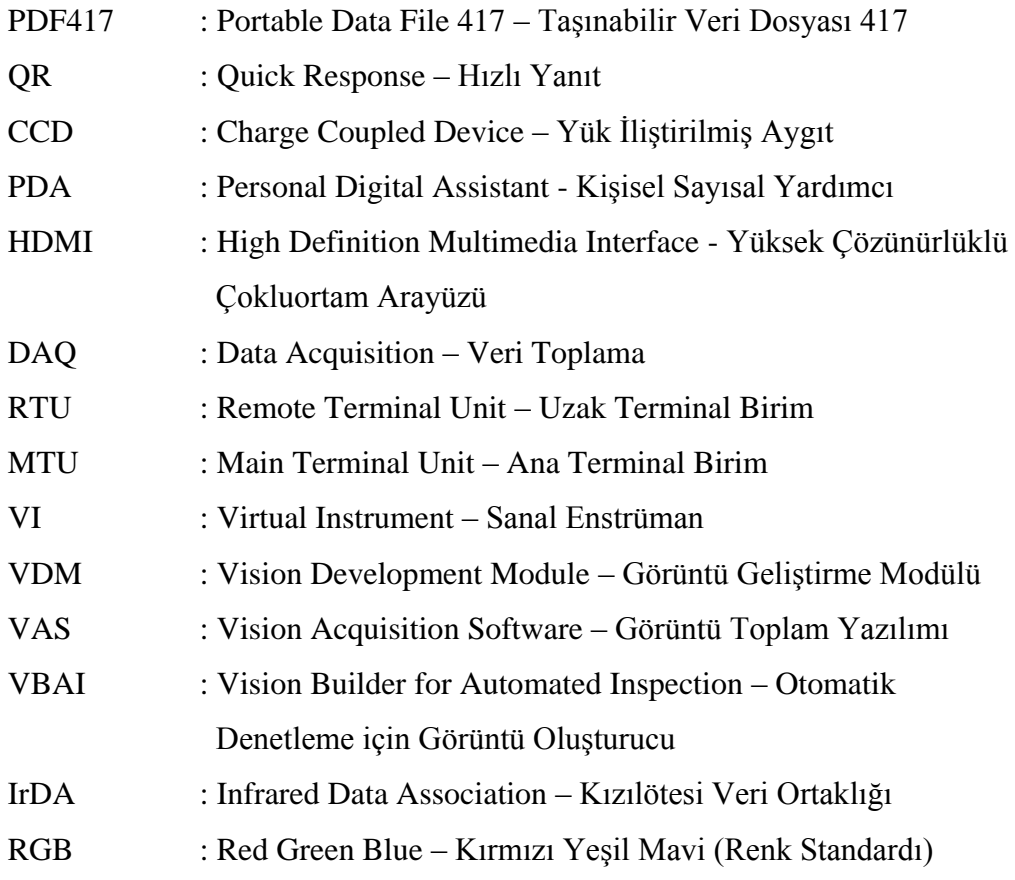

## <span id="page-9-0"></span>**ŞEKİLLER LİSTESİ**

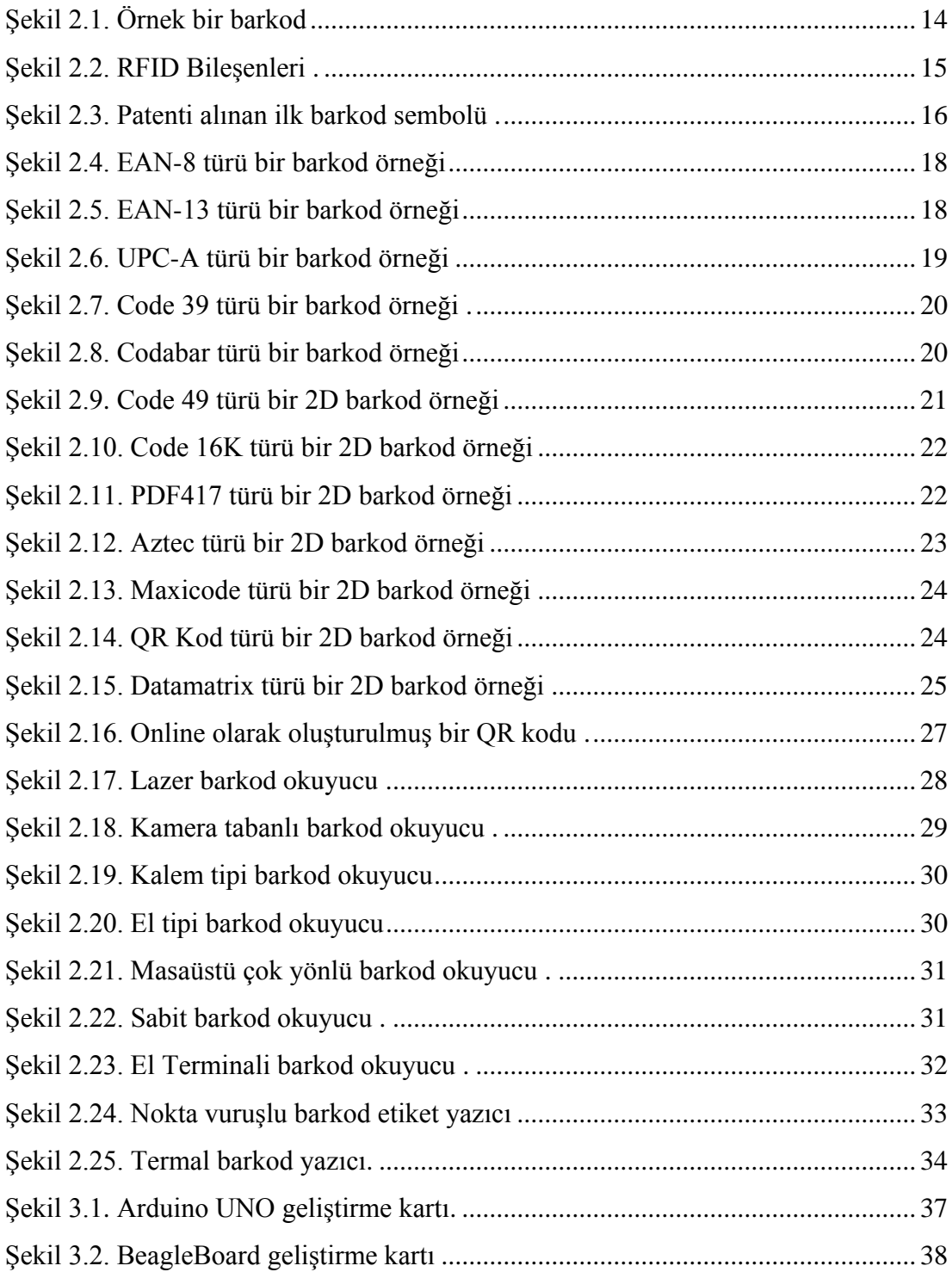

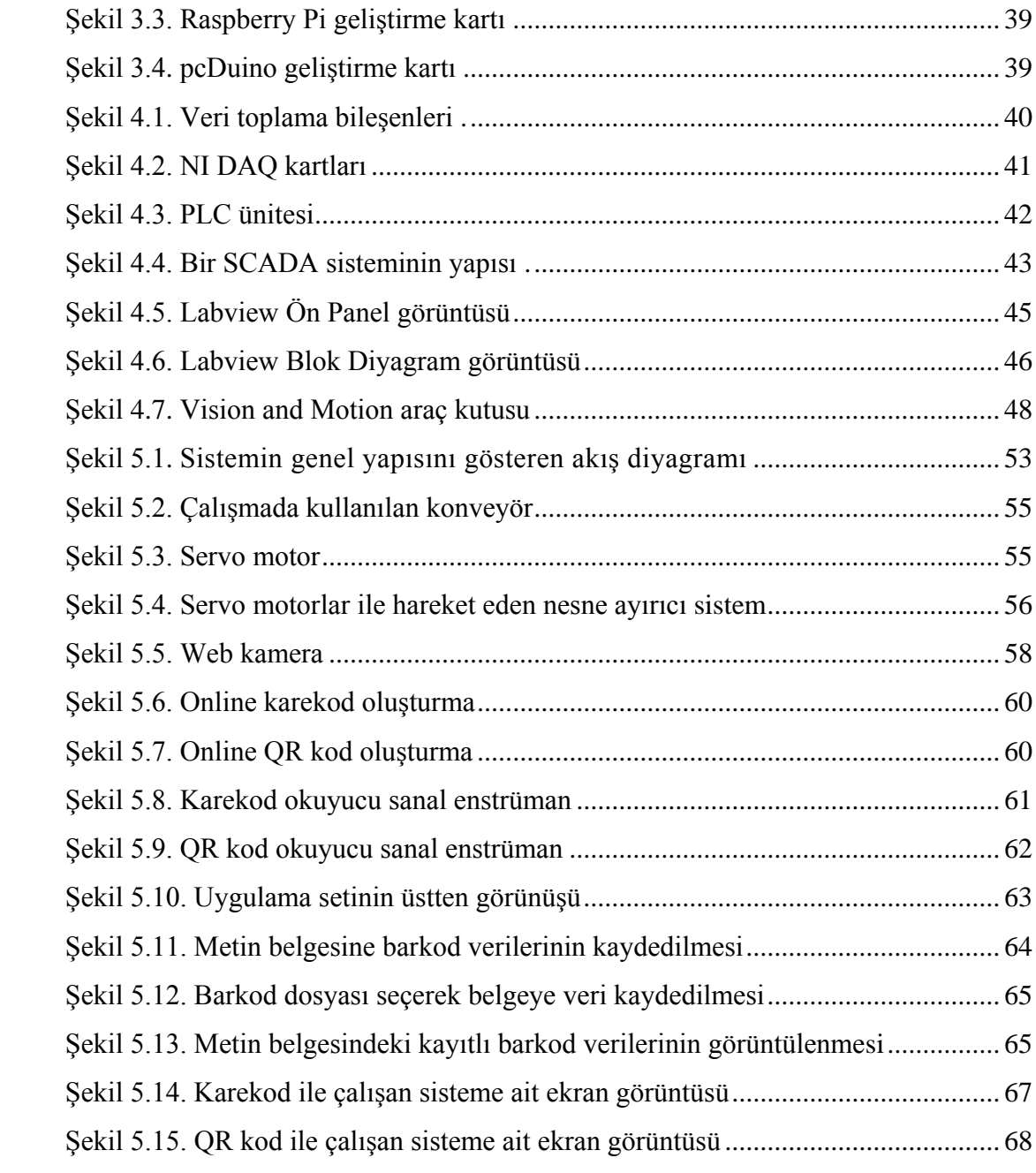

## <span id="page-11-0"></span>**ÖZET**

Anahtar kelimeler: Otomasyon Yönetimi, Veri Matris Kodu Teknikleri, Labview, Arduino

Sayısal görüntü işleme proseslerinde prosesi incelenen objelerin doğru ve güvenilir olarak tespit edilmesi sistemin en önemli unsurlarından biridir. Bu bağlamda veri matris kodu tekniği ile prosesi zor olan küçük boyutlu objelerin üretim koordinasyonu içerisinde işaretlenmesi çalışmalarında yüksek hız, doğruluk ve güvenilirlik baĢarımları arttırılır. Veri matris kodu teknikleri arasında karekod ve QR-kod en bilinen uygulamalardır. Bu uygulamaların bir proses içerisinde koordine edilmesi, istenen bir matris kümesinin belli matrisler içinde tespit edilmesi, bu tespitin tasarlanacak proses ile ilişkilendirilmesi ve bu ilişkilerin kullanıcı dostu bir arayüz üzerinden yapılmasının sağlanması yüksek başarımlı olan bu işaretleme tekniğinin lisans düzeyinde öğretilmesi ve kullanımının kolaylaştırılması adına önemlidir. Bu tekniğin ayrıca yapay zeka gibi kavramlarla denetlenmesi ve çalıştırılması mekatronik alanındaki gelişmelerle hız kazanmıştır. Bu çalışmada mekatronik, elektronik ve bilgisayar gibi alanlarda eğitim alan lisans öğrencilerine yönelik veri matris kodu tekniğinin temel bir otomasyon sürecinde kullanımının anlaşılması ve kolaylaştırılması için bir uygulama seti oluşturmak hedeflenmiştir. Uygulama seti bir web kameradan alınan karekod, QR kod görüntülerini işleyen Labview programı, ve bu kod verilerine göre yönlendirilen Arduino karta bağlı servo motorlardan oluşmaktadır. Uygulama kısmında düşük maliyetli, Labview ile yürütülen ürün ayrıştırma prosesine ait bir prototip tasarlanmıştır.

### **DESIGNING OF AN AUTOMATION PROCESS BY USING DATA MATRIX CODE TECHNIQUES WHICH INCLUDES CONVEYOR**

#### <span id="page-12-0"></span>**SUMMARY**

Keywords: Process Management, Data Matrix Code Techniques, Labview, Arduino

In digital image processing processes, detection as accurate and reliable of examined objects in process is one of the most important elements of the system. In this context, in marking applications in production coordination of small-sized objects which has difficult process, high speed, accuracy and reliability performances can be increased with data matrix code techniques. Square code and QR-code are the most known applications among data matrix code techniques. Coordinating of these applications in a process, detection of desired matrix group among certain matrices, and associating these matrices with process which will be designed, and ensured these relationships through a user friendly interface, and teaching of this high performance marking technique at the undergraduate level is important in terms of facilitating the use. Inspection and operating of this technique with artifical intelligence applications has been accelerated by advances in mechatronics. In this study, we aimed to create an application set to facilitating and understanding the use of data matrix code technique in an automation process for mechatronics, electronics and computer students at the undergraduate level. Application set consists of data matrix and QR code barcode symbols received from a webcam, Labview program and servo motors connected to the Arduino board. A low cost prototype of the product separation process is designed at the application part which executed by a Labview program.

## <span id="page-13-0"></span>**BÖLÜM 1. GİRİŞ**

#### <span id="page-13-1"></span>**1.1. GiriĢ**

Teknolojinin baĢ döndürücü bir hızla ilerlediği günümüzde, insanlardaki hız ve zaman algısı da farklı bir boyuta gelmiştir. Haberleşme, ulaşım, tedarik gibi birçok alanda teknolojini imkânlarının kullanılması, dev sanayi kuruluşlarından en sade bireye kadar her kesimde işlemlerin hızlı yapılması beklentisini oluşturmuştur. Bu bağlamda, imalattan depolamaya, nakliyeden dağıtıma birçok alanda ileri bilgisayar teknolojilerinin kullanılması kaçınılmaz hale gelmiştir.

Artan dünya nüfusuyla birlikte insanların talepleri de gün geçtikçe çoğalmıştır. Bu nedenle daha çok ürünü, mümkün olduğunca kısa sürede üretme, ürünlerin uygun Ģartlarda nakliyesi ve depolanması ve akabinde talep eden kesime arz edilmesi için teknolojinin imkânlarından yararlanılması gereği duyulmuştur. Ancak tüm bu işlemlerin sadece hızlı yapılması yeterli olmamakta, aynı zamanda hatasız bir şekilde yürütülmesi gerekmektedir. Yapısı gereği insan hataya açık bir varlık olduğu için, hızlı çalışması gereken sistemlerin minimum hata ile ve seri bir şekilde ilerlemesine yönelik makinelesme çalışmaları artmıştır. Sürdürülen araştırmalar ve ilerleyen teknoloji sayesinde günümüzde birçok sistemin yürütülmesi ve kontrol edilmesi otomasyon sistemleri tarafından yapılır hale gelmiştir.

Bu bağlamda, karşımıza çıkan ve bir işin insan ile makine arasında paylaşılması olarak tanımlanan terime otomasyon denilmektedir. Endüstriyel otomasyon ise, üretim işlemlerinin hiç insan müdahalesi olmadan ya da çok az müdahale ile sürdürülmesi olarak tanımlanabilir [1]. Otomasyonun düzeyi bir sistemde işin paylaĢım yüzdesi ile belirlenir. Sistemde insan gücü yoğun ise "yarı otomasyon"; makine gücü yoğun ise "tam otomasyon" olarak adlandırılır. İngiltere'de başlayıp dünya geneline yayılan sanayi devriminde kitlesel üretim önemli bir kavramdı. Fakat sadece kitlesel üretim zamanla yeterli olmaktan çıkmış; ekonomideki küreselleĢmeyle beraber artan rekabete uyum sağlayabilmek için üretimin güvenli, standart, hızlı ve sonuçta verimli olması ihtiyacı doğmuştur. Bu ihtiyaç, endüstride otomasyon teknolojileri sayesinde karşılanır hale gelmiştir [2]. İlk kurulum maliyeti yüksek olan otomasyon sistemlerinin çoğu belli bir zaman sonra kendisini amorti etmektedir. Yapılan işlemlerin esnek, izlenebilir, kontrol edilebilir ve kaydedilebilir olması firmalar açısından olumlu bir özelliktir. Bu faydalar, sanayide iĢletmeye kalite, zaman tasarrufu, maliyet düşüşü ve nihayetinde kâr olarak yansımaktadır. Bu faydalarına karşılık sosyal açıdan fabrika çalışanlarının azalması ve işsizlik sayısının artışına sebebiyet vermesi dezavantajları arasındadır.

Endüstride her sürecin kaliteli, hatasız ve maksimum verim alacak Ģekilde kurgulanması gerekliliği yeni yaklaşımları da beraberinde getirmiştir. Dünyanın çeĢitli ülkelerinde geliĢtirilen birtakım metodolojiler sayesinde kaliteli üretim anlayışı oluşturulmaya çalışılmıştır. İkinci dünya savaşından ağır bir hasarla çıktıktan sonra ekonomisini hızla toparlayan ülkelerden biri olan Japonya'da ortaya çıkan Kaizen metodolojisi bunlardan birisidir. Kaizen; performansta sürekli gelişme, fayda-maliyet analizleri ve kalite ile ilgilidir [3]. Yine bu metodolojilerden biri olan Altı Sigma'nın temel ilkesi; hataların azaltılması ve süreçlerin iyileştirilmesinden elde edilen finansal kazançların görünür kılınması ve sürekli izlenmesidir [4]. Sanayide ve diğer sektörlerde yapılan işlemlerin hızını ve kalitesini artıracak Yalın Üretim, Tam Zamanında Üretim gibi baĢka metodolojiler de günümüzde kullanılmaktadır.

Üretim, dağıtım gibi sektörüne özgü faaliyetlerin güvenli ve kaliteli bir Ģekilde yapılabilmesi için işlem adımlarının sürekli kontrol altında olması gerektiği yukarıda sıralanan metodolojiler ile örneklenmeye çalışılmıştır. Geliştirilen bu metodolojiler detaylandırıldığında ilk açıklığa kavuşturulan tanım proses olup, proses herhangi bir işin ya da olayın belli bir çerçevede sonuca ulaşabilmesi için uyulması gereken, art arda sıralanmış işlemler dizisi şeklinde tanımlanmıştır. Proses kontrolü ise istendiğinde proses hatalarının etkisini azaltmak, proses kararlılığı ve proses optimizasyonunu sağlamak amacıyla prosesteki değişken değerlerin dışarıdan girilmesi olarak tanımlanmaktadır [5]. Bir proseste farklı giriş ve çıkışlar olabileceği

**3**

düşünülürse, tüm bu hatlar arasındaki parametrelerin izlenerek kontrol altında tutulması, işlemlerin güvenli bir şekilde ilerlemesine olanak sağlamaktadır.

Proseslerin bilgisayar veya ileri hesaplama kabiliyeti olan sistemler tarafından yönetildiği günümüzde, kontrol işlemini kolaylaştırıcı bazı arayüzler de geliştirilmiştir. Genel olarak insan makine arayüzü veya HMI olarak adlandırılan bu sistemler; proses ile kullanıcı arasında, makine ve uygulamayı görselleştirme ve kontrol imkanı sağlar. Şimdiye kadar geliştirilen HMI yönetim sistemleri sayesinde büyük çaplı endüstriyel işletmeler, MODBUS, CANBUS, TCP/IP gibi bilesenleri farklı donanımsal ara yüzlere sahip sistemleri memnun edici kontrol ölçekleri sunan ortak bir çatı altında gerek kapalı devre çalışacak şekilde gerekse de web üzerinden kontrol edilebilir bir yapıya kavuşturulması mümkün hale gelmiştir [6]. Metin veya grafik tabanlı ekranlar, endüstriyel bilgisayarlar ve SCADA sistemleri bu yapının bileĢenleri arasındadır [7]. Ayrıca programlanabilir otomasyon kontrolörleri (PAC), klasik ve web tabanlı programlanabilir lojik kontrolörler (PLC) ve dağıtık kontrol sistemleri (DCS) de kullanıcı makine arayüzü sistemleri arasında sayılabilir.

Prosesin hız ve verimini artırmak ve aynı zamanda hata payını azaltmak amacıyla geliştirilen proses kontrol sistemlerinin işleyebilmesi için çeşitli argümanlar gerekmektedir. Bu argümanlar kimi sistemlerde ısı, ıĢık, nem gibi özellikleri ölçen sensör ve dedektörlerle alınırken, kimi sistemlerde kablosuz algılayıcılar sayesinde, kimilerinde ise kameralar sayesinde görüntü işleme teknikleriyle kullanılmak üzere alınmaktadır. Veri toplama adı verilen bu yöntemlerle alınan veriler elektrik sinyallerine veya sayısal veriye çevrildikten sonra gerekli yükseltme veya filtreleme islemlerini takiben proses kontrol sistemlerinde kullanılabilir hale getirilir. Örneğin sıvı seviye tespitinde kullanılan proses sensörleri nanosaniye düzeyinde sisteme sinyal göndererek seviye kontrolünü mümkün kılarken; proses içinde hareket eden sıvının miktarını kontrol edebilmek için de akış sensörleri devreye girmektedir. Yine aynı şekilde prosesin belli bir sıcaklık aralığında çalışmasını sağlamak ve aşırı sıcak ya da soğuğun işlemleri olumsuz etkilememesi için de sıcaklık sensörleri ve imalat bantlarında iĢlem gören malzemenin ölçüsünü belirlemek için mesafe sensörleri kullanılmaktadır [8].

Otomasyon proseslerinin her geçen gün kompleksleşen yapısı prosesin her adımının izlenmesini şart koşmakta ve otomasyonun bu ihtiyacı endüstriyel proses kameraları ve görüntü işleme teknikleri kullanılarak diğer proseslerle entegre çalışacak, yüksek kesinliğe sahip bir kontrol prosesi oluşturmayı kolaylaştırmıştır.

Dijital kameralar vasıtasıyla toplanan verilerin, sayısal görüntü işleme teknikleri kullanılarak üretim proseslerinin kontrolünde kullanılmasına 2000'li yılların başlarında başlanmıştır [9]. Bu yolla çeşitli ortamlarda süreci yönetmek için kullanılan kamera sistemleri geliştirilmiştir. Örneğin otopark giriş çıkışlarına yerleĢtirilen kameralar ile alınan araç plaka bilgilerini sorgulayarak araç tanıma uygulamaları, üretim ve yükleme bantları takip edilerek yapılan ürün sayma ve paketleme işlemleri, tarımsal gıda tesislerinde şekli bozuk veya olgunlaşmamış ürünlerin tespiti, plastik ve metal gibi maddelere Ģekil verme proseslerinde kabarcık, defo, çapak gibi hataların tespiti vb. çok geniş bir alana yayılmış halde kameralı otomasyonların literatürde çok fazla örneği bulunmaktadır. Günümüzde birçok alanda kullanılan görüntü işleme tekniklerinden bir tanesi de barkodlar ile yapılan kontrol islemleridir. Tek veya iki boyutlu olarak hazırlanan barkodlar bir kamera vasıtasıyla tarandıktan sonra içeriğindeki veri çözülmekte ve bu veri sayesinde işlemlere yön verilebilmektedir. Maliyetinin düşük olması, farklı açılardan okunabilir olması ve dünya genelinde sık kullanılan bir yöntem olması nedeniyle endüstrinin çeĢitli alanlarında barkod ile çalıĢan çok fazla proses bulunmaktadır. Hatta bu konuda yapılan çalıĢmalar sonucunda barkod görüntüsü üzerinde baskı hatasından, zamanla kullanımdan kaynaklı yıpranmadan veya endüstriyel ortamlardaki fiziki Ģartlardan dolayı bozulan, kirlenen ve yıpranan barkodlar bile günümüzde geliĢtirilen bulanık mantık tabanlı iyileĢtirmeler sayesinde yüksek oranda okunulabilir hale gelmiştir [10]. Bu konuda çalışma yapanlardan Youssef ve Salem hiyerarşik Hough dönüşümü ve yapay sinir ağları tekniklerini kullanarak zarar görmüş barkodların okunma başarısını artırmışlardır. Akıllı Barkod Algılama ve Tanıma Sistemi adını verdikleri bu yöntem ile zarar görmüş, bir kısmı gizli kalmış veya düşük çözünürlükte olan çizgi barkodlar yüksek baĢarım oranıyla okunabilmiĢtir [11].

Teknolojik gelişmeler doğrultusunda endüstride proses kontrol sistemlerine büyük ihtiyaç duyulması, kontrol sistemlerinin çalışanlar tarafından kolayca kullanılabilir bir arayüze (HMI) gereksinim duyması, barkod türlerinin günlük hayatta çok fazla kullanılır ve düĢük maliyetli olması ve bu sistemlerin beraber uyumlu bir Ģekilde çalışabilir olması gibi etmenler, tez çalışmasında bu tekniklerin kullanılmasına zemin olmuĢtur. Ayrıca tez çalıĢmasında tercih edilen barkod teknolojisi üretimden depolamaya, dağıtımdan satış işlemlerine, eğitimden yönetime birçok alanda yaygın bir şekilde kullanılır hale gelmiştir. Barkodun boyutlarının ölçeklenerek farklı ebatlardaki cisimler ile beraber kullanılabilmesi, manyetik ortamlar, sıcak, soğuk gibi durumlara karşı dayanıklı olması, hatta çeşitli fiziksel etkilerden dolayı zarar gören barkod etiketlerinin bile yapay zekâ ve bulanık mantık gibi yöntemlerle okunabilir olması, üzerine yapıştırılan ürünlerin şeklini değiştirmemesi gibi daha sayabileceğimiz birçok gerekçe uygulamada barkod türlerinin tercih edilmesini sağlamıştır. Tez çalışmasında, mekatronik, elektronik, bilgisayar gibi alanlarda eğitim gören lisans öğrencilerinin kullanımına yönelik barkod tekniklerinin otomasyonda kullanılmasına örnek teĢkil edecek bir uygulama seti tasarlanması amaçlanmıĢtır. Barkod türlerinin kodlanması ve çözülmesi esnasında kullanılan tekniklerin birçok kodlama tekniğinin adeta özeti mahiyetinde olması ve bu bağlamda barkod ile çalışıp bu tekniği öğrenen öğrencilerin diğer veri kodlama teknikleri hakkında fikir yürütebilir hale gelmesi gibi önemli kazanımlar bu tez çalışmasının temel motivasyonunu oluşturmaktadır.

#### <span id="page-17-0"></span>**1.2. Literatürde Yapılan ÇalıĢmalar**

Endüstride imalat, depolama, dağıtım gibi faaliyetlerin güvenli, kaliteli ve verimli bir Ģekilde yapılabilmesi için iĢlem adımlarının sürekli kontrol altında tutulması önemli bir durumdur. Gelisen teknoloji sayesinde kontrol islemleri tek bir merkezden ve görsel olarak yapılabilir hale gelmiştir. Salihbegovic ve arkadaşları 2008 yılında yaptıkları bir çalışmada rafineri terminallerinde kamyon dolumu ve boru hattı üzerinden nakliye işlemlerini izlemek ve kontrol etmek amacıyla açık kaynak özellikli bir sistem geliştirmişlerdir. Bu sistem web üzerinden çalışacak şekilde ve PLC'lerin kullanıldığı, 5 katmanlı bir haberleşme ve görüntüleme amaçlı SCADA otomasyonu şeklinde organize edilmiştir [6]. Ciğer ise hazırladığı master tezinde seralardaki ısı, ıĢık, bağıl nem ve iklim gibi durum değerlerini uzaktan izlemek ve yönetmek etmek amacıyla her türlü ölçüm ve kontrolü sağlayan web tabanlı bir

kontrol otomasyonu tasarlamıştır [2]. Benzer bir master tezi ise Sarıkahya tarafından hazırlanmış ve bir oksijen sıvılaştırma tesisinde uygulanan yük atma sistemi PLC SCADA otomasyonu ile izlenmiştir [12]. Velasco ve arkadaşları fosil yakıt kullanan bir enerji tesisini kontrol etmek için dağıtık proses kontrol (DPK) mantığı üzerine akıllı ajanların kullanıldığı bir çalışma yapmışlardır [13]. Lagorse, Paire ve Miraoui çoklu ajan yöntemi ile enerji yönetim sistemlerinin sorunlarına cevap olması için hibrid güç kaynağı yönetim sistemi üzerinde çalışmışlar ve simülasyonlardan olumlu sonuç almışlardır [14]. Erkan ve Can ise günümüzde şirketlerin depo yönetimi için kullandığı barkod ve RFID teknolojilerini, Analitik Hiyerarşi Süreci (AHP) ve Bulanık Analitik Hiyerarşi Süreci (FAHP) kriterlerine göre değerlendirmiş ve sonuçta barkod sistemlerinin her iki kritere göre de tercih edilir olduğu sonucuna varmışlardır [15].

Günümüzde birçok sürecin uzaktan kontrol edilebilir, otomatik çalışır hale gelmesiyle birlikte bu süreçlerin yürütülmesinde kullanılan birçok kavram da literatüre girmiş durumdadır. Tek boyutlu ve çift boyutlu barkod türleri ve RFID teknolojileri de yoğun olarak bu kavramlar arasında geçmektedir. Taşdelen hazırladığı tez çalışmasında İstanbul Gübre Sanayii A.Ş'nin (İGSAŞ) malzeme ambarında stok takibinde kullanılan mevcut sistem incelemiş, bu sistemin eksik yönlerinin tespit ederek alternatif çözüm olarak Barkod Destekli Depo Otomasyon sisteminin neden gerektiğini araştırmıştır. Çalışma sonucunda söz konusu işletmede barkod kullanılarak aynı işlemlerin yönetilmesi durumunda elde edilecek avantajları sıralamıştır [16]. Taşkın ise orta ölçekli belediyelerde kullanılmak üzere karekod barkod destekli doküman yönetim sistemi üzerinde çalışmıştır. Bu sayede İçişleri Bakanlığı tarafından kullanımı zorunlu hale getirilen standart dosya planına uygun bir evrak yönetim sistemi tasarlanmış ve işlemleri kolaylaştırıcı materyal olarak da karekod seçilmiştir [17]. Geleceğin akıllı mutfakları için akıllı paketleme yöntemleri üzerine araştırmalarda bulunan Yam, barkod etiketleri yapıştırılmış hazır gıda paketlerinin görme engelli, yaşlı ve okuma zorluğu çekenler gibi birçok kişiye sağlayabileceği kolaylıklardan bahsetmiş ve PDF 417 türü barkodlara yerleştirilen bilgilerin mikrodalga fırınlarca okutularak direkt komut olarak algılanabileceği fikrini savunmuştur [18]. Hong-Ying ise lojistik depo yönetiminde barkod kullanımı araştırdığı çalışmasında, depolarda veri toplama ve yönetimi açısından barkodun çok

büyük önem taşıdığını ve işlemleri hızlandırarak çalışanlara büyük kolaylıklar getirdiğinin üzerinde durmuştur [19]. Smith ve Offodile Veri toplama ve toplam kalite yönetimi çalışmasını sağlık merkezleri için yapmışlar ve bu çalışmada birçok alanda barkod ile uyumlu çalışabilecek sistemlerden bahsetmişlerdir. Hastaların kaydının tutulmasından ilaç dağıtım sistemlerine, hasta izleme işlemlerinden raporlama çalışmalarına kadar birçok alanda barkod kullanımının faydalarını savunmuĢlardır [20]. Lalam, Pragada ve Palempati de havaalanlarında yolculardan ayrı bir şekilde kargo bölümünde taşınan eşyaların kaybolmasını önlemek amacıyla kontrolün iki boyutlu barkod türlerinden QR kodlar ile yapılabileceği bir sistem önermiĢlerdir. Yaptıkları uygulama ve testlerin sonucunda bu sistemin geleneksel etiketleme yöntemlerine göre daha güvenli olduğu sonucunu çıkarmışlardır. [21]. Guo, Su ve Li mobil robotlarla desen oluşturma amacıyla gerçekleştirdikleri çalışmalarında, robotların desen oluştururken yapacağı hareketlerin kontrolünü sağlamak için QR kodları kullanmışlardır [22]. Neil, Michalczyk ve Russo ise biyolojik araĢtırmalarda kullanılan deney tüplerini okuyup tanıyabilmek için tüplerin tabanlarına uygulanan datamatrix barkodlarını kullanmışlardır. Geliştirdikleri sistem ile bir rafa yerleştirilmiş birden fazla tüpün bir tarayıcı yardımıyla okunduktan sonra üzerindeki verileri algılama yöntemi üzerinde yoğunlaşmışlardır [23].

Tek ve çift boyutlu olarak çeşitli verileri saklayabilecek şekilde dizayn edilen barkodlar sadece ticari işlemler ve üretimin kontrolü için değil aynı zamanda eğitimsel faaliyetler için de kullanılmaktadır. Eğitimde teknoloji kullanımı arttıkça farklı açılardan öğrencilerin ilgilerini çekebilmek için çeĢitli materyaller tasarlanmaktadır. Sharma QR kodun yapısından, kullanım alanından, tutarlılığından bahsettiği çalışmasında bu tekniğin mutlaka eğitimde kullanılması gerektiğini savunmuştur. QR kod sayesinde eğitimcilerin de kolay bir şekilde kaynak paylaşımı yapabileceğini düĢünen Sharma QR kodun eğitimde kullanılması durumunda öğrenci merkezli eğitime katkı sağlayacağını vurgulamıştır [24]. Rouillard ve Laroussi 2008 yılında yaptıkları bir çalışmada hayvanat bahçesine gezi düzenleyecek olan ortaokul seviyesinde öğrenciler için hayvanları tanıtıcı bilgileri içeren QR kodlar oluşturmuş ve ilgili canlının kafesinin önünde konumlandırmışlardır. Öğrenci ve öğretmenler kodları taratarak hayvanlar hakkında bilgilere ulaşmışlardır [25]. Yine benzer bir çalışmayı Law, Huang ve arkadaşlarının çalışmasını örnek vererek sunmuştur.

Law'ın aktarımına göre Huang ve arkadaşları ilkokul seviyesindeki canlı bilimi dersi gören öğrenciler için okul bahçesindeki ağaçları tanıtacak bilgi içeren QR kodları ilgili ağaca asmışlar ve kodun akıllı telefonlar ile okutularak ağaç hakkında bilgi alınmasını sağlayacak bir mobil öğrenme materyali geliştirmişlerdir [26].Öğrenmede mobil teknolojileri inceleyen Ramsden ise eğitimin çeĢitli alanlarında kontrol amaçlı karekod, 3G ve SMS gibi teknolojilerin kullanılması gerektiğini belirtmiştir. Karekodun hızlı işlem yapma imkânından yola çıkarak, uzaktan eğitim öğrencilerine gönderilen sınav sonuç belgelerinin üzerine yerleştirilecek bir karekod sayesinde, ilgili öğrencinin ayrıntılı sonuç bilgilerini içeren bir web sayfasına yönlendirilebileceğini vurgulamıştır [27]. Ramsden ve Jordan tarafından yapılan bir baĢka araĢtırmada ise bir üniversitede eğitim gören 1790 öğrenciye, cep telefonlarıyla karekod okutma içeren uygulamalar hakkında anket uygulanmış ve öğrencilerin yalnızca %13,8'inin karekod hakkında bilgi sahibi olduğu ve %98,8'inin de bugüne kadar cep telefonu ile o güne kadar hiç karekod okutmadığı sonucuna ulaşılmıştır. Aynı anket Ramsden tarafından geliştirilerek bir yıl sonra aynı üniversitedeki 2765 öğrenciye tekrar uygulandığında ise karekoda yönelik farkındalık oranında ciddi bir artış olduğu görülmüştür [28]. Fujimura ve Doi ise derslerin içeriklerinin değerlendirilmesine yönelik bir çalışmalarında derslerin değerlendirilmesine yönelik bir sistem hazırlamışlardır. Bu sisteme ders bitiminde ekrana yansıyan bir karekod okutularak ulaĢılabilmektedir. Bu Ģekilde öğrencilerin dersleri değerlendirmesi ile ders hakkında dönüt alma işlemi gerçekleştirilmiştir [29]. İnternetteki bilgi kirliliğinin dezavantajını ortadan kaldırmak için karekodların kullanılabileceğini savunan Baik ise kaynaklara ulaĢmak amacıyla kullanılacak, içeriğine URL adresi eklenmiş karekodlar sayesinde doğru kaynağa klavye kullanmadan kısa bir sürede erişilebileceğini vurgulamıştır [30]. Leone ve Leo'ya göre yabancı dil öğreniminde yaşam boyu öğrenmenin gerçekleştirilebilmesi için mobil teknolojiler ve QR kodlar önemli bir rolde bulunabilir. Mobil teknolojiler ile kâğıt üzerindeki kaynaklar birlikte uyum halinde kullanılabilirse ve özellikle dil öğrenimi için her yerde öğrenme kavramı sağlanabileceği görüĢünü savunmaktadırlar [31]. McCabe ve Tedesco ise ABD'de üç Ģehirde yer alan bazı özel okullardaki 7. sınıf öğrencilerine yönelik, matematik dersindeki kesirler konusunda bir uygulama hazırlamıştır. Ders konularına destek amacıyla hazırlanıp yayınlanan ve 2-7 dakika

uzunluklarındaki videolara öğrenciler QR kodları okutarak telefondan

erişebilmektedir. Öğrencilerin ev ödevlerini yapabilmeleri ve konuları pekiştirmeleri için hazırlana bu uygulama, öğrencilere uygulanan anketlere göre, olumlu katkıda bulunduğu sonucunu görmüşlerdir [32]. Karekod ile ilgili bir başka eğitsel çalışma ise Çelik tarafından hazırlanan lisans düzeyindeki öğrencilerin yabancı dil öğrenimini desteklemek amacıyla gerçeklenen çevrimiçi mobil sözlük yazılımıdır. Bu çalışmada basılı olarak hazırlanan çalışma kitaplarında bir de karekod yer almaktadır. Öğrenci karekodu cep telefonu ile okuttuğunda ilgili sayfaya ait bir web sayfasına bağlanmakta ve o sayfada öğretilmek istenen kelimeleri anlamları ile beraber listeleyebilmektedir. Uygulamanın karekod ile çalışması hızlı çalışmasına imkân sağlamış, sontest başarıları artmış ve öğrencilerin diğer derslerde de benzer uygulamaları talep ettiği gözlemlenmiştir [33].

Endüstrideki üretim, dağıtım ve depolama gibi faaliyetlerin güvenli ve kaliteli bir Ģekilde yürütülebilmesi için iĢlem adımlarının sürekli kontrol altında olması gerektiğinden çeşitli algılama ve veri toplama yöntemleri geliştirilmiştir. Otomasyonların kontrolünde yönlendirici veri girdisi olarak kullanılan yöntemlerden birisi olan görüntü işleme teknikleri de veri toplama yöntemleri arasındadır. Görüntü işlemenin kullanıldığı otomasyon kontrol uygulamalarına literatürde sıkça rastlanmaktadır. Navon hazırladığı bir çalışmada zemine seramik yerleştirme işlerinde kullanılabilecek bir robotun kontrolünü görüntü işleme teknikleri kullanarak sağlamıştır. Çalışma sonunda robotun seramiklerin üzerindeki ve zemindeki renge göre hangi fayansın nereye koyulacağını tespit ettiğini gözlemlemiştir [34]. Slaughter ve arkadaĢları da tarımda ürünlerin arasında ortaya çıkan zararlı otları tespit edip önlem alma amacıyla geliştirdikleri sistemde görüntü işleme tekniklerini kullanmışlardır. İslemleri yapan robotun ilerleyebilmesi için makine görmesi ve GPS olmak üzere iki farklı yöntemden bahseden Slaughter makine görmesi ile yapılacak kontrolün daha mantıklı ve maliyeti düşük olduğunu ama ikisinin birleşimiyle daha faydalı bir aracın ortaya çıkabileceğini belirtmiştir. Araştırmalarının sonucunda robotun yabancı ot tespit oranının gayet yeterli olduğunu saptamışlardır [35]. Golnabive Asadpour ise endüstrideki görüntü işleme tekniklerinin tasarımı ve uygulamalarını inceledikleri bir çalışmalarında, sanayide kullanılan makine görmesi sistemlerinin çalışma şekillerini anlatmış ve bu sistemleri uygulamanın üretimde güvenirlik, ürün kalitesi gibi durumlarda ilerlemeler olacağını öngörmüşlerdir [36].

Teknolojik gelişmeler sayesinde proseslerin bilgisayar ve benzeri gelişmiş özelliklere sahip olan sistemler tarafından yönetildiği günümüzde, işlemleri kolay bir şekilde takip edebilmek ve kontrol etmek için çeşitli arayüz yazılımları geliştirilmiş ve geliştirilmeye de devam etmektedir. Elektronik veri toplama ve kontrol işlemleri için arayüz ve yönetim uygulamaları geliştirmeye yarayan yazılımlardan birisi de National Instruments firması tarafından piyasaya sürülen Labview programıdır. Basher ve öğrencileri motor hızını PWM tekniğini kullanarak kontrol etmek için yaptıkları çalışmada veri toplama ve kontrol amacıyla Labview programını kullanmıĢlardır. Program arayüzü olarak tasarladıkları ön panelden kullanıcının frekans, genlik ve referans sinyal gibi değerleri girebilmesini ve işlenen verilerin tekrar veri toplama kartı çıkışından motora iletilmesini sağlamışlardır. Çalışma sonrasında elde edilen bilgi ve tecrübelerden yola çıkarak internet üzerinden bir robot kolunun kontrol edilebileceğini savunmuşlardır [37]. Toader, Rotberg ve Was ise iyon ışın laboratuvarında yaptıkları bir çalışmada, bir parçacık hızlandırma tesisinde işlemleri uzaktan kontrol etmeye yarayan uygulamayı Labview kullanarak geliştirmişlerdir. Oluşturdukları yazılım sayesinde, bir deney esnasında parametre değerlerini internet üzerinden uzaktan kontrol etmeye yarayan bir sistem gerçekleştirmişlerdir [38]. Literatürdeki yapılan çalışmalar göz önüne alındığında Labview programı proses yönetiminde yaygın olarak kullanılmaktadır. Ayrıca birim içinden veya uzaktan müdahaleye imkân tanımasından dolayı dağıtık proseslerin yönetiminde tercih edilebilmektedir. Benzer işlemleri yapmaya yarayan SCADA sistemlerine göre daha uygun bütçelerle kurulabilen Labview veri toplama ve kontrol sistemleri eğitim amaçlı laboratuvar çalışmalarında kullanılabilmektedir.

Bilimin geliştirildiği ve teknolojik ilerlemelerin yakından takip edildiği üniversitelerde, teorik ve uygulamalı olarak bazı bilgilerin aktarılmasında çeĢitli deney setleri kullanılır. Birebir fiziki ortamda veya internet üzerinden sanal ortamda kullanılabilen, eğitim amaçlı birçok deney seti geliştirilmiştir. Sertkaya tez çalıĢmasında mesleki ve teknik eğitim öğrencilerine yönelik, sayısal elektronik derslerine ait bazı konuların uygulanabilmesine yönelik bir deney seti tasarlamıştır. Hazırlanan deney seti ile Temel Lojik Kapılar, Ardışıl Lojik Devreler ve Birleşik Devreler gibi konulardaki deneyler uygulanabilmektedir. Modüler bir yapıda tasarlanan bu deney seti ile ilgili konuların daha kolay ve etkili bir Ģekilde anlaşılabileceği öngörülmüştür [39]. Garip ise alternatörlerin paralel bağlantılarını gerçekleştirmek için verilecek eğitimlerde kullanılmak üzere tasarladığı deney setinin, bağlantıya hazır oluşunu mikrodenetleyici ile kontrol etmiştir. Çeşitli koruma sistemleri ile öğrencilerin ve sistemin güvenliğini sağladığı deney setine yönelik eğitim sonunda yaptığı ankete göre sistemin %94 oranında eğitime katkı sağladığını saptamıştır [40]. Yılmaz ve Katrancıoğlu da uzaktan eğitim öğrencilerine yönelik hidrolik deneylerinin daha anlaşılır bir şekilde yapılabilmesi için eğitim amaçlı bir deney seti ve internet arayüzü tasarlamışlardır. İnternet sayfasında öğrenciye özgü planlanan tarihte deney yapılabilmekte ve deneye ait teorik bilgiler sunulmaktadır. Değiştirilebilen parametreler ve algoritmalarla yapılabilen deneylerin sonuçlarını da ".csv" dosyasında grafik destekli olarak sunmuşlardır. Çalışmanın teorik bilgileri desteklediğini ve başka hidrolik deney setleri ile birleştirilerek sistemin genişletilebileceğini savunmuşlardır [41].

#### <span id="page-23-0"></span>**1.3. Tezin Organizasyonu**

Tezde yapılan çalışmaların sunumu 6 ana bölümden oluşmaktadır. İlk bölümde tez çalışmasında değinilen kavramlarla ilgili birtakım giriş bilgileri verildikten sonra bu kavramlar ve tez çalışmasında kullanılan teknolojilerle ilgili daha önceden yapılmış çalışmalar incelenmiştir.

2. Bölümde çalışmada kullandığımız barkod teknolojileri ele alınmıştır. Barkodun tarihçesi ve kullanım alanları, tek boyutlu ve iki boyutlu barkodlar ve çeşitleri anlatıldıktan sonra barkod yazma ve okuma amacıyla geliştirilmiş cihaz ve teknolojiler hakkında da geniş bilgiler verilmiştir. Ayrıca çalışmada yer alan barkod türlerini oluşturması konusuna değinilmiş ve barkoda alternatif olabilecek teknikler de kıyaslanarak aralarındaki fark ortaya koyulmuştur.

Çalışmanın üçüncü bölümünde, açık kaynak olarak tasarlanmış, geliştirilmesine devam edilen ve birçok araştırmacı tarafından kullanılan mikrodenetleyicili kartlar tanıtılmıştır. Günümüzde en çok kullanılan kartların özellikleri ayrıntılı bir şekilde açıklandıktan sonra çalışmada kullanılan Arduino UNO entegresi detaylandırılmıştır.

Bölüm 4, elektronik veri toplama ve analizi yapan yazılımlar hakkında verilen bilgilerden sonra; çalışmada kullanılan Labview yazılımının ve grafiksel programlama yönteminin tanıtımını anlatan bir içerikle donatılmıştır. Bu içerik hazırlanırken, tez çalışmasında incelemesi yapılan görüntü verisinin alınması ve işlenmesi için kullanılan Labview bileşenleri de ayrıntılı olarak anlatılmıştır.

"Uygulama Çalışması" başlıklı tezin beşinci bölümünde bu tezde yapılan uygulamanın tasarım prensipleri, Labview yazılımının görüntü isleme teknikleri ile ilgili yeteneklerini ortaya koyan bir ön anlatımla açıklanmaya başlanmıştır. Tasarım prensiplerinin devamında hareketli bant, Arduino Uno, sistemde kullanılan kamera ve bant üzerinde kayan nesneleri yönlendirme görevi gören servo motor tanıtılmıştır. Labview ve Arduino kartın haberleĢmesi sayesinde kontrol edilen otomasyon prosesinin çeşitli barkodlara uyum sağlaması için yapılan işlemler ve sonuçları anlatılmıştır. Ayrıca süreçte gerçekleşen işlemlere ait akış diyagramı ile de tasarım prensiplerinde anlatılan alt proses adımlarının ayrıntılı bir Ģekilde açıklanması hedeflenmistir.

Tezin son kısmında ise yapılan çalışmadan alınan sonuçlar değerlendirilmiştir. Çalışmanın hangi problemlere ne kadar çözüm sunabileceği aktarılmış ve ileride geliştirilerek ne gibi alanlarda kolaylık sağlayabileceği vurgulanmıştır.

### <span id="page-25-0"></span>**BÖLÜM 2. BARKOD**

Artan dünya nüfusuyla birlikte insanların talepleri de gün geçtikçe çoğalmıştır. Bu nedenle daha çok ürünü, mümkün olduğunca kısa sürede üretme, ürünlerin uygun Ģartlarda nakliyesi ve depolanması ve akabinde talep eden kesime arz edilmesi için teknolojinin imkânlarından yararlanılması gereği duyulmuştur. Ancak tüm bu işlemlerin sadece hızlı yapılması yeterli olmamakta, aynı zamanda hatasız bir şekilde yürütülmesi gerekmektedir. Yaratılışı gereği insan hataya açık bir varlık olduğundan bu şekilde hızlı ve aynı zamanda hatasız yürütülmesi gereken işlemler için çeşitli sistemler geliştirilmiştir. Bu sistemlerden birisi olan otomatik tanımlama sistemleri; barkod, RFID ve sesli veri toplama gibi teknikler sayesinde yapılabilmektedir. Üretim, nakliye ve depolama gibi iĢlemler söz konusu olduğunda, barkod ve RFID sistemleri bu teknikler arasında en çok kullanılanlarıdır [42].

#### <span id="page-25-1"></span>**2.1. Barkod ve RFID Teknolojileri**

Barkod teknolojisi, 1940'lı yıllarda keşfedilip bir süre geliştirilme süreci geçirdikten sonra 1970'li yıllarda kullanıma girmiştir. Harf, rakam ve özel isaretlerden oluşan bir karakter grubunu siyah ve beyaz renk, inceli kalınlı çubukların bir dizgi halinde bir araya gelmesi ile simgeleyen otomatik tanımlama ve veri toplama teknolojisidir. Bir çeşit kodlama işlevi gören barkod çubukları, siyah renklerin ışığı emmesi, beyaz renklerin de yansıtması temeline dayanılarak ıĢıkla taranır ve tarama sonucunda elde edilen sinyalin çözülmesi ile çubukların simgelediği karakterlerin okunması sağlanır [43]. Bundan dolayı okuma başarısının yüksek olabilmesi için barkodun basıldığı etiketin ve mürekkebin kaliteli olması önemli bir faktördür. Barkod uygulama sistemlerinde, ışık kaynağı, ışıkölçer ve kod çözümleyiciler bulunmaktadır. Etiketin üzerine gelen ışık siyah çizgiler tarafından absorbe edilip, beyaz boşluklar tarafından yansıtılır. Yansıyan ışınlar ışıkölçer tarafından ölçülüp algılandıktan sonra gelen bilgileri anlamlandırmak için kod çözümleyiciye gönderir. Burada çözülen kodlar

bilgisayar sistemine veya barkod okuyucu terminallerde yer alan mikrobilgisayarlara gönderilerek gerekli alanlarda kullanılabilir hale gelir. Şekil 2.1'de örnek bir barkod sembolü görülmektedir.

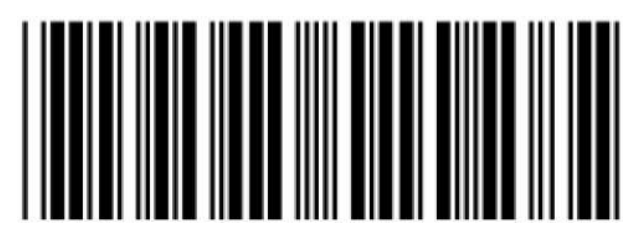

ġekil 2.1. Örnek bir barkod

<span id="page-26-0"></span>Barkodlar, milyonlarca ürünü birbirinden ayırabilmek için hazırlanmış matematiksel sistemlerdir. Bu sistemler sayesinde firmalar içe dönük oto kontrol sistemlerini sağlamanın yanında işletme dışında yer alan resmi kurumlara, tüketicilere ya da ilgili baĢka mercilere ürünün üreticisi, ait olduğu sınıf, seri numarası, boyut, ağırlık, renk vb. gibi birçok yararlı bilgileri sağlayabilir. Ayrıca sahte ürün tespiti, hızlı ve doğru stok kontrolü, çalıĢanın performansı gibi bilgileri de anında elde etmek barkod sayesinde mümkündür. Barkod teknolojisi günümüzde üretim sektörünün yanı sıra hastanelerden okullara, hukuk birimlerinden lojistiğe birçok alanda etkin olarak kullanılmaktadır.

Otomatik tanımlama ve veri toplama sistemlerinde kullanılan bir diğer teknoloji ise RFID'dir. Radyo frekansı ile tanımlama anlamına gelen bu teknoloji elektronik devre sistemi, RFID etiketi, okuyucu ve okuyucu ile haberleşerek çalışan bir yazılım sisteminden oluşur. Etiketten anten vasıtasıyla alınan radyo dalgaları okuyucu tarafından sayısal veriye dönüştürülerek elektronik devre ile yazılıma aktarılır [44]. Aktif ve pasif etiketler ile kullanılabilen bu sistemde etiket aktif özellikte olursa bilgiyi okuyucuya kendisi gönderebilmekte, etiketin pasif olması durumunda ise okuyucu anteninden gönderilen sinyal ile tetiklenen etiketin gerekli bilgiyi okuyucuya göndermesi yöntemiyle iletişim sağlanmaktadır. RFID teknolojisi depo ve raf yönetiminde, personel ve araç giriş çıkışlarını izlemede, kütüphane ve hastane gibi kamu binalarında, lojistik, market ve hayvancılık gibi sektörlerde kullanılmaktadır [45]. Şekil 2.2'de RFID teknolojisinin bileşenleri yer almaktadır.

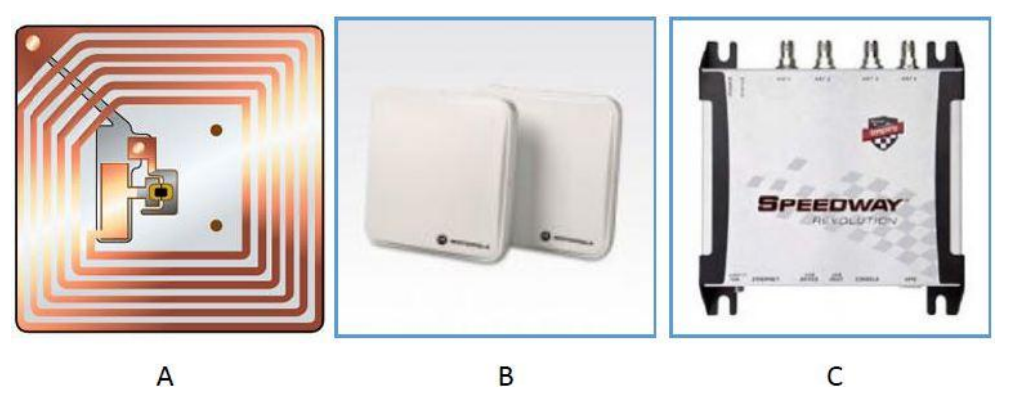

Sekil 2.2. RFID Bilesenleri a) RFID etiketi, b) RFID anteni, c) RFID okuvucu [46]

<span id="page-27-0"></span>Yeni bir teknoloji olarak bilinmesine rağmen RFID'nin geçmişi barkoda göre oldukça eskidir. II. Dünya savaĢında dost ve düĢman uçakları tanımak için kullanılan bu teknoloji, 1990'lı yıllarda ise ABD'de birçok araçta kullanılmaktaydı [47]. İlk kullanım örneklerinin bu kadar geçmişe uzanmasına rağmen, RFID'nin endüstride kullanımının yaygınlaĢamamasının sebebi olarak ise pahalı bir teknoloji olması ve üretici firmalar arasındaki standart farklılıklarının bulunması gösterilmektedir. Bu olumsuz durum nedeniyle bir firma tarafında üretilen okuyucularla baĢka firma tarafından üretilen etiketlerin okunamamasına neden olmaktaydı [48].

Günümüzde RFID teknolojisinin sıkça telaffuz edilmesi ve kullanım alanlarının artışa geçmesi, barkod teknolojisinin artık kullanılmayacağını göstermemektedir. Yaklaşık 50 yıldır etkin olarak kullanılan ve sürekli üzerinde yapılan çalışmalarla geliĢtirilmeye devam edilen barkod, RFID'ye göre daha ucuz bir teknolojidir. Günümüzde firmalar barkodu özellikle maliyetinden dolayı tercih etmektedir ve RFID gibi ek maliyet getiren sistemlere sıcak bakmamaktadır. Ancak ileride büyük üreticilerin, mağazalara ürünlerini RFID etiketleriyle satılmasını zorunlu tutarsa bu durumun değişebileceği fakat bu zorlamanın da yakın zamanda olmasının beklenmediği öngörülmektedir [49]. Ayrıca günümüzde kullanılan barkod çeşitlerinin sürekli geliştiriliyor olması ve özellikle iki boyutlu barkodların daha çok veri saklayarak çeşitli alanlarda kullanılıyor olması tez çalışmasında seçilen barkod yöntemini destekleyici niteliktedir.

#### <span id="page-28-0"></span>**2.2. Barkodun Tarihçesi**

Günümüzde hemen hemen her alanda kullanılabilecek potansiyele erişen barkod teknolojisine ait ilk örnekler 1940'lı yılların sonlarında ortaya çıkmıştır. ABD'de Drexel Teknoloji Enstitüsü'ne gelen bir gıda zinciri sahibi, kasada işlem gören ürünlerin bilgilerini otomatik okuyacak bir sisteme ihtiyacı olduğunu belirtmiş bunun üzerine enstitüde lisansüstü öğrencisi olan Bernard Silver bir çalışma başlatmıştır. Aynı enstitüde doktora öğrencisi olan Norman Woodland ile beraber çalışmalara baĢlayarak ilk önce kızılötesi ıĢınlar altında parlayan mürekkep desenlerini kullanmışlar fakat bu tekniğin pahalı ve kullanışsız olduğunu görünce yöntem değiştirmeye karar vermişlerdir. Ardından çizgi ve noktalardan oluşan mors alfabesini referans alarak çizgilerden oluşan bir tanımlama sistemi geliştirmişlerdir [50]. Geliştirdikleri barkod için patent başvurusunda bulunan ikili, 7 Ekim 1952 tarihinde Şekil 2.3'te yer alan ve "Classifying apparatus and method" ismiyle bu alanda ilk patentin yayınlanmasını sağlamışlardır.

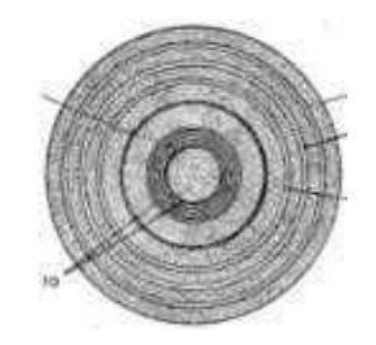

Sekil 2.3. Patenti alınan ilk barkod sembolü [51]

<span id="page-28-1"></span>Sonraki yıllarda çeşitli barkod türleri ortaya çıkmaya başlayınca 1969 yılında Uniform Code Council (UCC) isimli, gıda dağıtım ticari birliklerinden oluĢan bir konsorsiyum, tüketici ürünleri için standart bir barkod türü geliştirmek amacıyla çalışmalara başlamıştır. 1974 yılına kadar süren geliştirme aşaması sonunda bugün de kullanımda olan ve Evrensel Ürün Kodu olarak adlandırılan UPC standardı ortaya çıkmıştır. UPC standardına göre etiketlendirilen bir firmaya ait olan 10'lu sakız paketi, Ohio kentindeki bir süpermarketten barkod okuyucu ile taranarak satılan ilk ürün olmuştur [51].

#### <span id="page-29-0"></span>**2.3. Barkod Türleri**

Artan ihtiyaçlar doğrultusunda ilerleyen teknoloji sayesinde birçok otomatik tanımlama sistemi geliştirilmiş ve halen de yeni ürünleri kullanıcıyla buluşturmak için çalışmalar devam etmektedir. 1970'li yıllardan beri fiili olarak kullanılan barkod sınıfına da günümüze kadar birçok yeni ürün eklenmiştir. İhtiyaç alanına göre tek boyutlu ve iki boyutlu olmak üzere veya içerdiği verinin niteliğine göre farklı yapılarda geliştirilen barkod türlerinin sayısı oldukça artmış durumdadır. Yönetim otomasyonunun etkin bir Ģekilde kullanılabilmesi için barkod seçiminin doğru yapılmış olması çok büyük önem arz etmektedir.

#### <span id="page-29-1"></span>**2.3.1. Tek boyutlu barkodlar**

Endüstride ilk kullanılan barkod türü olan ve "barkod" kelimesinin asıl kaynağı olan tek boyutlu (çizgisel) barkodlar, içerdiği veriyi sadece yatay ekseninde tutma özelliğine sahiptirler. Çizgilerin dikey olarak uzanması ise okuma işlemini kolaylaştırma işlevi görmektedir. Bu tür barkodlarda çizgi kalınlığı ve çizgiler arasındaki beyaz boĢluklar farklı anlamlar içerecek Ģekilde kodlanmaktadır. Bundan dolayı hatasız okuma işlemi için boşluk ve çizgi arasındaki kontrastın belirgin olması gerekir.

#### <span id="page-29-2"></span>**2.3.1.1. EAN-8**

ABD'de UPC standardının geliştirilip kullanıma başlamasını takip eden yıllarda, Avrupa'da da bir barkod standardı geliştirilmiştir. "European Article Numbering" kelimelerinin baş harflerinden meydana gelen bu yeni barkod standardı, bugün ülkemizde ve dünya genelinde perakendecilikte en çok kullanılan tek boyutlu barkodlarda kullanılmaktadır. Sisteme yasal bir statü kazandırmak ve uygulama kurallarını tanımlamak amacıyla kurulan Avrupa Mal Numaralandırma Birliği'ne Türkiye de üyedir. Birlikteki ülke kodu olarak 869'u kullanan ülkemizi, merkezi Ankara'da bulunan TOBB (Türkiye Odalar ve Borsalar Birliği) bünyesinde kurulmuş olan Milli Mal Numaralandırma Merkezi temsil eder.

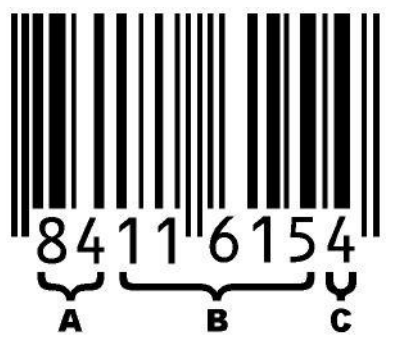

Şekil 2.4. EAN-8 türü bir barkod örneği

<span id="page-30-1"></span>Şekil 2. 4'te görülen EAN-8 türü barkod, kodlanmış çizgilerin yanı sıra 8 basamaktan oluşan bir rakam grubu ile de kullanıcıya bilgi verir. Burada A bölgesi olarak ayrılmıĢ ilk iki hane (bazen 3 hane olabilir) barkodun verildiği ülke kodunu, B bölgesinde yer alan 5 hanelik veri ise ürünü ve üreticiyi belirlerken son hane ise doğrulama kodunu temsil eder.

#### <span id="page-30-0"></span>**2.3.1.2. EAN-13**

Merkezi Brüksel'de bulunan EAN birliğinin ülkemizde ve dünya genelinde en yaygın kullanılan barkod standardı olan EAN-13, EAN-8'e göre daha çok verinin kodlanabildiği bir barkod türüdür. ġekil 2.5'te görüldüğü üzere, Ģeklindeki dikey çizgilere ek olarak, rakamlardan oluĢan 13 hanelik veri bulunduran bu sistemde ilk 2 ya da 3 hane ülke kodunu, sonraki 4 hane üretici kodunu, devamındaki 5 hane ürün kodunu ve son hane de doğrulama kodunu temsil eder.

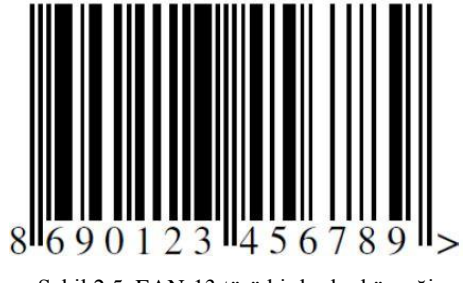

Şekil 2.5. EAN-13 türü bir barkod örneği

<span id="page-30-2"></span>Üretici kodu ülkemizde Milli Mal Numaralandırma Merkezi tarafından firmalara verilmekte ve sadece tek bir firma tarafından kullanılmaktadır. Ürün kodu ise firmalar tarafından, anlamlı olmak kaydıyla istenildiği gibi verilebilmektedir [52].

#### <span id="page-31-0"></span>**2.3.1.3. UPC-A**

Barkodun ilk kullanımından önce ABD'de kurulan UCC isimli konsorsiyum tarafından geliştirilen bu standart, kendisinden daha sonra Avrupa'da geliştirilmiş olan EAN-13 standardı ile üzerindeki 12 hanelik veri haricinde aynıdır.

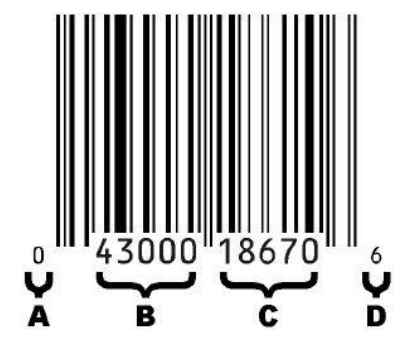

Şekil 2.6. UPC-A türü bir barkod örneği

<span id="page-31-3"></span>Barkod üzerinde yer alan rakamlardan ilk hane ürün türünü, sonraki 5 hane üretici kodunu, devamındaki 5 hane üretici tarafından atanan ürün kodunu ve son hane ise kontrol numarasını temsil eder. ġekil 2.6'da UPC-A türü bir barkod sembolü görülmektedir.

#### <span id="page-31-1"></span>**2.3.1.4. UPC-E**

EAN-8 gibi üzerinde 8 hanelik rakam grubu içeren UPC-E daha çok küçük ürünleri etiketlemek amacıyla kullanılır. Barkod basımı için fazla alanı bulunmayan paketlerde kullanılan UPC-E standardı UPC-A'nın sıkıştırılmış hali olarak tasarlanmıştır. Sıkıştırma işleminde sıfırların atılması yöntemi kullanılır [53].

#### <span id="page-31-2"></span>**2.3.1.5. Code 39**

Çeşitli sanayi ve kamu kuruluşlarında kullanım alanı bulunan Code 39, Code 3 of 9 olarak da bilinen ve küçük, büyük harfler ile bazı özel karakterleri de içerebilen bir barkod türüdür. Üzerindeki veriyi kendi kontrol sistemi ile doğrulama yaptığından doğrulama karakterine ihtiyaç duymamaktadır. Şekil 2.7'de Code 39 türü bir barkod sembolü ve içeriğindeki harf rakam karışımı olan kodlama görülmektedir.

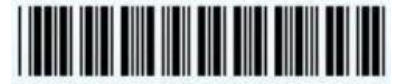

8524VVG Şekil 2.7. Code 39 türü bir barkod örneği [54]

#### <span id="page-32-3"></span><span id="page-32-0"></span>**2.3.1.6. Code 128**

Code 128; metin, sayı, çeşitli fonksiyonlar ve 128 farklı ASCII karakterini kodlayabilen, karmaşık bir barkod türüdür. Barkod bünyesinde ürün kodu haricinde farklı verileri de saklayabilmek için geliştirilmiştir. Daha geniş bir saklama alanı olduğu için, ürün tarihi, konum bilgisi, ağırlığı ve çeĢitli ölçüm sonuçları gibi farklı bilgiler içeriğine kodlanabilir.

#### <span id="page-32-1"></span>**2.3.1.7. Codabar**

Codabar barkod türü özellikle ABD olmak üzere birçok ülkede kan bankalarında etkin olarak kullanılmaktadır. 16 kan merkezi tarafından, 1976 yılındaki tanıtımımdan bugüne birçok laboratuarda etiketleme ve dağıtım faaliyetlerinde kullanılmıştır. Kendi kendini kontrol edebilen özelliğe sahip olan Codabar standardı, 0-9 arası rakamlar ve 6 özel karakterden (−\$:/.+) oluĢan toplam 16 alfa nümerik karakteri kodlamak için tasarlanmıştır [55, 56]. Codabar türü barkod sembolüne ait örnek görsel Şekil 2.8'de görülmektedir.

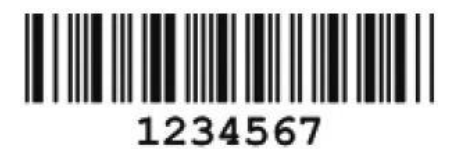

Şekil 2.8. Codabar türü bir barkod örneği

#### <span id="page-32-4"></span><span id="page-32-2"></span>**2.3.1.8. ITF (Interleaved 2 of 5)**

Dikey çizgilerin yanı sıra beyaz boĢlukların da anlamlandırıldığı bu barkod standardında verilerin iç içe geçmesi mantığı kullanılmıştır. İç içe geçen kodlama yöntemiyle barkodun daha dar bir alanda oluşturulması çizgilerin amaçlanmıştır. Kodlamada kullanılacak karakter sayısının çift sayıya denk gelmesi gereken bu standartta çizgilerin darlığı ya da genişliği farklı anlamlara gelmektedir [57].

#### <span id="page-33-0"></span>**2.3.2. İki boyutlu barkodlar**

Artan tüketim ihtiyacını karĢılayabilmek için endüstrinin daha fazla mal üretmesi ve buna bağlı olarak ürünlerin kodlanması ihtiyacı, farklı amaçlarla kullanılması gereken barkod ihtiyacı ile birleşince iki boyutlu (2D) barkodlar ortaya çıkmıştır. Geleneksel barkod tekniğinde sadece yatay düzlemde dikey olarak sıralanmış çizgiler bir anlam ifade ederken, iki boyutlu barkodlarda dikey düzleme de veri kodlaması yapılmaktadır. Daha küçük bir alanda çok daha fazla veri saklama kapasitesi gibi verimli bir yönü olan iki boyutlu barkodların en büyük dezavantajı geleneksel barkod okuyucularla okunamamasıdır. Üst üste istiflenmiş (stacked) veya matris (matrix) şeklide oluşturulan iki boyutlu barkodların ilk örneği, 1988 yılında Intermec firması tarafından Code 49 adıyla tasarlanmıştır. İstiflenmiş iki boyutlu barkodlar lazer okuyucu, doğrusal görüntüleyici ve alana görüntüleyici adı verilen okuyucularla okunabilirken; matris tipindeki iki boyutlu barkodlar ise sadece alan görüntüleyici türündeki okuyucularla okunabilmektedir [58].

#### <span id="page-33-1"></span>**2.3.2.1. Code 49**

1988 yılında Intermec firması tarafından geliştirilen Code 49 istiflenmiş bir iki boyutlu barkod türüdür. Her biri bir ayırıcı çizgi ile bölünmüş 2 ila 8 satırdan oluşmaktadır. Başlangıç ve bitiş karakteri bulunan bu kodlama türünde, her bir satır karakter çiftlerinden oluşturulmuş 16 kelime içerir ve son satırda kontrol basamağı ve satır sayısını ifade eden bir veri bulunur. Şekil 2.9 ve Şekil 2.10'da Code 49 ve Code 16K türü barkodlar görülmektedir.

<span id="page-33-2"></span>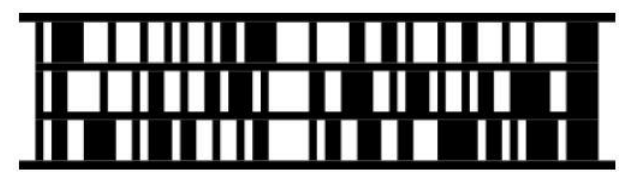

ġekil 2.9**.** Code 49 türü bir 2D barkod örneği

#### <span id="page-34-0"></span>**2.3.2.2. Code 16K**

Code 128 türünün ters görüntüsü Ģeklinde kodlanan Code 16K barkodunda her bir satır, satır numarası ve tarama yönünü gösteren bir UPC rakamı ile başlayıp biter. Maksimum 16 satır olarak kodlanabilen bu barkod türü 154 rakam veya 74 alfa nümerik karakter içerebilir. Üç farklı kodlama Ģeması bulunan Code 16K ile klavyede bulunmayan özel fonksiyona sahip karakterler bile kodlanabilir [59].

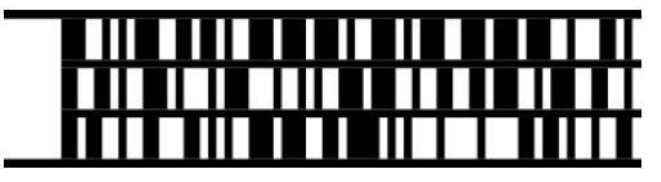

Şekil 2.10. Code 16K türü bir 2D barkod örneği

#### <span id="page-34-2"></span><span id="page-34-1"></span>**2.3.2.3. PDF 417**

İki boyutlu istiflenmiş barkod türlerinden bir diğeri olan ve "Portatif Veri Dosyası" kelimelerinin baĢ harflerinden adını alan PDF417 (Portable Data File 417) 1992 yılında Symbol Technologies tarafından üretilmiş ve 3 ila 90 satır arasında veri kodlamaya izin vermektedir. 2710 rakam ya da 1850 alfa nümerik karakter saklayabilen PDF417 kilobayt ve üzerinde veriyi kodlama kapasitesine sahiptir. ÇeĢitli seviyelerde hata engelleme özellikleriyle kodlanabilen bu barkod türünün bozuk ve yıpranmış etiketlerden yanlış okumaları engellemek amacıyla kapsamlı bir hata düzeltme özelliği bulunmaktadır [60]. PDF 417 türü barkod sembolü Şekil 2.11'de görülmektedir.

<span id="page-34-3"></span>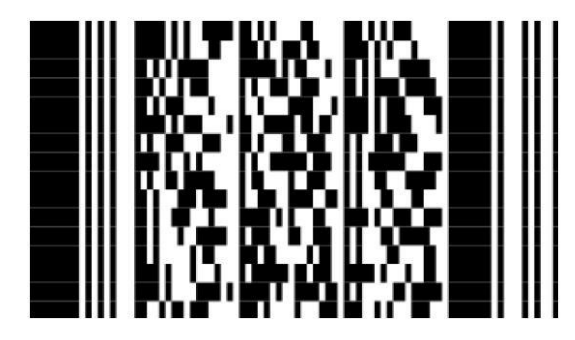

Sekil 2.11. PDF417 türü bir 2D barkod örneği

#### <span id="page-35-0"></span>**2.3.2.4. Aztec**

Matris türünde kodlanan iki boyutlu barkodlardan olan Aztec tüm ASCII karakter kümesini kodlayabilecek özelliktedir. Kare şeklinde oluşturulan barkod sembolü bir merkez işareti etrafında genişleyen şekillerden oluşur ve herhangi bir yönden okunabilir özelliktedir. Barkodun büyüklüğü merkez işaretinin dışındaki katmanların sayısı ile karakterize edilir ve bu değer 1 ila 32 arasında olabilir. Barkodun veri kapasitesi ise maksimum 3800 rakam, 3000 alfa nümerik karakter veya 1900 bayt alacak Ģekildedir [59]. ġekil 2.12'de Aztec türü bir iki boyutlu barkod sembolü görülmektedir.

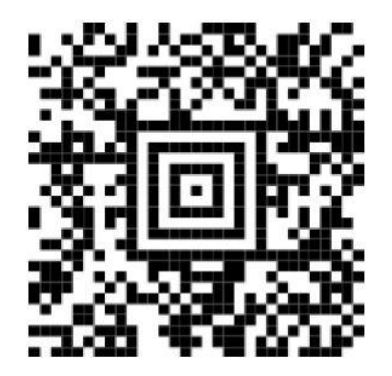

ġekil 2.12. Aztec türü bir 2D barkod örneği

#### <span id="page-35-2"></span><span id="page-35-1"></span>**2.3.2.5. Maxicode**

İsmi barkod olarak geçmesine rağmen şeklinde herhangi bir çizgi (bar) bulundurmayan iki boyutlu barkod türüdür. Sabit boyutlu, bir merkez etrafındaki altıgen modüllerden oluşan bir matris sembolü olan Maxicode 25,5 mm genişliğinde ve 24,4 mm yüksekliğinde üretilir. ġekil 2.13'te yer alan Maxicode türü barkod sembolü posta ve dağıtım uygulamalarında kullanılmak üzere geliştirilmiştir ve diğerlerine göre daha az veri saklayabilir. Avantajlı tarafı ise boyutunun sabit olmasından dolayı baskı ve tarama işlemlerini kolaylaştırmasıdır [59].
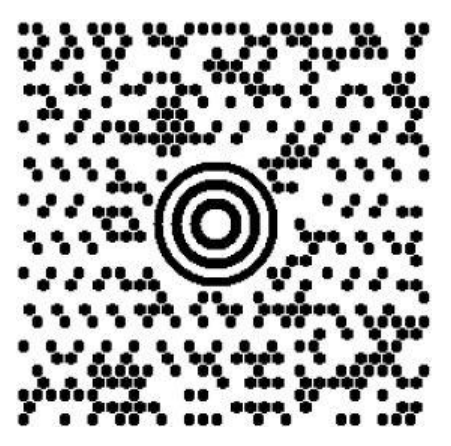

Sekil 2.13. Maxicode türü bir 2D barkod örneği

#### **2.3.2.6. QR kod**

Matris türündeki iki boyutlu barkodlar sınıfında yer alan QR Kod Hızlı Tepki anlamına gelen Quick Response kelimelerinin baş harflerinden ismini almıştır. Günümüzde özellikle mobil teknolojiler olmak üzere birçok alanda kullanılan QR kodlar Japon otomotiv kuruluşu olan Denso tarafından geliştirilmiştir. Kare formunda oluşturulan kodun üç köşesinde siyah beyaz karelerden oluşan desen bulucu şekiller yer alır ve en büyük sembol 177 modülden oluşturulmak suretiyle içerisinde 4464 alfa nümerik karakter, 7366 rakam veya 3069 bayt veri saklayabilme özelliği vardır. Genellikle CCD kameralarla veya görsel tanımlama teknolojileriyle okunabilen bu barkod türü Japon Kana ve Kanji karakterlerini de içerebilmektedir. Şekil 2.14'te bir örneği yer alan QR kodlar yaklaşık %30 oranda bile hasar görmüş etiketlerin okunması için hata engelleme özelliğine sahiptir [60].

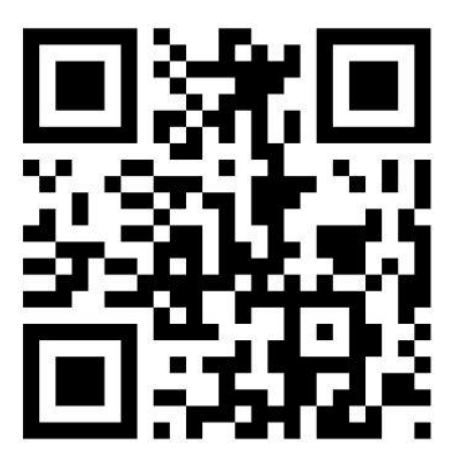

Şekil 2.14. QR Kod türü bir 2D barkod örneği

## **2.3.2.7. Datamatrix**

Bir diğer matris türündeki iki boyutlu barkod olan Datamatrix 1988 yılında bugünkü adı RVSI Acuity Cimatrix Inc. olan International Data Matrix iĢletmesi tarafından geliştirilmiştir. Bu barkodun ilk versiyonu olan ECC 000-140 en az 9x9'luk veya en fazla 49x49'luk kare formda iken sonradan geliştirdiği ECC-200 en az 10x10 ve en fazla 144x144 boyutlarında ve dikdörtgen formda olabilmektedir. Kapasite olarak ise 3116 rakam, 2335 alfa nümerik karakter veya 1556 bayt veri içerebilmektedir [60].

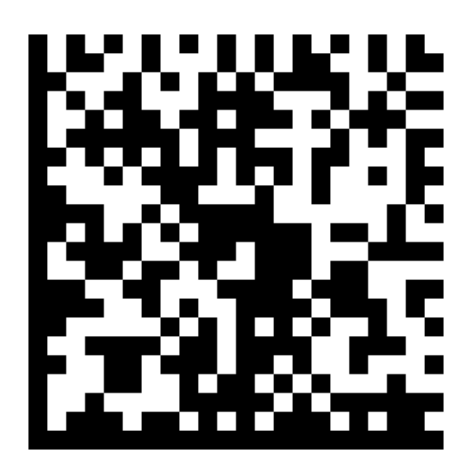

Sekil 2.15. Datamatrix türü bir 2D barkod örneği

Şekil 2.15'te yer alan barkod sembolü dikkatli bir şekilde incelenecek olursa sol ve alt kenarlarında yer alan, "Finder Pattern" adındaki sabit "L" Ģeklindeki alan desen bulucu özelliği içindir ve farklı görüntüler arasından datamarix etiketinin ayırt edilmesini sağlar. Sağ ve üst tarafındaki "Timing Pattern" adı verilen kesikli modüller ise sembolün ebatları hakkında bilgi verir. Bunlara ek olarak karekodun dışında 1 veya 2 modül genişliğinde "Quiet Zone" adında, veri içermeyen ve çeşitli sebeplerden dolayı veri kaybını ya da kodun okunmasını engelleyecek durumları önleyici bir boĢ alan bulunur. Dolayısıyla asıl veriyi tutan bölge desen bulucu alan ile sembol büyüklüğü hakkında bilgi veren alan arasında kalan kısımdır [61].

Tez çalışmasında üzerinde durulan tekniklerden birisi olan Datamatrix günümüzde birçok alanda işlemleri hızlandırıcı bir rol ile kullanılmaktadır. Karekod terimi ülkemizde ilk defa Resmi Gazete'de 12 Ağustos 2005 tarihinde Sağlık Bakanlığı tarafından yayımlanan *Beşeri Tıbbi Ürünler Ambalaj ve Etiketleme Yönetmeliği*'nde yer almıştır. Ülkemizde ilk defa ilaçlarda uygulanmaya başlayan karekod tekniği 2 boyutlu ve GS1 uyumlu bir Datamatrix barkodudur [62]. İlaç sektörünün haricinde, eğitim, sağlık, endüstri, lojistik, market ve medya gibi birçok alanda datamatrix türü barkodlara rastlamak mümkündür.

### 2.4. Barkod Olusturma Süreci

Tasarlandığı günden bugüne ağırlıklı olarak ticari amaçlar için kullanılan barkodların oluşturulması da yine ticari paket programlar sayesinde gerçekleştirilmektedir. Hazırlanacak barkodun türü, özellikleri ve içereceği veri gibi bilgiler manuel veya otomatik olarak girildikten sonra oluşturulabilen barkodlar; etiket üzerine basılabilmekte, direkt olarak ürünün üzerine veya ambalajına yazılabilmekte, resim dosyası olarak kaydedilebilmekte veya kullanılacağı belge üzerindeki konumuna yerleştirilebilmektedir. İki boyutlu barkodların yaygınlaşmasıyla birlikte barkodun kullanım alanı da genişleyerek ticari amaçlar haricinde eğitim, tanıtım, iletişim ve hatta eğlence amacıyla kullanılır hale gelmiştir. Bu gelişmelerle beraber ücretsiz olarak barkod oluşturmaya imkan tanıyan yazılım ve online uygulamalar ortaya çıkmıĢtır. Günümüzde özellikle mobil cihazların kullanımına yönelik QR kod, karekod, barkod gibi semboller çeşitli internet siteleri üzerinden ücretsiz ve hızlı bir şekilde oluşturulabilmektedir. Bu amaçla kullanılabilecek özellikle tek ve çift boyutlu olmak üzere 15 adet barkod türünü hızlı bir şekilde oluşturabilen *www.barcode-generator.org* sitesi, yine bunun yanında çeĢitli özelliklerde barkod oluĢturmaya yarayan *www.kaywa.com, www.qrkod.org, www.barkodlar.org* gibi internet siteleri online barkod sembolleri üretmek için sıklıkla ziyaret edilen web sayfaları arasındadır. Şekil 2.16'da *qrcode.kaywa.com* sitesi kullanılarak oluşturulmuş ve içeriğine "Sakarya Üniversitesi" verisi kodlanmış bir QR kod görülmektedir. İçerik alanının üzerindeki seçeneklere dikkat edilecek olursa, bu sitedeki arayüz üzerinden farklı özellikler taşıyan QR kodların oluşturulabileceği anlaĢılmaktadır.

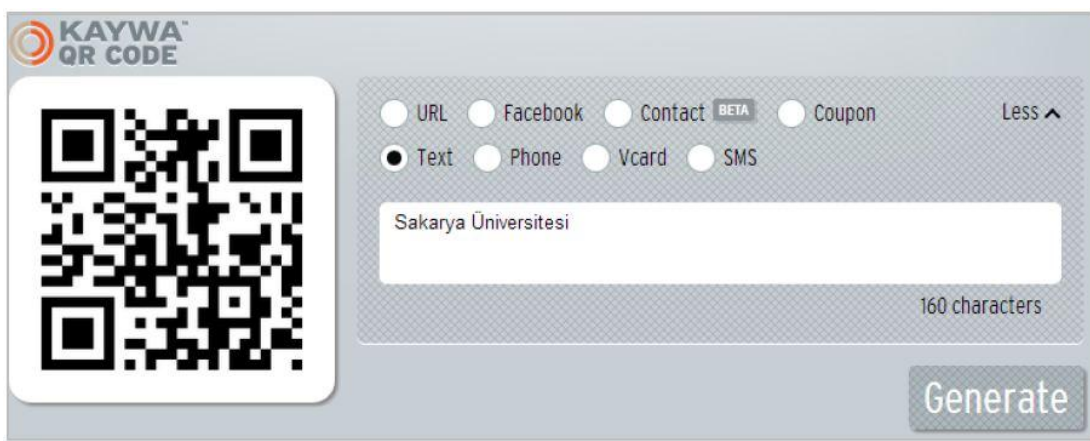

Şekil 2.16. Online olarak oluşturulmuş bir QR kodu (qrcode.kaywa.com)

## **2.5. Barkod Okuyucular**

Günümüzde birçok ürünü etiketlemek için kullanılan barkodları okuyup içinde sakladığı veriyi gerekli sistemlere aktarmaya yarayan, farklı şekil ve özelliklerde üretilmiş barkod okuyucular piyasada kullanılmaktadır. Temel amacı barkod etiketinin üzerinde yer alan çizgi ve şekillerle kodlanmış veriyi çözerek, bir arabirimi üzerinden bilgisayara ya da ilgili cihaza aktarmak olan barkod okuyucuların kablolu veya kablosuz olarak çalışabilen modelleri mevcuttur. Okudukları barkodun türüne göre farklı ışık kaynağı kullanan okuyucular aynı zamanda kullanıldıkları alana göre de çeşitli şekillerde tasarlanmaktadır. Barkod okuyucular kullandığı ışık kaynağına ve kullanım Ģekline göre iki grupta incelenebilir.

## **2.5.1. IĢık kaynağına göre barkod okuyucular**

Barkod okuyucuları kullandığı ıĢık kaynağına göre sınıflandırıldığında; CCD, Lazer ve kamera tabanlı okuyucular olmak üzere üç farklı türde incelenebilir.

## **2.5.1.1. CCD barkod okuyucular**

CCD okuyucular, okuyucu başlığın üzerinde dizilmiş yüzlerce minik ışık sensöründen oluşan bir yapıda üretilirler. Lazer ve kalem tipi okuyuculara nispeten barkoddan yayılan ıĢığı emerek bir çözücü vasıtasıyla elektrik sinyallerine dönüştürdükten sonra okuma işlemini gerçekleştirirler. Basit CCD okuyucular

barkodu okumak için çok yakın mesafede tutulması gerekir ve genellikle okuyucu kafa genişliğinden daha büyük barkodları okuyamazlar. Buna karşın gelişmiş CCD okuyucular 40 cm'e kadar uzaklıktan okuma işlemini gerçekleştirebilmektedir [63].

#### **2.5.1.2. Lazer barkod okuyucular**

CCD okuyuculara göre daha uzak mesafeden ve daha hızlı okuma yapabilen lazer barkod okuyucular bu özelliklerinden dolayı daha çok tercih edilirler. Bir foto diyot vasıtasıyla barkod üzerine ince bir çizgi Ģeklinde ıĢık gönderen okuyucu, barkod etiketinden geri yansıyan ışığı çözerek elektrik sinyallerine dönüştürür ve ilgili birime gönderir. Hassas okuma özelliğine sahip olmasına rağmen parlak ıĢık veya günıĢığı altında okuma yapmakta zorlanabilirler [63]. ġekil 2.17'de bir lazer barkod okuyucu görülmektedir.

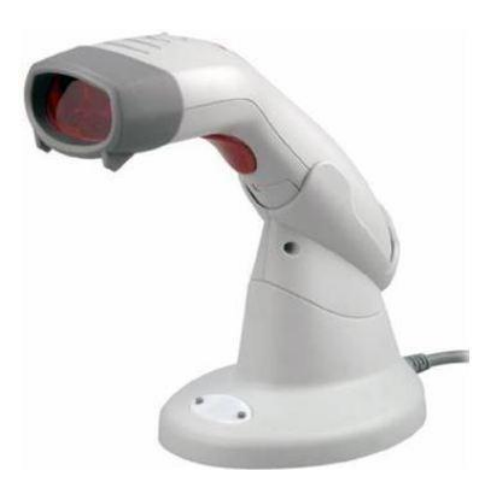

Şekil 2.17. Lazer barkod okuyucu [\(www.teknolojix.com\)](http://www.teknolojix.com/zebex-z-3051bt-kablosuz-laser-barkod-okuyucu-usb)

## **2.5.1.3. Kamera tabanlı barkod okuyucular**

İki boyutlu barkodların ortaya çıkmasından sonra geliştirilen kamera tabanlı okuyucular, CCD okuyucularda yer alan bir satırlık ıĢık sensörünün iki boyutlu dizi seklinde yani çok satırlı olarak genişletilmesi yöntemiyle tasarlanmışlardır. Harici veya dahili bir kamera kullanarak alınan görüntünün sayısal görüntü iĢleme teknikleriyle işlemden geçirilmesiyle öncelikle resim içindeki barkod; daha sonra da barkod içindeki kodlanmış bilginin çözülmesi suretiyle barkod örüntüsü içindeki veri elde edilir. Günümüzde kullanılan ve üzerinde dahili bir kamera yer alan birçok

mobil iletişim cihazı, iki boyutlu barkod okuyucu yazılımları sayesinde birer barkod okuyucuya dönüĢmüĢ durumdadır. Özellikle akıllı telefon diye tabir edilen cep telefonları ile datamatrix veya QR kod türü barkodları okuyarak herhangi bir konu hakkında bilgi veren bir açıklamaya, bir internet sitesine veya bir kişiye ait iletişim bilgilerine rahatlıkla ulaşılabilmektedir [64].

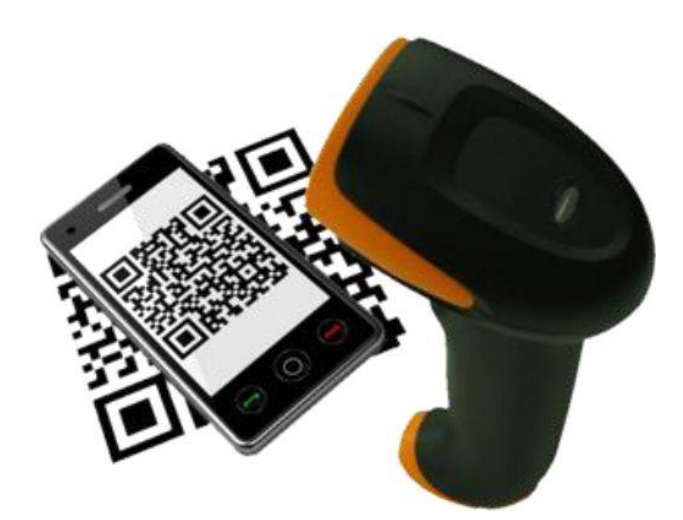

Şekil 2.18. Kamera tabanlı barkod okuyucu [\(www.datamark-systems.com\)](http://www.datamark-systems.com/ds-2d-datamatrix-reader.html)

## **2.5.2. Kullanım Ģekline göre barkod okuyucular**

Günümüzde birçok alanda kullanılan barkod etiketlerinin kullanıldıkları yere göre farklı fiziksel Ģartlar altında okunması gerekmektedir. Bazı uygulamalarda barkod etiketi bulunan ürün okuyucunu önüne elle getirilebilecek kadar küçük ebatta iken, bazı uygulamalarda ise insan gücüyle taşınamayacak ürünlerin üzerindeki barkodları okumak için seyyar okuyucular gerekmektedir. Kullanım şekli ve çalışma konumuna göre barkod okuyucular el tipi, kalem tipi, sabit, masaüstü ve el terminali Ģeklinde sınıflandırılabilir.

## **2.5.2.1. Kalem tipi barkod okuyucular**

Barkod okuyucular arasında yapısı en basit ve düşük fiyatlı olan kalem tipi barkod okuyucular, yapısı itibariyle kaleme benzemekte olup lazer ıĢığı yansıtarak okuma işlemini gerçekleştirirler. Fiyat avantajına rağmen okuma işleminin barkodun üzerinden geçirerek yapılması zorunluluğu ve bu temas esnasında barkodun ve okuyucu gözün deforme olması gibi dezavantajları mevcuttur.

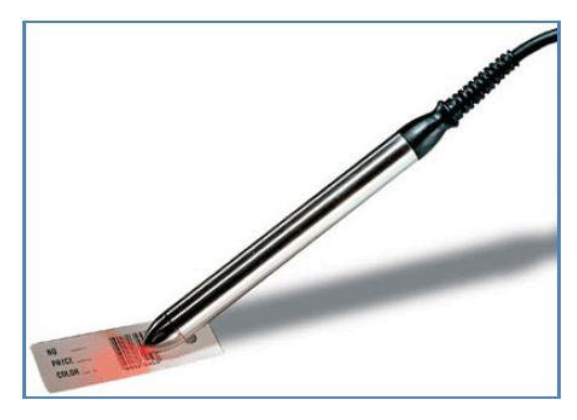

Şekil 2.19. Kalem tipi barkod okuyucu

## **2.5.2.2. El tipi barkod okuyucular**

El tipi barkod okuyucular özellikle küçük market, kütüphane gibi yerlerde ağırlığı fazla olmayan ürünlerin üzerindeki barkod etiketlerini okumak için kullanılmaktadır. Elle tutmak için bir bölmesi bulunan bu okuyucu türünde aynı zamanda okuma yapmak için de bir düğme bulunur. Okunmak istenen etikete doğrultularak düğmeye basıldığında okuyucu kafadan yayılan ıĢık demeti barkodun okunmasını sağlar.

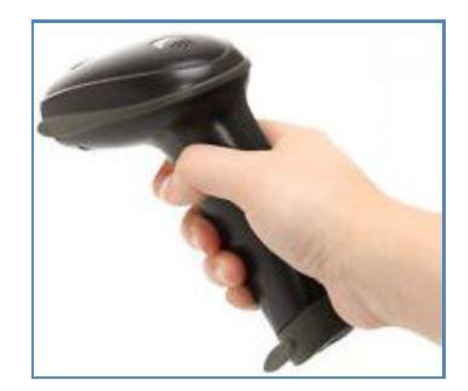

Şekil 2.20. El tipi barkod okuyucu

## **2.5.2.3. Masaüstü barkod okuyucular**

Seri işlem yapılan süpermarket gibi işletmelerde masaüstüne veya duvara monte edilerek üzerinde barkod etiketi yer alan ürünlerin önünden geçirilmesi yöntemiyle okuma yapan okuyuculardır. Okuma işlemini kolaylaştırmak için çok yönlü okuma özelliği olan türleri de geliştirilmiş ve kullanılmaktadır. Bu sayede ürün üzerindeki etiket yamuk basılmış olsa da okutma zorluğu yaşanmamaktadır.

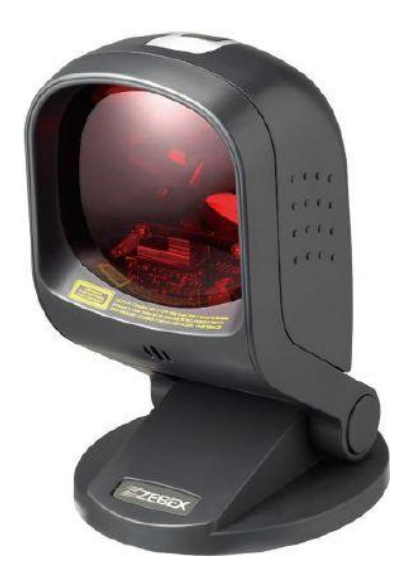

ġekil 2.21. Masaüstü çok yönlü barkod okuyucu [\(www.bilkur.com.tr\)](http://www.bilkur.com.tr/urunler/Zebex_Z-6170.htm)

## **2.5.2.4. Sabit barkod okuyucular**

Endüstriyel üretim sahalarında yaygın olarak kullanılan sabit barkod okuyucular bir noktaya sabitlendikten sonra önünden geçen ürünlerdeki barkod etiketlerini okurlar. Bu tip ortamlarda okuma işleminin seri bir şekilde gerçekleşmesi için genellikle çok yönlü okuma özelliğine sahip olanlar veya iki boyutlu barkod okuyucular tercih edilir. Şekil 2.22'de sabit türde bir barkod okuyucu yer almaktadır.

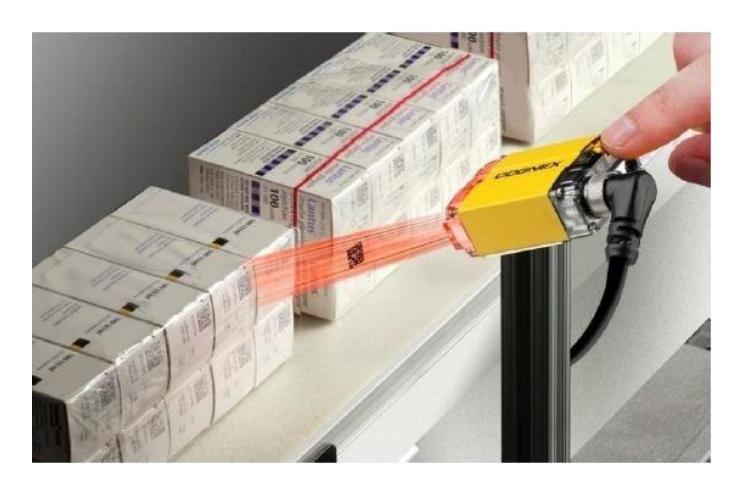

Şekil 2.22. Sabit barkod okuyucu (www.cognex.com)

## **2.5.2.5. El terminali barkod okuyucular**

El terminali (PDA) şeklindeki barkod okuyucular bünyesinde işletim sistemi barındıran mini bilgisayar özelliğindedir. Üzerindeki barkod okuyucu sayesinde okuduğu etiketleri çözümleyip belleğinde depolayabilir veya kablolu, kablosuz bağlantı yöntemiyle merkez birime iletebilir. Bütünleşik dahili bir sisteme sahip olduğu için taĢınması kolaydır. Bundan dolayı depo kontrolü veya kargo teslimatı gibi gezerek yapılacak işlemlerde tercih edilmektedir [65]. Şekil 2.13'te el terminali tipinde bir barkod okuyucu görülmektedir.

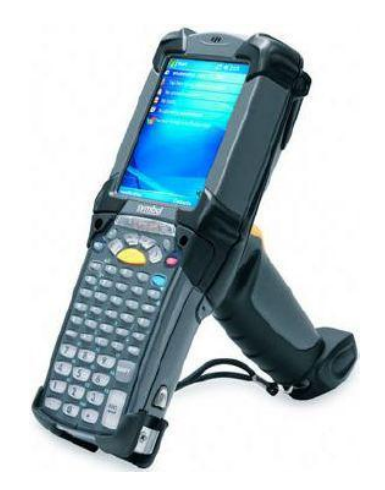

Sekil 2.23. El Terminali barkod okuyucu (www.emsbarcode.com)

## **2.6. Barkod Yazıcılar**

Gün geçtikçe kullanımı yaygınlaşan barkod teknolojisinde, barkod oluşturma işleminden sonraki ikinci adım oluşturulan sembolün etikete veya direkt olarak ürünün üzerine yazdırılmasıdır. Üzerine baskı yapılacak ürünün türüne ve özelliklerine göre baskı teknolojisi seçilebilir. Barkodun kağıt üzerine dökülmesi için piyasada 4 farklı yazıcı bulunmaktadır. Bunlar; nokta vuruşlu, mürekkep püskürtmeli, lazer ve termal barkod yazıcılardır.

## **2.6.1. Nokta vuruĢlu barkod yazıcılar**

Kurulum maliyeti düşük olan nokta vuruşlu yazıcılar sürekli form veya rulo gibi etiketlerin üzerine mürekkepli iğne vuruşlarıyla baskı yaparlar. Noktalarla oluşturulan barkod parçalıdır ve kaliteli okuyucularla kullanılması gerekir. Baskı kalitesi çok iyi olmayan bu yazıcı türünün bakım maliyeti ve kullandığı malzeme fiyatları göz önüne alındığında çok avantajlı olmadığı söylenebilir. Nokta vuruşlu barkod yazıcıya ait görsel Şekil 2.24'te yer almaktadır.

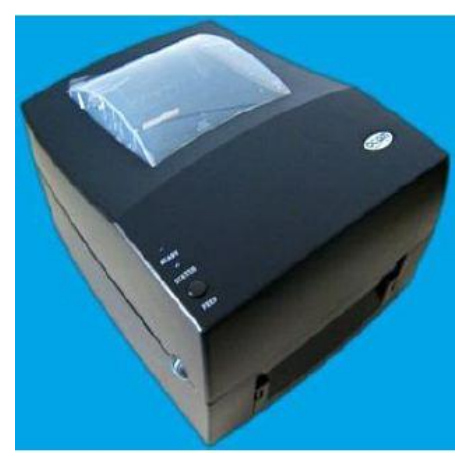

Şekil 2.24. Nokta vuruşlu barkod etiket yazıcı

## **2.6.2. Mürekkep püskürtmeli barkod yazıcılar**

Nokta vuruşlu yazıcılara göre daha net ve hızlı çıktı veren bu yazıcı tipi kağıt üzerine sıvı mürekkebi püskürterek baskı işlemini gerçekleştirir. Baskı üzerinde özellikle renkli çıktı isteyen yerlerde tercih edilebilir. İlk maliyeti düşük olan mürekkep püskürtmeli yazıcılar, uzun vadede bakım ve malzeme giderlerinden dolayı maliyetli olabilmektedir.

## **2.6.3. Lazer barkod yazıcılar**

Mürekkep püskürtmeli ve nokta vuruşlu barkod yazıcılara göre ilk kurulum bedeli yüksek olan lazer yazıcılar, elektrik yüklü toz mürekkebi zıt yüklü etiket üzerine göndererek orada tutunmasını sağlar. Daha sonra ısıtılmış alandan geçirilen kağıda toz zerreciklerinin iyice yapışması sağlanır. Diğer iki yazıcı yazıcıya göre daha kaliteli baskı verebilmektedir.

## **2.6.4. Termal barkod yazıcılar**

Lazer yazıcılara benzer Ģekilde kaliteli baskı veren termal barkod yazıcıları, ilk kurulum maliyeti yüksek olsa da uzun vadeli kullanımları dikkate alındığında en ekonomik ve en çok tercih edilen yazıcı türüdür. Termal Transfer ve Direkt Termal olmak üzere iki farklı Ģekilde üretilmektedir. Direkt termal yazıcılar, yüzeyi özel bir kimyasalla kaplanmış kağıtlara lazer yazıcının ısıtması ile baskı yaparlar. Isıtılan nokta keskin hatlarla yazdırılmış olur fakat güneş ışığına maruz kaldığında veya baĢka maddelerin kağıda değmesiyle etikette kararma olur ve bu durum okuma işlemini zorlaştırır. Termal transfer baskıda ise ribon adı verilen, 3 tabakalı özel filmli bir malzeme kullanılır. Film üzerindeki katı mürekkebin termal yazıcı kafa ile ısıttığı bölgelerde sıvılaĢarak kağıda yapıĢması sağlanır. Maliyeti yüksek olmasına rağmen dayanıklı etiket basımı yapılabilen bu yöntem çeşitli fiziksel zorluklara direnç gösterebildiğinden bazı iş kollarında özellikle tercih edilir [66]. Şekil 2.25'te termal barkod yazıcı ve yazdırdığı barkod etiketi yer almaktadır.

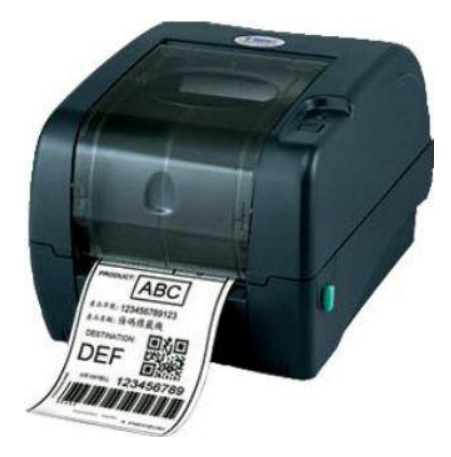

Şekil 2.25. Termal barkod yazıcı (www.indiamart.com)

# **BÖLÜM 3. AÇIK KAYNAK DONANIMLAR**

#### **3.1. Açık Kaynak Donanım Kavramı**

Açık kaynak donanım, teknolojik imkânlar kullanılarak herkesin kullanımına açık olarak tasarlanmıĢ fiziksel eserleri kapsamaktadır. Bu tasarımlar ilgilenen herkes tarafından incelenebilir, kısmen veya tamamen değiştirilebilir, özellikleri geliştirilebilir, paylaşılabilir hatta satılabilir. Açık kaynak donanım topluluğu ve diğer gönüllü katılımcılar tarafından başlatılan ve geliştirilen bu akımda genel amaç ilgilenen herkes tarafından anlaşılabilir projeler geliştirmektir. Bu sayede dünya genelinde konu ile alakalı herkesin fikirlerinden oluşan bir havuz geliştirilmiş olacaktır.

Tarihsel gelişim olarak 1960'lı yıllara kadar uzanan açık kaynak donanım fikri, ilk olarak ABD'li öğrencilerin özgür bir haberleĢme ortamı geliĢtirme düĢüncesiyle ortaya çıkmıştır. Ancak o yıllarda mevcut bilgisayar teknolojilerinin ve bilgisayarlar arası ağ iletişiminin henüz bu girişime hazır olmaması nedeniyle uzun bir süre atılım gerçekleştirilememiştir. 1990'lı yılların başında duyurulan ve bir açık kaynak işletim sistemi olan Linux'un çok geniş bir donanım grubu ile uyumlu çalışabiliyor olması açık kaynak yazılım hareketinin hızlanmasını sağlamıştır. Bu gelişmelere bağlı olarak 2000'li yıllarda tekrar gündeme gelen açık kaynak donanım kavramı birçok önemli gelişmeye olanak sağlamıştır. ABD'de Oregon, Stanford, BrighamYoung gibi üniversitelerde ve Boston Open Source Science Laboratory gibi merkezlerde açık kaynak proje geliştirmek üzere laboratuarlar kurulmuştur. Günümüzde birçok proje geliĢtiricisinin kullandığı Arduino, Raspberry Pi, BeagleBone, pcDuino ve Odroid gibi geliĢtirme kartları da açık kaynak donanımlara iyi birer örnektir [67, 68].

## **3.2. Açık Kaynak Uygulama GeliĢtirme Kartları**

Açık kaynak yazılım ve donanım geliştirme toplulukları genişledikçe bu alanda geliştirilen projeler de yoğun ilgi görür hale gelmiştir. Özellikle Linux tabanlı yazılımların bu alanda büyük yankı uyandırmasıyla bu tür ücretsiz yazılımları bünyesinde çalıştırabilecek ve geliştirici kitlesi sınırsız olan donanımlar da ortaya çıkmıĢtır. Açık kaynaklı ve üzerinde bir mikrodenetleyici barındıran uygulama geliştirme kartları, özellikle elektronik alanında çeşitli projeleri geliştirmek isteyenler için büyük kolaylıklar sağlamaktadır. Üzerinde bulunduğu kata bağlı birçok giriş çıkış bulundurması, farklı platformlar kullanılarak yazılım geliştirmeye açık olması, internet ortamında paylaĢılan birçok örnek proje desteği gibi yönleri sayesinde bu alanda çalıĢanlar için büyük kolaylıklar sağlamaktadırlar. Günümüzde bu alanda popüler olan bazı geliĢtirme kartları arasında pcDuino, Raspberry Pi, BeagleBone ve Arduino sayılabilir.

## **3.2.1. Arduino geliĢtirme kartları**

Açık kaynak donanıma sahip geliştirme kartlarının öncülerinden olan Arduino piyasada bulunan birçok türü ile araştırmacılara bir kart üzerinden çeşitli komutları ve fiziksel olayları algılayıp birçok donanımı kontrol etmeye yarayan bir mikrodenetleyicili geliştirme kartıdır. Üzerinde ATMEL firmasına ait ATmega serisi mikrodenetleyici barındıran Arduino İtalya menşelidir ve sürekli piyasaya sunulan yeni modelleri ile farklı alanda uygulama geliştirmek isteyenlere cevap verebilmektedir. Geliştirilmek istenen projeye göre farklı donanımsal özelliklerde türleri bulunan bu geliştirme kartlarının aynı zamanda bluetooth, wireless, ethernet ve motor uygulamaları için "Shield" adı verilen ek donanımları da bulunmaktadır. Ayrıca uygulama alanının geniĢlemesiyle birlikte Arduino ile uyumlu olarak çalışabilecek birçok sensör tasarlanmıştır [69].

Bilgisayara bağlı olarak çeşitli yazılımlarla koordineli bir şekilde çalışabilen Arduino kartlar aynı zamanda bilgisayar olmadan tek başına çalışabilen bir yapıya sahiptir. Kartlarda kullanılacak olan programların hazırlanabileceği ve Java dili kullanılarak yazılmış olan yazılım geliştirme arayüzü C++ tabanlıdır ve hemen hemen aynı kurallarla kod yazımına izin verir. Üretim aşamasında mikrodenetleyiciye yüklenmiş bir bootloader programı yazılı olduğundan programlama için ayrıca bir programlayıcıya gereksinim duymayan Arduino kartlara, hazırlanan yazılım USB arayüzünden yüklenebilmektedir [70]. ġekil 3.1'de Arduino Uno geliĢtirme kartı yer almaktadır

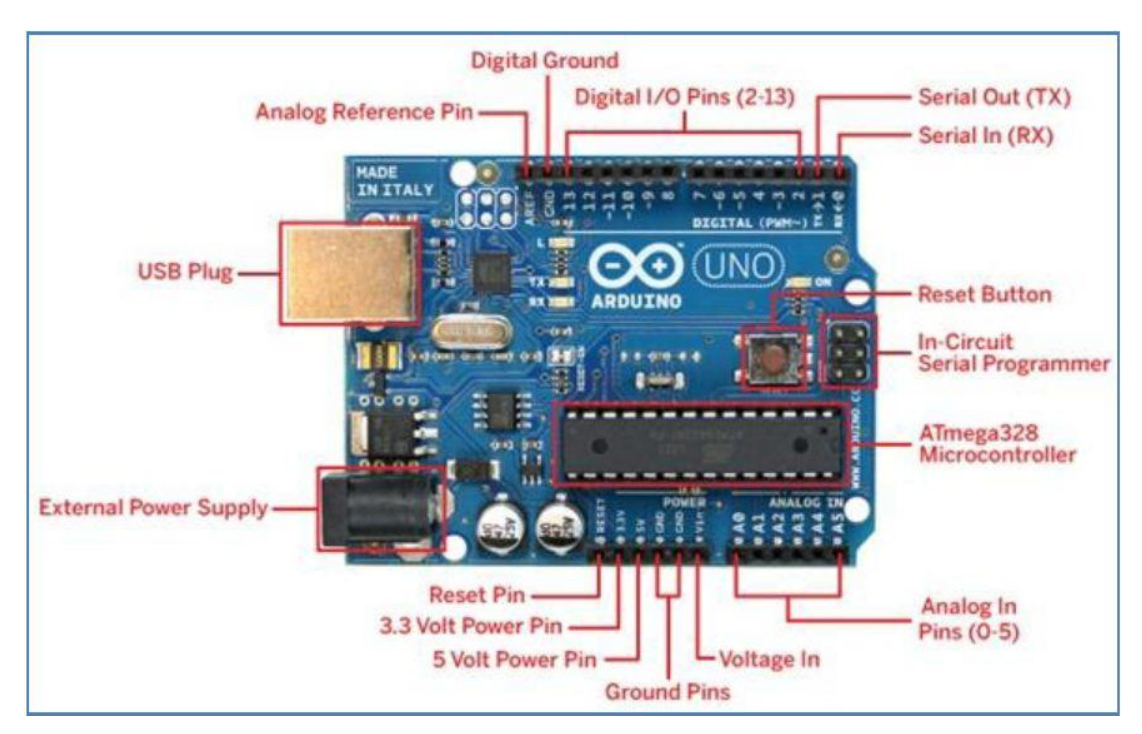

Şekil 3.1. Arduino UNO geliştirme kartı (arduinoturkiye.com)

## **3.2.2. BeagleBoard geliĢtirme kartları**

BeagleBoard ve BeagleBone gibi kartların geliştiricisi olan BeagleBoard Vakfı ABD merkezli, kar amacı gütmeyen ve açık kaynaklı yazılım ve donanımların tasarım, tanıtım ve eğitimleri için kurulmuş bir topluluktur. Bu alanla ilgilenen araştırmacıların fikirlerine açık olan BeagleBoard geliştirme kartları, aralarında Texas Instruments gibi deneyimli bir elektronik firmasının bazı çalışanları da dâhil olmak üzere gönüllü mühendisler tarafından tasarlanmıştır. ARM marka mikrodenetleyicileri kullanan kartlar, üzerinde bulunan büyük kapasiteli RAM bellek ve kullanıcının yükleyeceği yazılımı saklayacak hafızasının yanı sıra USB, Ethernet, SD kart slotu ve HDMI bağlantıları sayesinde ileri düzey uygulamalara olanak sağlayan bir mini bilgisayar özelliği taşımaktadır. Birçok sistemle uyumlu çalışabilen

BeagleBoard kartlar daha çok Linux türevi işletim sistemleri ve Android yazılımları ile kullanılmaktadır [71].

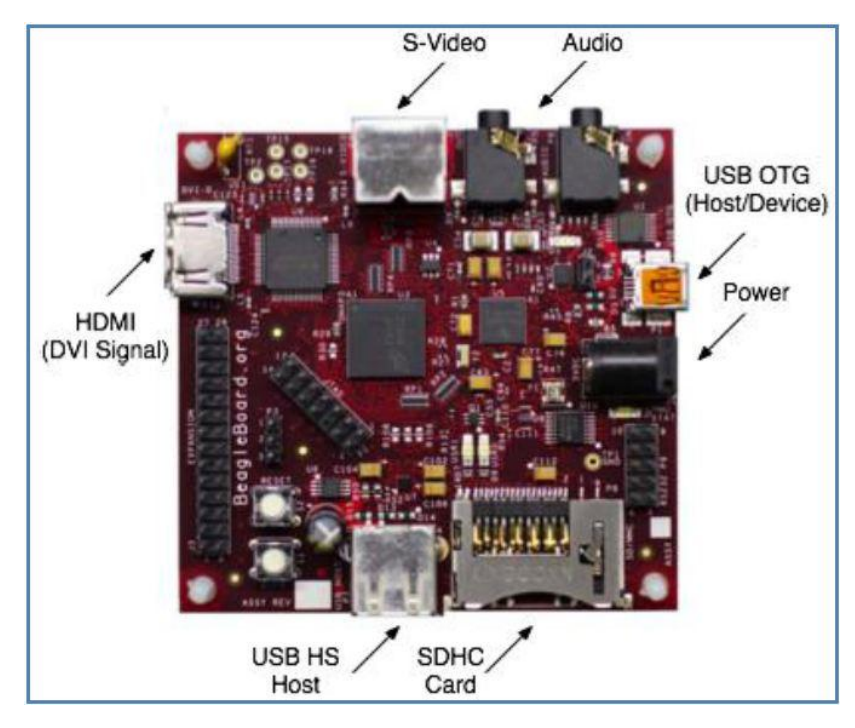

Şekil 3.2. BeagleBoard geliştirme kartı

## **3.2.3. Raspberry Pi geliĢtirme kartı**

Açık kaynak donanım özelliğindeki geliştirme kartlarından olan Raspberry Pi, 2006 yılında Cambridge Üniversitesi Bilgisayar Laboratuarlarında ortaya atılmış fikrin ürünüdür. ARM marka iĢlemci kullanan kart, kredi kartı büyüklüğünde, bilgisayar monitörü veya televizyona bağlanabilen, standart klavye ve fare ile kullanılabilen, düşük maliyetli bir mini bilgisayardır. İnternete bağlanma, yüksek çözünürlüklü video ve kaliteli müzik oynatma, kelime işlemci ve hesaplama programları çalıştırma gibi bir bilgisayarda beklenen birçok uygulamayı çalıştırabilen Raspberry Pi, Python, C, Perl ve Scratch dilleri ile programlanabilmektedir. Aynı zamanda kamera ve sensörlerle dış dünyayı kontrol etmeye de yarayan bu kart özellikle küçük yaştaki meraklılarına okullarda bir bilgisayar sisteminin nasıl çalıĢtığını öğretmek amacıyla birçok projeye imkân sağlamaktadır. RaspberryPi'yi geliştirmek ve çalışmaları desteklemek amacıyla İngiltere merkezli bir topluluk kurulmuştur [72]. Raspberry Pi geliştirme kartına ait görsel Şekil 3.3'te görülmektedir.

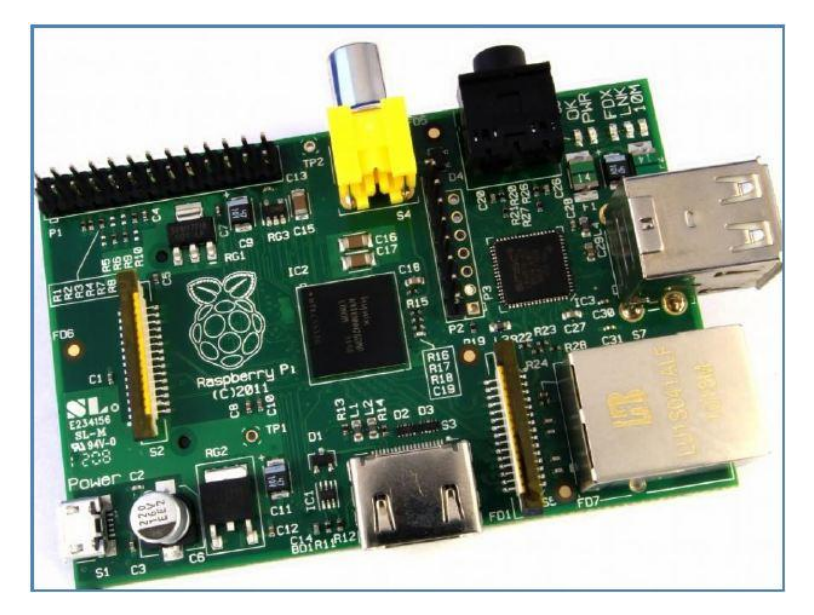

Şekil 3.3. Raspberry Pi geliştirme kartı

## **3.2.4. pcDuino geliĢtirme kartı**

Arduino geliştirme kartlarının yoğun ilgi görmesiyle, bu alanda oluşan talepler Rasperry Pi ve BeagleBoard gibi özellikleri daha yüksek kartların ortaya çıkmasının yolunu açmıştır. Geliştirme kartları arasına katılan pcDuino, Arduino kartlar ile yapılabilecek işlemleri bir mini bilgisayar özelliğine sahip diğer kartların özellikleriyle birleĢtirerek kullanıcıya sunmaktadır. Üzerinde USB, HDMI, Ethernet ve SD kart portlarının yanı sıra Arduino kartlarla uyumlu çalışabilecek pinleri sayesinde Arduino ek donanımları ile kullanılabilmektedir. Python ve C gibi gelişmiş dillerle programlanabilen pcDuino geliştirme kartları, Ubuntu ve Android işletim sistemleri ile uyumlu olarak çalışmaktadır [73].

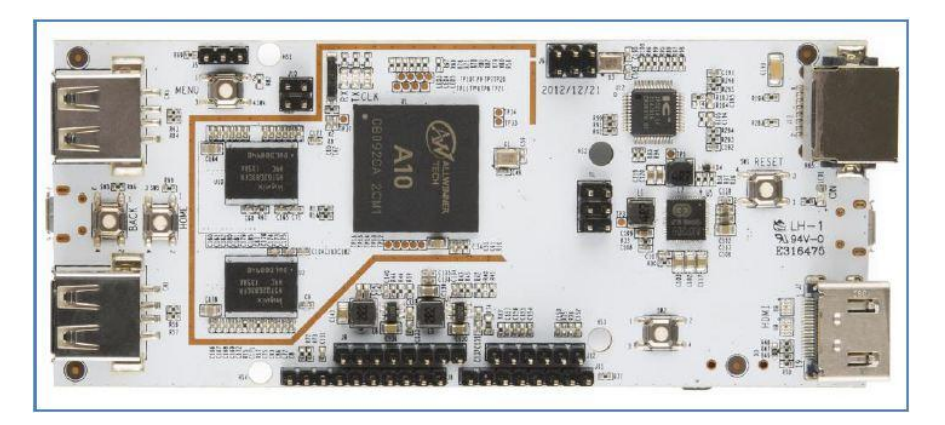

Şekil 3.4. pcDuino geliştirme kartı

# **BÖLÜM 4. VERĠ TOPLAMA SĠSTEMLERĠ**

### **4.1. Veri Toplama Sistemi**

Bilgisayar ve elektronik teknolojilerindeki gelişmelerle birlikte, proseslerde işlenecek olan veriler çeşitli sistemler sayesinde elde edilebilir hale gelmiştir. Veri toplama adı verilen bu sistem, gerçek dünyadaki akım, voltaj, sıcaklık, basınç gibi çeĢitli fiziksel özelliklerin ölçülerek veya görüntü, ses gibi olguların elde edilerek örnekleme iĢlemi sonrasında bilgisayar tarafından kullanılabilecek sayısal veriye dönüştürülmesi süreçlerini kapsar. Genelde analog değerleri sayısal veriye dönüştürme adımlarını içeren ve "DataAcquisition (DAQ)" olarak adlandırılan veri toplama işleminde, fiziksel parametreleri elektrik sinyallerine dönüştüren sensörler, analog sinyali dijital veriye dönüştürmek için iyileştirme devreleri, analog dijital dönüştürücüler ve çeşitli yazılımlarla geliştirilmiş uygulama programları yer alır. Veri toplama süreci ve bileşenleri Şekil 4.1'de görülmektedir.

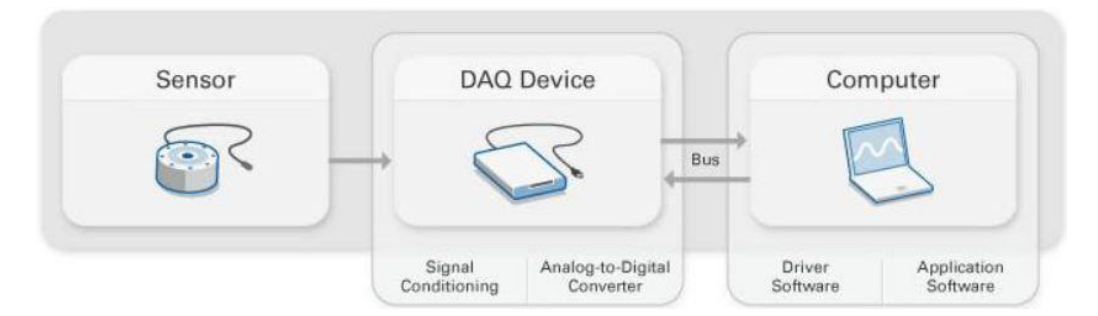

Sekil 4.1. Veri toplama bilesenleri (www.ni.com/data-acquisition/what-is)

Geleneksel sistemlerle kıyaslandığında bilgisayar tabanlı veri toplama sistemlerinde, hızlı işlem yapabilen ve esnek yapıdaki endüstriyel bilgisayarlardaki verimlilik, işlemci gücü, görüntüleme ve bağlantı sistemleri gibi özelliklerden faydalanılmaktadır.

## **4.2. Veri Toplama Donanımları**

Veri toplama işlemindeki fiziksel bileşenler olan donanımlar kullanıldıkları yerlere göre çok büyük işletmeleri yönetmeye yönelik gelişmiş sistemler olabileceği gibi daha düşük veri akışının olduğu yerlerde bilgisayara bağlanılan bir ek donanım kartı Ģeklinde de olabilmektedir. ĠĢletmeye ait uzak noktalardan ölçülen verileri merkeze aktaran geniş çaplı veri toplama sistemlerinde çeşitli iletişim protokolleri kullanılmaktadır.

## **4.2.1. Data acquisition (DAQ) kartları**

Veri toplama işlemleri için kullanılan DAQ kartları bilgisayara genişleme yuvalarından bağlanabileceği gibi kablolu ve kablosuz olarak çeşitli iletişim protokolleriyle harici olarak kullanılabilecek formda da üretilmektedirler. Sensörlerden gelen sinyalleri kendi bünyelerinde bulunan birimlerle yükseltip alçaltabilen DAQ kartları aynı zamanda analog dijital konvertörleri yardımıyla sinyalleri bilgisayarın anlayabilmesi için örnekleme işlemini de yapabilirler. Belirli zaman aralıklarındaki veya belirli frekans altında ya da üstündeki sinyalleri alma gibi özellikleri de bulunan bu kartlar aynı zamanda dijital ve analog olarak veri gönderimi de yapabilmektedirler. DAQ kartları aynı zamanda bilgisayarın senkron olarak işleyebileceğinden büyük verilerin geldiği durumlarda verileri bir süre bekletmek için ve gereken uygulamalarda kartın programlanabilmesi amacıyla bir belleğe de sahiptirler [74]. National Instruments firmasına ait farklı türdeki veri toplama kartları Şekil 4.2'de yer almaktadır.

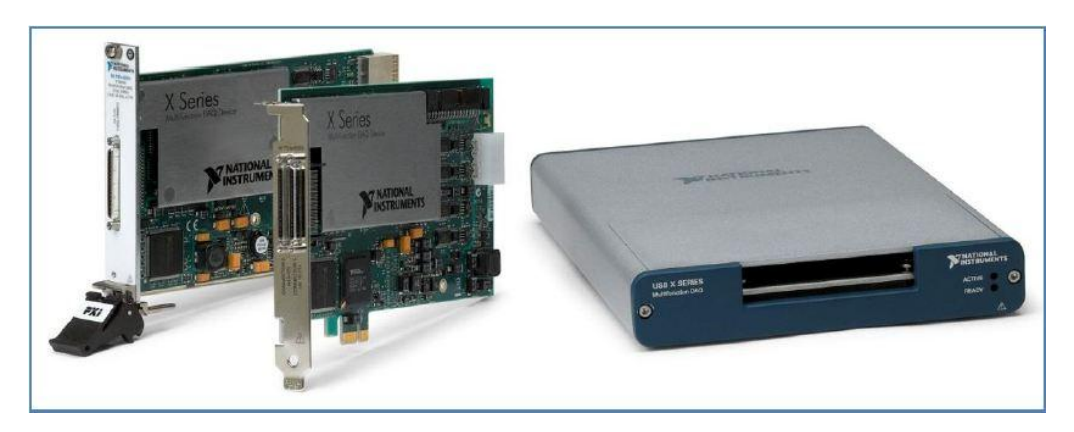

Sekil 4.2. NI DAO kartları

## **4.2.2. Programlanabilir lojik kontrolörler (PLC)**

Veri toplama ve kontrol amacıyla kullanılabilecek bir donanım olan PLC sistemleri daha çok endüstriyel otomasyon projelerinde kullanılırlar. Manyetik alan, toz, nem ve sıcaklık farkları gibi zorlu Ģartlarda çalıĢabilecek özelliklerde üretilen PLC modülleri, DAQ kartlarına nazaran daha yavaş örnekleme gerektiren uygulamalarda tercih edilirler. Programlamasının daha zor ve uzman gerektiren bir süreç olmasından dolayı PLC uygulamaları spesifik alanlarda kullanılmaktadır.

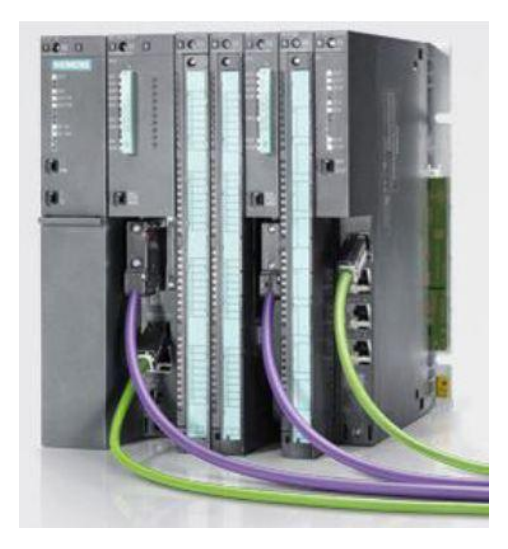

Sekil 4.3. PLC ünitesi

#### **4.2.3. SCADA sistemleri**

SCADA sistemi, geniş bir bölgede bulunan birimlerin bir merkezi bilgisayar aracılığı ile izlenmesini, kontrol edilmesini, birimlere ait geçmiş verilerin saklanmasını ve bu işlemlerin önceden belirlenmiş bir mantıksal yapı içinde gerçekleştirilmesini sağlayan sistemlere verilen genel bir isimdir [75]. Tüm bu işlemleri PLC'ler, döngü kontrolörleri, dağıtık kontrol sistemleri (DCS), akıllı sensörler ve I/O sistemleri gibi yapılarla gerçekleştiren SCADA sistemi bir merkezden birimlerden gelen verileri toplamak ve yine merkezden birimlere veri göndermek amacıyla da kullanılmaktadır. SCADA sistemlerinin alarm temelli olarak çalıĢması, onun diğer sistemlere göre en büyük farklarındandır. Bu özelliği sayesinde birimler merkeze sürekli veri göndermek yerine olumsuz bir durum anında veya belli şartlar sağlandığında veri

göndererek sistemin yönlendirilmesini sağlar [76]. Esas olarak üç ana kısımdan meydana gelen SCADA sistemlerinin bileĢenleri merkezi birim (MTU), uzak birim (RTU) ve iletişim sistemidir. Yeni yaklaşımlara göre operatör de bu sisteme dâhil edilmiş ve dördüncü bileşen olarak sisteme eklenmiştir [77]. Şekil 4.4'te tipik bir SCADA sistemi görülmektedir.

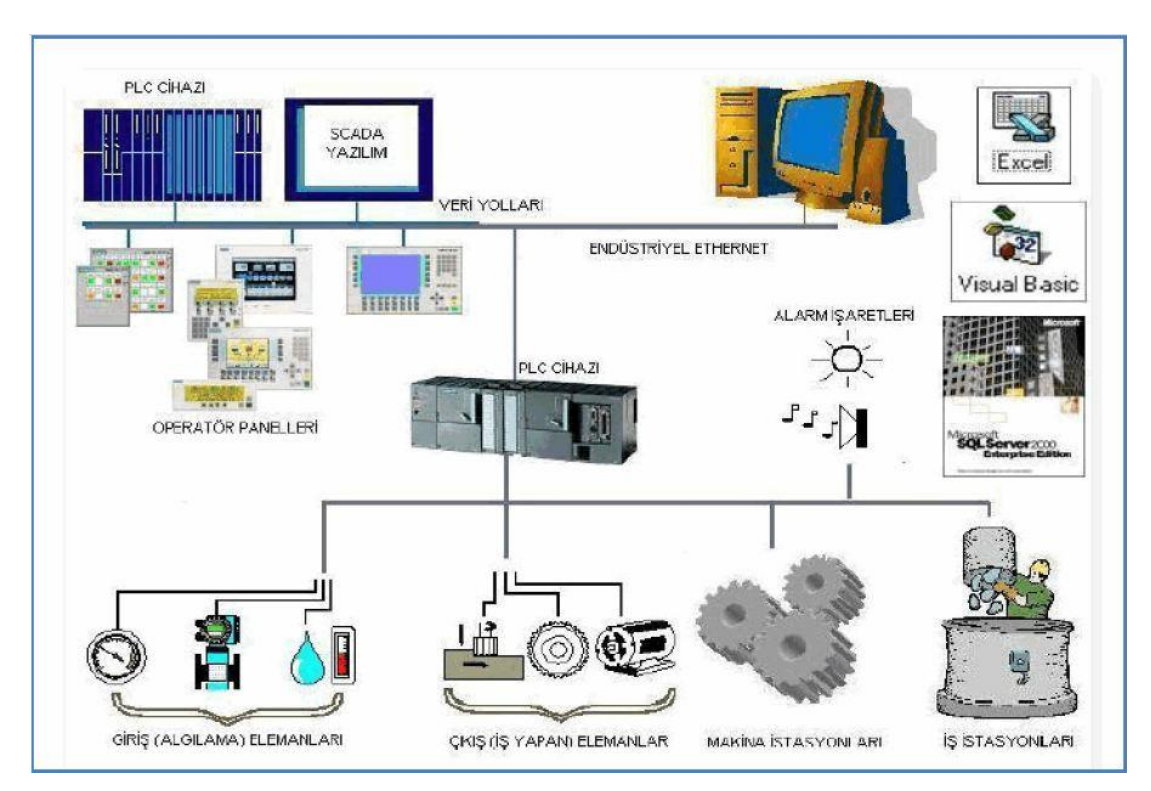

Şekil 4.4. Bir SCADA sisteminin yapısı [\(www.plcnedir.com\)](http://www.plcnedir.com/blog/scada-sisteminin-yapisi/)

## **4.3. Veri Toplama Yazılımları**

Veri toplama sistemleri sayesinde çeşitli birimlerden alınan elektrik sinyalleri DAQ kartı gibi donanımlarla uygun hale getirildikten sonra sayısal veri olarak bilgisayara aktarılmaktadır. Bu noktadan sonra gelen veriler üzerinde çeşitli analiz ve işlemler yaparak sürecin ilerleyişini tayin edecek yazılımlar devre girer. Veri toplama sistemleri ile beraber kullanıldıklarından Veri Toplama Yazılımı olarak adlandırabileceğimiz bu programlar piyasada kullanılan ve veri toplama donanımları ile haberleĢebilen Matlab, Mathematica, Labview gibi paket programlar olabileceği gibi özel bir proje için programlama dilleri ile yazılmış masaüstü program şeklinde de karşımıza çıkmaktadır.

## **4.3.1. Matlab**

Matrix Laboratory, kelimelerinden ismini alan Matlab programı Mathworks firması tarafından tasarlanmıştır. Temel olarak sayısal hesaplamalar, grafiksel veri gösterimi ve programlamayı içeren, teknik ve bilimsel hesaplamalar için yazılmış mühendislik, istatistik, ekonomi gibi birçok disipline ait kullanıma hazır fonksiyonlara sahip bir yazılımdır [78]. Görüntü ve işaret işleme gibi özellikleri bulunan programın, çeşitli iletişim yollarından ve farklı veri toplama kartlarından sayısal veri almaya yarayan araç kutusu *Data Acquisition Toolbox*'tır. Bu araç kutusunu kullanarak direkt Matlab üzerinden işlenmek üzere veya SIMULINK adlı eklentisi aracılığıyla işlemek üzere DAQ kartlarından veri alma özelliği bulunmaktadır. Program bu özelliği sayesinde dış dünyadan alınan verileri işleyip görsel olarak sunabilir, depolayabilir veya prosesin işleyişini yönlendirmek üzere dijital veya analog çıkışlardan tekrar sahaya geri gönderebilir [79].

## **4.3.2. NI Labview**

Labview programı, National Instruments firması tarafından geliştirilmiş, veri akışını ve işlemleri animasyon şeklinde gösterebilen, ikon haline getirilmiş birçok hazır fonksiyon sayesinde grafiksel programlamaya imkân veren ve veri toplama uygulamalarını uyumlu olarak hazırlanmış bir programlama dilidir. Labview ile oluşturulan programlar görünüş ve çalışma şekli olarak laboratuvarlarda kullanılan sinyal jeneratörü, osiloskop gibi fiziksel enstrümanlara benzediği için sanal enstrüman veya VI (Virtual Instrument) olarak adlandırılır. Her VI, kullanıcı arabiriminden veya baĢka kaynaklardan gelen bilgileri kullanabilir, bu bilgileri görüntüleyebilir, başka dosyalara veya bilgisayarlara taşıyabilir [80].

Labview programı kullanıcı arabirimi olarak tanımlanabilecek bir ön panel, işlemlerin yürütüldüğü asıl programın kaynak kısmı olan blok diyagram ve blok diyagramdaki fonksiyonları yerine getiren ikonlar olmak üzere 3 ana bileşenden oluĢur. Programda yer alan görsel fonksiyonlar kullanılarak, kaydırmalı, çevirmeli ve tıklamalı kontroller ve grafik, kadran, led gibi farklı şekillerdeki göstergeleri içeren kullanıcı arayüzleri oluşturulabilir. Bu kontrol ve göstergeler, blok diyagramda ikon

şeklinde yer alır ve bu ikonlar akış şemasına benzer bir yapıda çeşitli sanal kablolarla bağlanarak programlama yapılmış olur [81].

Labview ile oluşturulan programlar bilgisayarlarda yer alan çeşitli giriş çıkış portlarından donanımla etkileşimli olarak çalışabilmektedir. Aynı zamanda web ortamındaki uygulamalar için, TCP/IP ve ActiveX gibi standartları kullanarak çevrimiçi olarak çalıĢabilmektedir. DıĢ dünya ile bu etkileĢimi sayesinde veri toplama, ölçüm, kontrol, test, izleme, depolama ve raporlama gibi birçok işlem, bu tez çalışmasında da tercih edilen Labview yazılımı sayesinde gerçekleştirilebilir.

## **4.3.2.1. Labview ön panel**

Program tarafından kontrol edilen işlemleri izlemek ve çeşitli işlemlere değer girişi yapmak için kontrol paneli mahiyetindeki yapıya ön panel denilmektedir. Ön panele yerleştirilebilen ayar düğmesi, buton, anahtar gibi elemanlar sayesinde işleyen programı kontrol etmeye; grafik, ekran, kadran, led gibi göstergelerle ise işlemleri izlemeye imkân veren, kullanıcı ile proses arasındaki etkileşimli bir arayüz özelliğidir. ġekil 4.5'te örnek bir Labview ön panel görüntüsü yer almaktadır.

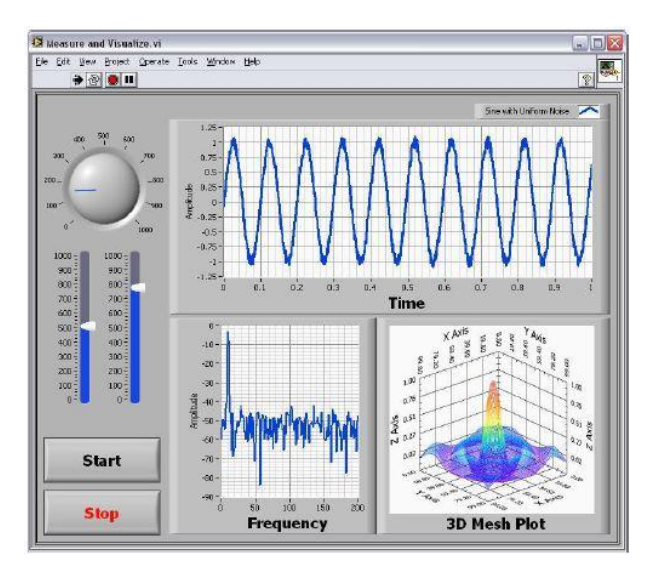

Şekil 4.5. Labview Ön Panel görüntüsü

## **4.3.2.2. Labview blok diyagram**

Ön panel tasarımından sonra, kullanıcı tarafından girilen, iĢlemci tarafından döngülerle üretilen veya veri toplama yöntemleriyle sahadan alınan verileri işleyerek amaçlanan görevleri yerine getirmek amacıyla programın işleyişinin dizayn edildiği yerdir. Blok diyagramda işlemleri yapan fonksiyon ve alt program ikonları, ön paneldeki elemanlara ait ikonlar, çeşitli yapılar (döngü, karşılaştırma vb.) ve bu nesneleri birbirine bağlayan sanal kablolar yer alır. Blok diyagramda yer alan nesneler akış şemasına benzer şekilde sanal kablolar ile birleştirilerek, metin tabanlı dillerdeki kodlamaya karşılık gelen işlem gerçekleştirilir.

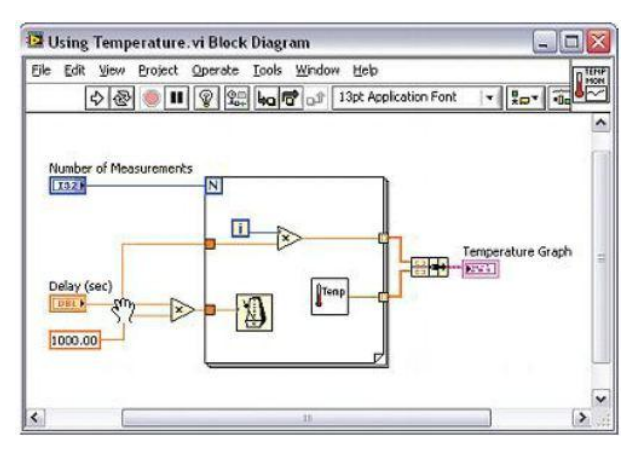

Sekil 4.6. Labview Blok Diyagram görüntüsü

## **4.3.2.3. Labview motion and vision araç kutusu**

Labview programı birçok alanda olduğu gibi görüntü işleme uygulamalarında da gelişmiş fonksiyonlara sahiptir. Labview aracılığıyla görüntü işleme uygulamaları geliĢtirmek amacıyla kullanılan *Vision and Motion* araç kutusu, programın ilk kurulumunda hazır olarak gelmemekte ve ihtiyaca göre *Vision Development Module (VDM)*, *Vision Acquisition Software (VAS)* ve *Vision Builder for Automated Inspection (VBAI)* isimli ek yazılımlar veya bunlardan herhangi birisi kurulduktan sonra seçenekler arasına gelmektedir. Bu araç kutusu sayesinde bilgisayarda kayıtlı bir video veya resimleri kullanarak ya da kameradan anlık olarak alınabilen görüntü verileri işlenerek desen tanıma, nesne tanıma, sınıflandırma, barkod okuma, karakter tanıma gibi birçok ileri düzey işlem gerçekleştirilebilmektedir.

*NI Vision Development Module*, Labview programı ile görüntü iĢleme ve makine görmesi uygulamalarını geliştirmek için tasarlanmış bir eklentidir. Makine görmesi ve görüntü iĢleme fonksiyonlarının geniĢ kütüphaneleri ile beraber *NI Vision Assistant* adında bir uygulama içeren bu modül ile birçok dil tarafından desteklenen kontrol uygulamaları geliştirilebilir. Aynı zamanda çeşitli arayüzlerden haberleşme imkânı bulunan ve dijital, analog kameralardan görüntü alma, izleme ve kaydetmeye fonksiyonları bulunan *NI Vision Acquisition Software* eklentisinin lisansını da içermektedir. VDM kurulduğunda görüntü üzerinde birçok işlem yapmaya yarayan Vision Utilities, filtreleme, analiz, morfolojik işlemler gibi çeşitli görüntü işleme araçlarını barındıran Image Processing, sınıflandırma, tanıma, barkod algılama ve okuma, eĢleĢtirme ve nesne takibi gibi çeĢitli makine görmesi uygulamalarını içeren Machine Vision ve bu uygulamaların birçoğunu kolaylaştırılmış bir arayüz bünyesinde toparlayan Vision Express isimli nesne grupları gelmektedir.

*NI Vision Acquisition Software*, çeşitli kamera türlerinden görüntü alma, izleme ve kaydetme işlemleri için bir sürücü yazılım niteliğindedir. Kolay kullanımı ve örnek programları sayesinde Labview, C, C++ ve Visual Studio geliĢtiricilerini kullanarak kolayca uygulama geliştirmeye imkân sunmaktadır. Eklenti aynı zamanda çeşitli özelliklerdeki kameralardan görüntü almaya yarayan NI-IMAQ sürücüsünü içermektedir. Bu özelliği ile IP, GigE, USB3 gibi birçok bağlantı arayüzü ile çalıĢabilen kamera türleri ile endüstri, laboratuar, medikal, güvenlik gibi çeĢitli alanlarda çalışma yapmaya imkân vermektedir. VAS kurulumundan sonra Vision RIO, NI-IMAQ ve NI\_IMAQdx isimli nesne grupları Vision and Motion araç kutusuna yerleşmektedir. Benzer araçlar içeren bu gruplardan NI-IMAO sadece National Instruments firması tarafından üretilen yakalama kartlarına uygun görüntü kaynaklarından gelen verileri uyumlu bir Ģekilde iĢlerken NI-IMAQdx ise farklı arayüzlerden gelen görüntü verilerini de işleyebilen araçlar içermektedir.

*Vision Builder for Automated Inspection* eklentisi ise benzer Ģekilde çeĢitli özelliklerdeki kameralardan aldığı görüntüler ile geometrik eşleştirme, partikül analizi, optik karakter tanıma, otomatik geçiş ve engelleme sistemleri gibi geniş çaplı bir alanda otomatik denetim ve kontrol uygulamaları, prototip geliştirme gibi

çalışmalar yapmak için geliştirilmiş bir sayısal görüntü işleme modülüdür. Şekil4.7'de Vision and Motion araç kutusu görülmektedir.

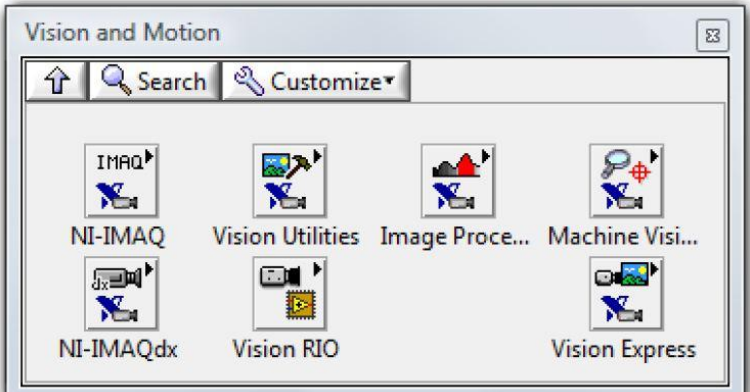

Şekil 4.7. Vision and Motion araç kutusu

# **BÖLÜM 5. UYGULAMA ÇALIŞMASI**

Tez çalışmasındaki uygulamanın anlatıldığı bu bölümün birinci kısmında çalışmanın temelindeki teknolojilerle alakalı birtakım bilgiler verilmiş, çalışmanın gerekliliği ve faydaları ile ilgili noktalara değinilmiştir. Giriş bilgilerinin ardından ikinci ve üçüncü kısımlarda çalışmada kullanılan yazılım ve donanım birimleri ayrıntılı bir şekilde tanıtılmış ve izlenilen yöntemler hakkında çeşitli bilgiler sunulmuştur. Son kısımda ise uygulama baştan sonra sistemde yer alan farklı fonksiyon ve yöntemlerle çalıştırılarak, çalışma anına ait görseller ve akış diyagramları ile desteklenerek tanıtılmıştır.

# **5.1. GiriĢ**

Gelişen teknoloji ile beraber günümüzde birçok alanda daha hızlı ve doğru işleme imkân tanıyan otomasyonlar kullanılmaya başlanmıştır. Kendi kendine en az hata ile çalıĢabilen bu sistemler çeĢitli yöntemler kullanılarak kontrol edilebilmekte veya otomatik çalışır hale getirilebilmektedir. Bazı teknolojilerde sensörler yardımıyla prosese yön verilirken bazılarında kızılötesi ıĢınları kullanan IrDA teknolojisi ön plana çıkmaktadır. Aynı şekilde kimi kontrol sistemleri ses ile çalışırken kimilerinde görüntü iĢleme teknikleri tercih edilmekte, ekonomik sorunu olmayan firmalarda RFID etiketleri kullanılırken maliyeti düĢürmek isteyen firmalarda ise daha ucuz bir teknoloji olan barkod teknolojileri tercih edilmektedir.

Karmasık yapıda olan bircok otomasyon sürecine sahip olan işletme ve kurumda kaliteyi artırmak için Altı Sigma, Kaizen, Yalın Üretim ve Tam Zamanında Üretim gibi çeĢitli metodolojiler baz alınmaktadır. Dünya genelinde kullanılan bu metodolojiler, müsteriye kaliteli hizmet sunma işini hızlı ve hatasız bir şekilde yürütme gayesi sonucunda ortaya çıkmışlardır. Sürecin teorik kısmını oluşturan bu metodolojilere dayanarak uygulamada hızlı ve hatasız iĢlem için otomatik tanıma ve veri toplama teknolojileri kullanılmaktadır. Barkod sembolleri de otomatik tanıma işlemlerinde sıkça kullanılan bir teknolojidir.

Dijital ortama aktarılan görüntüler üzerinde birtakım işlemler yapmak amacıyla geliştirilen ve kullanılan görüntü işleme teknikleri bir süre sonra bazı işlemleri kontrol etmek için de kullanılır hale gelmiştir. Ürünleri renk, boyut, şekil gibi çeşitli özelliklerine göre ayırarak işlemden geçirmek suretiyle yapılan proses kontrolleri, giriş çıkış işlemleri, nesne sayma ve sınıflandırma gibi alanlarda yapılan çalışmalar bu kontrol uygulamalarına örnek olarak gösterilebilir. Akıllı telefon ve tablet bilgisayarlardaki birçok kamera ve görüntü özelliği düĢünüldüğünde, kullanım örnekleri artan görüntü iĢleme teknolojilerinin mobil sistemlere de entegre edilmesiyle daha geniş bir kitleye yayıldığı rahatlıkla görülebilmektedir.

Görüntü işleme teknikleriyle yapılan kontroller arasında yer alan barkod teknolojisi önceleri lazer okuyucular tarafından okunabilirken, günümüzde kameralar ile de işlenebilir hale gelmiştir. Özellikle iki boyutlu barkodların ortaya çıkmasından sonra barkodlar ile kodlanabilen veri miktarı artmış ve bu barkod sembolleri bircok araştırmacının ilgi odağı haline gelmiştir. Maliyetinin düşük olması, işlemleri yüksek baĢarımlı bir Ģekilde doğru olarak yönlendirebilmesi gibi özellikleriyle barkod birçok alanda benimsenen bir teknoloji haline gelmiştir. Hatta deforme olmuş, kirlenmiş ve çeşitli şekillerde zarar görmüş barkodları okuma için de çeşitli çalışmalar yapılmış, bulanık mantık, yapay zeka ve barkod teknolojisine özgü farklı algoritmalarla bilgi kaybı ve yanlışlıkların önüne geçilmeye çalışılmıştır. Bugün gelinen noktada birçok işletme, kurum ve bilimsel laboratuvarlarda barkod doğru ve hızlı çözüm aracı olarak karşımıza çıkmaktadır.

Barkod sembollerinin içeriğindeki veriyi çözecek sistemlere aktaracak olan donanımlardan birisi de kameralardır. Yapılan çalışmada iki boyutlu barkodlar bir web kamera ile okunmuş ve veri toplama yazılımı olan NI Labview ile alınmıştır. Veri toplama süreci çeşitli yazılım ve donanımlarla yapılabilmektedir. Donanımlar arasında DAQ kartları, PLC modülleri ve uygulamaya özgü tasarlanmış elektronik devreler yer alırken; yazılımlar arasında Matlab, Labview ve yine uygulamaya özgü olarak çeşitli programlama dilleriyle hazırlanmış yazılımlar kullanılabilmektedir. Tez çalışmasının uygulama kısmında, veri toplama ve kontrol alanında gayet başarılı bir yazılım olan NI Labview programı tercih edilmiştir. Labview programının uzun yıllardır bu alanda uygulama geliştirmeye yönelik ürünler sunuyor olması ve bünyesinde birçok hazır fonksiyon içermesi, yazılımın yanında kamera, DAQ kartı, laboratuvar ölçüm sistemleri, gömülü sistemler ve iletişim sistemleri gibi birçok donanım desteğinin olması çalışmada bu yazılımın tercih edilmesinde etkili olmuştur.

Veri toplama sistemleri ile toplanan verilerin yazılım ile islenmesinden sonra, prosesi yönetilmesi için yazılım tarafından verilen kararların tekrar sahaya iletilmesi gerekmektedir. Veri toplama sisteminde kullanılan donanımlardan birçoğu veriyi iletme amacıyla da kullanılmaktadır. Hazırlanan uygulamada NI Labview'den alınan karaların tekrar sisteme iletilmesi için bir açık kaynak donanım ürünü olan Arduino geliştirme kartı kullanılmıştır. Üzerinde bir mikrodenetleyici sistemi ve çeşitli giriş çıkıĢları bulunan bu kart ile veri toplama ve kontrol uygulamaları gerçeklenebilmektedir. Açık kaynak donanımların günümüzde birçok araştırmacı tarafından kullanılıyor olması, bu alanda uzmanlık gerektiren bu sistemlerin hızlı bir ivmeyle popüler olmasını sağlamıştır. Birçok geliştiricisi olan açık kaynak donanımların özelliklerinin hayli artmış olması, güvenlik düzeyinin yükselmesi, hazır bir devre olarak temin edilebilir ve bu şekilde maliyetinin düşük olması, birçok sensör ve aktüatör desteği ve piyasada çok fazla kişi tarafından kullanılması nedeniyle çok fazla uygulama örneğinin bulunması gibi sebepler de donanım olarak Arduino'nun tercih edilmesinde etkili olmuştur.

Bilimin olgunlaştırıldığı ve teknolojik gelişmelerin yakından takip edildiği üniversitelerde, teorik olarak anlatılan bazı konuların pekiĢtirilmesi ve konuya ait bazı spesifik bilgilerin aktarılmasında çeşitli deney ve uygulama setleri kullanılmaktadır. Günümüzde tamamı aynı ortamda bulunan, bir kısmı uzak bir noktada veya sanal ortamda bulunan veya tamamı sanal ortamda çalışan deney setleri ve simülasyon uygulamaları mevcuttur. Bu setler sayesinde öğrenciler derslerde gördüğü teorik bilgileri pratize etme imkânı bulur. Uygulamalı eğitimin kalıcılık oranın daha yüksek olduğu düĢünüldüğünde deney setlerinin eğitimde önemli bir yeri olduğu ortaya çıkmaktadır. Deney setleri aynı zamanda bazı tehlikeli konuların daha

güvenli bir Ģekilde anlatılması konusunda da eğitimcilere yardımcı olmaktadır. Bir baĢka açıdan bakıldığında ise piyasada kullanılmakta olan bazı sistemlerin öğrencilere öğretilmesi maliyetinden dolayı zorlaşmaktadır. Bu bağlamda hazırlanacak uygulama setinin o alanla ilgili çeĢitli durumlara kolayca adapte edilebilir veya yeni gelişmelere kolayca uyarlanabilir olması bu gibi maddi sıkıntıların da önüne geçme fırsatı sunmaktadır.

Tez çalışmasında anlatılan konveyör içeren prosesler veya daha ileri düzey otomasyon bileĢenlerinin hepsinin bir arada kullanılarak senkron olarak sorunsuz bir şekilde çalıştırılması, bu konuların lisans düzeyindeki ilgili alanlarda öğrenim gören öğrencilere öğretilmesi, uygulamanın pratize edilmesi açısından önemlidir. Bu bağlamda barkod temel alınarak çeşitli barkod türlerinin ve kodlama tekniklerinin, hareketli bant düzeneği sayesinde konveyör içeren karmaşık proseslerin, uygulamada kullanılan NI Labview programı ile sahada kullanılan veri toplama ve kontrol yazılımlarının, kontrol kısmında kullanılan Arduino kart ile de cesitli mikrodenetleyici sistemlerin ve açık kaynak donanım kavramının bir uygulama seti sistemi ile eğitim amaçlı tasarlanması planlanmıştır.

Tasarlanan uygulama seti; konveyör üzerinden geçen nesnelerin üzerine yapıştırılmış iki boyutlu bazı barkod türlerini okuyarak yönlendirecek şekilde planlanmıştır. Burada kullanılan barkod sembollerinin farklı versiyonlarının sisteme uyarlanması durumunda, uygulama setinin kapsamı geniĢletilebilir. Aynı zamanda deney düzeneğini otomatik tanıma araçlarından olan RFID etiketlerini okuyacak bir sisteme dönüştürmek de mümkündür. Ayrıştırma alanında kullanılabilecek çeşitli renk ve boyut gibi özelliklerine göre nesneleri algılayabilecek sensörler vasıtasıyla veya kızılötesi ışınlar ile konveyör üzerinde kayan nesneleri tanıyabilecek IrDA teknolojilerinin kullanılmasına yönelik yapılacak dönüştürmelere de uygun olan bu set birçok sisteme uyarlanabilecek şekilde dizayn edilmiştir. Şekil 5.1.'de uygulama setinin genel çalışma yapısını gösteren akış şeması bulunmaktadır.

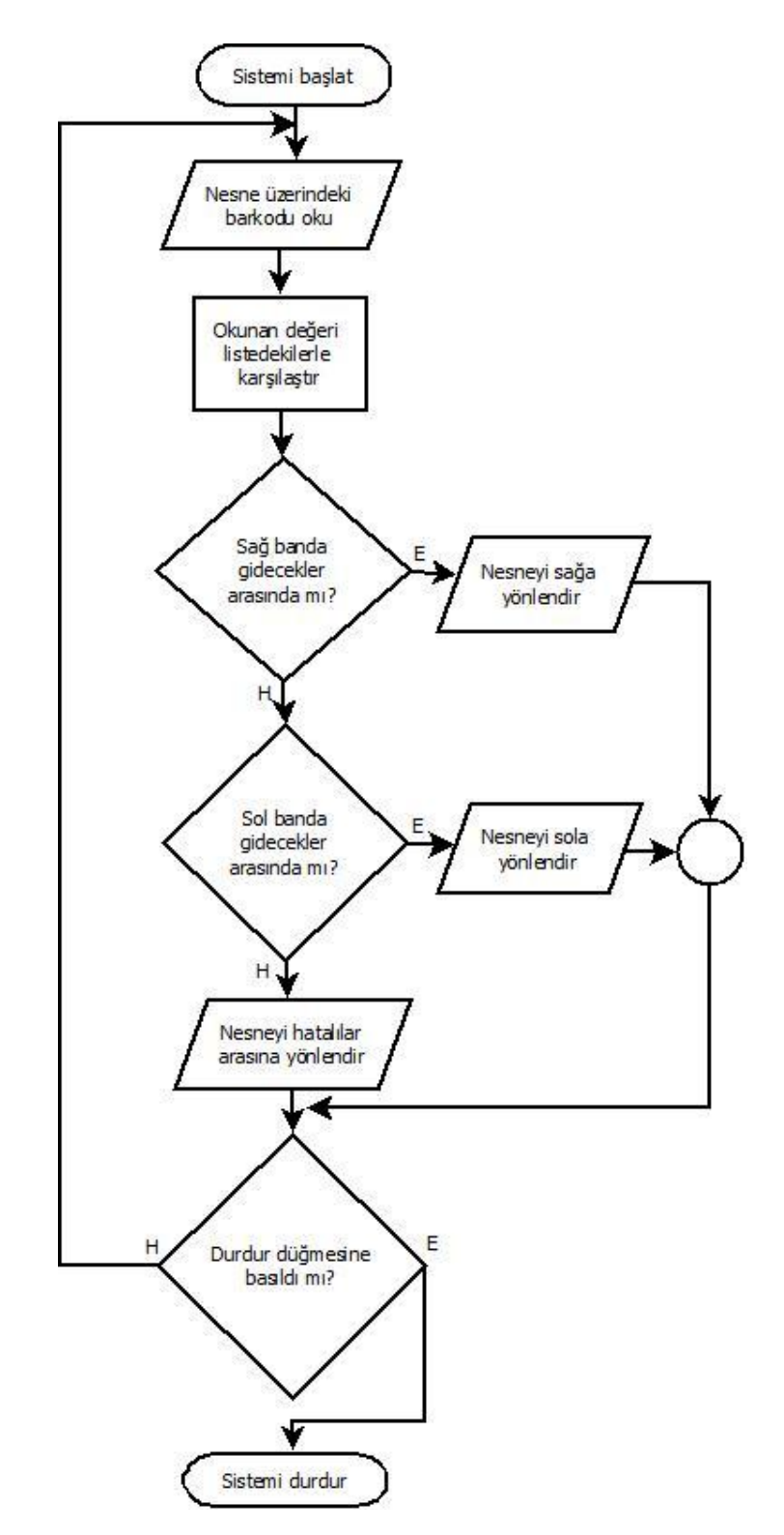

Şekil 5.1. Sistemin genel yapısını gösteren akış diyagramı

## **5.2. Kullanılan Donanım BileĢenleri**

Bu kısımda uygulama seti tasarımında yer alan donanım bileşenleri incelenmiştir. Ürünlerin taĢınması için kullanılan hareketli bant ile banttan geçen ürünlerin görüntüsünü Labview programının çalıştırıldığı bilgisayara aktaran bir web kamera özellikleriyle beraber tanıtılmıştır. Daha sonra paketleri ayırmada kullanılan karekod ve barkod sembollerinin oluşturulması, servo motorlar ve motorlara kontrol sinyalleri gönderen Arduino Uno kart hakkında bilgi verilmiştir. Tüm sistemin özelliklerini yönetmek için kullanılan bilgisayar ise Intel Core 2 Duo islemci, 2GB RAM bellek ve 128 MB ekran kartı gibi temel özelliklere sahip bir sistemden oluşmaktadır.

#### **5.2.1. Hareketli bant (Konveyör)**

Sanayide otomatikleşme ve insansızlaşma eğiliminin bir sonucu olarak ortaya çıkan taĢıyıcı bant sistemleri günümüzde birçok alanda vazgeçilmez bir ekipman haline gelmiştir. İlk olarak 1800'lü yıllarda patenti alınan konveyörler günümüze kadar sürekli geliştirilerek çok farklı formlara ulaşmıştır. Yığma ya da paketli haldeki ürünleri yükleme noktasından alıp indirme noktasına kadar taĢıyan bu hareketli bant sistemleri, yatay veya eğimli olarak bir doğrultuda ya da kavisli bir güzergâh izleyerek çalışabilmektedir. Günümüzde madencilikte, fabrika içi malzeme iletimi ve montaj hatlarında, enerji santrallerinde, liman ve havayolu yükleme noktalarında, lojistik depolarında, havaalanı ve metro istasyonlarında vb. birçok alanda karşımıza çıkan konveyörler; en az iki adet tambura geçirilmiş plastik, kumaş veya metal bir bandı hareket ettirecek bir tahrik mekanizması, gergi ve destek elemanlarından olusmaktadır [82].

Tez çalışmasında kullanılan konveyör, eğitim amaçlı küçük bir sistem olup 4 cm çapındaki iki tambur etrafına sarılmıĢ toplam 128 cm uzunluğundaki ve 10 cm genişliğindeki bir bandı 24V DC motor ile hareket ettiren bir sistemden oluşmaktadır ve 62 cm'lik bir mesafede taşıma yapabilmektedir. Üzerine karekod ve QR kod gibi barkod etiketleri yapıştırılmış küçük kutuları taşıyan hareketli bant, sistemin sonundaki bir kamera ile okunan paketlerin yönlendirici rampaya iletilmesini sağlamaktadır. Kameradan okunan barkod sembolüne göre yönlendirilen servo motorlar sayesinde hareket edebilen ayırıcı kollar ise paketin sağ, sol veya hatalı ürünler olarak ayrılan ortadaki bölüme iletilmesini sağlamaktadır. Şekil 5.2'de uygulama setinde kullanılan konveyör yer almaktadır.

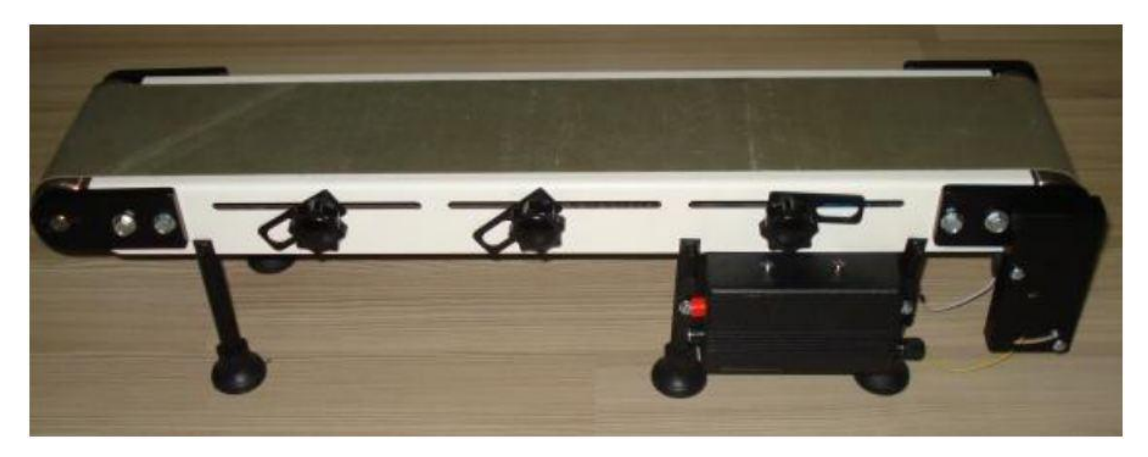

Şekil 5.2. Çalışmada kullanılan konveyör

## **5.2.2. Servo motorlar**

Yüksek hız ve hassasiyet gerektiren sistemlerde kullanılan servo motorlar, kapalı çevrimli kontrol sistemi olarak tanımlanmaktadır. Ağır yüklerin bulunduğu uygulama alanlarında hızlı, darbesiz, yüksek hassasiyette, istenilen hareketi iyi bir zamanlamayla yapabilen servo motorlar geri besleme ve sürücü sistemi ile hız, konum gibi parametrelerin kontrol edilebilmesine olanak sağlarlar. Kontrol yapısına göre hız, pozisyon ve moment kontrolünün yanı sıra hibrit kontrol sistemi olarak da tasarlanabilen servo sistemlerinin doğru ve alternatif akım ile çalışan türleri mevcuttur [83].

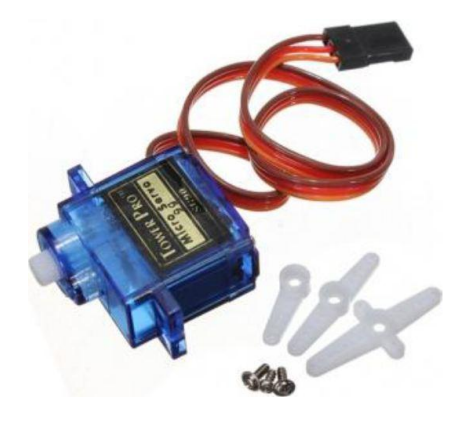

Sekil 5.3. Servo motor

Tez çalışmasında konveyörden gelen paketleri ayıracak olan kolları hareket ettirmek için 4.8 voltluk doğru akım ile çalışan iki adet Tower Pro marka SG90 model numaralı mini servo motor kullanılmıştır. 60°'lik açıyı 0,1 saniyede yapabilen bu motor, 180° dönebilecek Ģekilde tasarlanan plastik diĢli kutusu sayesinde 4.8 volt ile 1,80 kg/cm tork değerine ulaşmaktadır. Servoların sürülmesi işlemi Labview programı tarafından kontrol edilen Arduino UNO mikrodenetleyicili kart tarafından yapılmaktadır. Şekil 5.3'te uygulamada kullanılan servo motor, Şekil 5.4'te ise iki adet servo motorun monte edildiği konveyörün ucuna gelecek olan rampa sistemi görülmektedir.

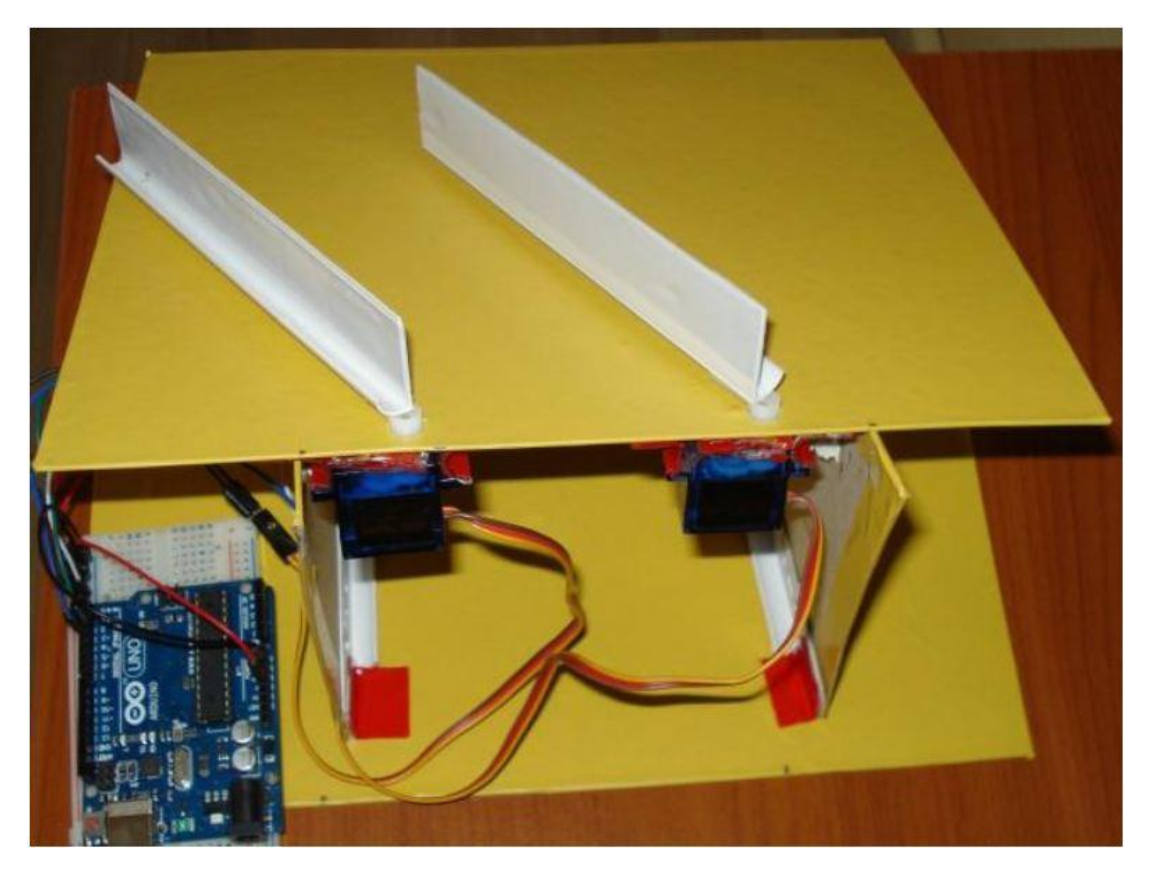

Şekil 5.4. Servo motorlar ile hareket eden nesne ayırıcı sistem

## **5.2.3. Web kamera**

Fotoğraf makinesinin 18. yüzyılda keşfedilmesiyle birlikte üzerine gelen ışığı yansıtan nesnelerin çeşitli materyallerin üzerine resmedilebildiği fark edildi. Bir film üzerindeki art arda çekilmiş resimlerin hızlı bir şekilde kaydırılmasıyla oluşan

hareketli görüntüler ise analog kameraların ortaya çıkmasını sağlamıştır. Gelişen bilgisayar teknolojisinin birçok sıralı veya fonksiyonel işlemi hızlı bir şekilde yapabiliyor olmasından dolayı görüntü alanında da sayısal teknikler kullanılmaya başlanmış ve dijital kameralar bu sayede yaygın hale gelmiştir.

Dijital kameralar yüksek kalitede hareketli sayısal video kaydı yapabilen cihazlardır. Mercek üzerinden geçen ışık, yarı iletken malzemeden üretilmiş ve üzerinde milyonlarca ışığa duyarlı fotodiyot bulunan bir resim algılayıcı sensör üzerine düşer. Her bir hücre üzerine düşen ışığın siddetine göre değişken bir şekilde gerilim ile yüklenir. Daha sonra bir analog-dijital çevirici (ADC) ve iĢlemci vasıtasıyla matris halindeki bu elektrik sinyalleri sayısal görüntüye dönüştürülür [84]. Günümüzde dijital görüntü algılamak için CCD (Charge Coupled Device) ve CMOS (Complementary metal–oxide–semiconductor) sensörler kullanılmaktadır. CCD teknolojisi daha eskidir ve profesyonel kamera ve fotoğraf makinelerinde tercih edilmektedir. CMOS sensörler ise daha az enerji tüketimi, düşük maliyeti ve az ısınması sebebiyle orta sınıf cihazlarda tercih edilmektedir.

İletişim teknolojilerinin gelişmesiyle internet üzerinde sesli ve görüntülü haberleşme mümkün hale gelmiş ve bunu sonucu olarak da web kamera olarak adlandırılan düşük özellikli donanımlar ortaya çıkmıştır. Bilgisayar bağımlı olarak çalışabilen bu cihazlar düĢük çözünürlükte algıladığı görüntüyü bilgisayara aktarma görevi görürler. Uygulama çalışmasında konveyör üzerindeki barkod sembollerini okuyup Labview programına aktarmak için Şekil 5.5'te görülmekte olan A4 Tech marka PK-635M model web kamera kullanılmıĢtır. Kamera en fazla 640x480 piksel görüntüyü 30fps değeri ile algılayabilen bir CMOS sensöre sahiptir. Kamera ile algılanan görüntü USB arayüzü ile bilgisayara aktarılarak Labview tarafından kullanılması sağlanmıştır.

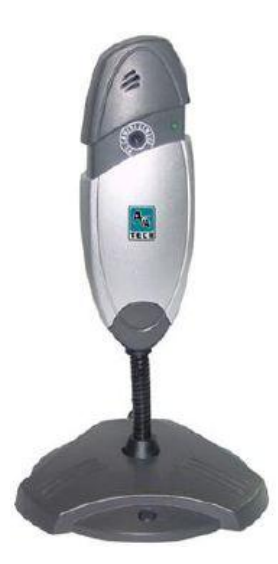

Sekil 5.5. Web kamera

#### **5.2.4. Arduino UNO**

3. Bölümde anlatılan ve bir açık kaynak donanım olan Arduino uygulama geliştirme kartları kullanım alanına göre farklı şekil, ebat ve özelliklerde üretilmektedir. Çok fazla giriş çıkış ihtiyacı olan karmaşık projelerde Arduino Mega kullanılırken küçük çaplı ve yer sorunu olan uygulamalarda Arduino Mini ve Arduino Nano modelleri tercih edilmektedir. BaĢka bir türü olan Arduino Esplora üzerinde ıĢık, ısı, ses sensörleri, potansiyometre ve joystick gibi eklentiler ile gelirken Arduino Lilypad ise elbise ve kumaş gibi yüzeylere dikilebilecek bir şekilde üretilmiştir ve giyilebilir projelerde tercih edilmektedir. Bunların yanında hemen hemen her sensörle uyumlu halde çalıĢabilen Arduino kartlar, *shield* adı verilen ek donanımlarla daha çok aygıta ve teknolojiye hitap edebilecek özellikler içermektedir [85].

Uygulama çalıĢmasında, konveyörden gelen nesneleri yönlendirici kolları hareket ettirecek olan servo motorlar ġekil 3.1'de yer alan Arduino UNO mikrodenetleyicili kart tarafından kontrol edilmektedir. Bu geliştirme kartı ATmega328 model bir mikrodenetleyiciye sahip olup 16 MHz saat hızında çalışmaktadır. 32KB flash bellek, 2KB SRAM ve 1KB EPPROM hafıza barındıran Arduino UNO'da 6 tanesi PWM olmak üzere 14 dijital giriş çıkış ve 6 analog girişe sahiptir. Programlama ve bilgisayar ile haberleĢmesini üzerindeki USB arayüzünden sağlamakta ve 3,3V ile 5V gerilim verebilmektedir.

#### **5.2.5. Karekod ve QR kod etiketleri**

Uygulama setinde paketleri ayırmak için ülkemizde karekod olarak bilinen veri matrisi (datamatrix) ve hızlı tepki kodu (QR Code = Quick Response Code) türünde iki boyutlu barkodlar kullanılmıştır. Bu barkodlar çeşitli ücretli ve ücretsiz yazılımlarla oluşturulabileceği gibi bazı internet sitelerinden online olarak da üretilebilmektedir. Cep telefonu, tablet bilgisayar gibi mobil cihazlarla da okunabilen barkodlar aynı zamanda bu cihazlara kurulabilen mobil uygulamalar ile de kolayca oluşturulabilmektedir. Tez çalışmasında, ücretsiz ve hızlı bir yöntem olan aynı zamanda herhangi bir yazılım kurulumu gerektirmeyen online barkod oluşturma siteleri tercih edilmiştir. Bu tür barkodların birçok alanda kullanılmasıyla birlikte barkod sembolü üretip okutmak amacıyla yerli yabancı birçok internet sayfası hizmet vermeye başlamıştır.

Karekod oluşturmak için *datamatrixcode.net, datamatrix.kaywa.com* gibi yabancı sitelere ek olarak ülkemizdeki İlaç Takip Sistemi'nin sitesi olan *www.its.gov.tr* adresi de kullanılabilir. QR kod oluşturmak için ise *qrcode.kaywa.com, goqr.me, theqrcode-generator.com* gibi yabancı siteler ve *qrkod.org, qrkod.gen.tr* gibi yerli siteler tercih edilebilir. Ayrıca tek boyutlu olarak 8 adet ve iki boyutlu olarak 7 adet farklı barkodu tek bir sayfa seçimli olarak oluşturma imkânı veren *www.barcodegenerator.org* sitesi ile de 15 farklı barkod kolay ve hızlı bir Ģekilde üretilip resim formatında kaydedilebilmektedir. ġekil 5.6'da bir web sitesi üzerinden karekod, Şekil 5.7'de ise QR kod oluşturma anı görülmektedir.
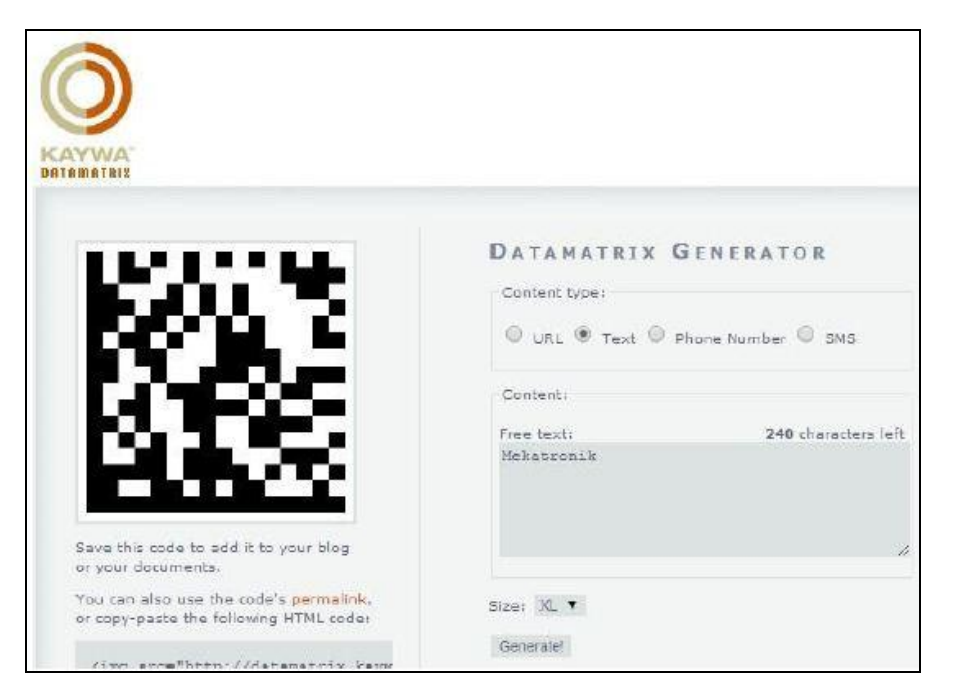

Şekil 5.6. Online karekod oluşturma

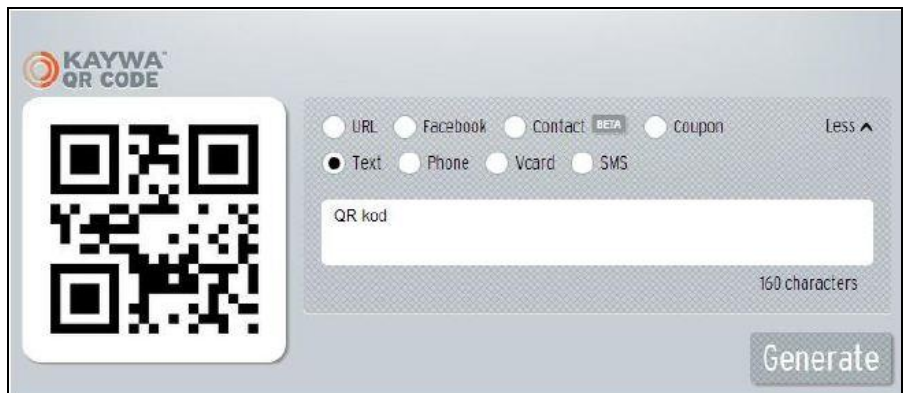

Şekil 5.7. Online QR kod oluşturma

## **5.3. Kullanılan Yazılım BileĢenleri**

Bu kısımda uygulama seti tasarımının yazılım ayağı incelenmiştir. Sistemin genel kontrolünü sağlamak üzere kullanılan NI Labview programı, "Veri Toplama Sistemleri" başlıklı 4. Bölümde ayrıntılı bir şekilde anlatılmıştır. Bundan dolayı bu bölümde ana programa çok değinilmeden karekod ve QR kod sembollerini okuyup çözmeye yarayan fonksiyonlar ve Arduino ile Labview programının haberleĢebilmesi için gerekli olan arayüz yazılımından bahsedilmiştir.

#### **5.3.1. IMAQ read data matrix barcode 2 VI**

Labview programındaki *Vision Development Module* (VDM) içerisinde yer alan ve kurulduğunda *Vision and Motion* araç kutusu içerisindeki *Machine Vision* ve onun da altındaki *Instrument Readers* bölümünde yer alan "*IMAQ Read Data Matrix Barcode 2 VI"* isimli fonksiyon kameradan elde edilen resimler arasındaki datamatrix türündeki barkod sembolünü bulup içeriğindeki değeri okumak için kullanılır. Otomatik ayarlar ile gelen bu fonksiyonda yapılacak uygulamaya özgü çeşitli değişiklikler ile barkod sembolü okuma performansını artırmak mümkündür. Sekil 5.8'de görülmekte olan fonksiyonu kullanabilmek için görüntü girişi zorunludur. Diğer tüm kontrollerin opsiyonel olduğu bu enstrümanda sembol arama ve tanıma seçenekleri, sembol boyutu, okuma sonrası rapor gibi seçenekler kullanılarak bu fonksiyon verimli bir Ģekilde datamatrix barkodları okuyabilmektedir. ġekil 5.8'de Karekod okuyucu sanal enstrüman ve bağlantı ayakları görülmektedir

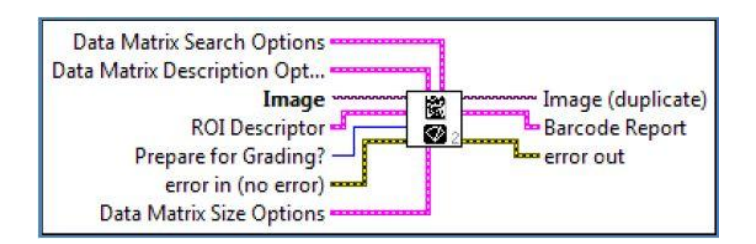

Şekil 5.8. Karekod okuyucu sanal enstrüman

### **5.3.2. IMAQ read QR code VI**

Karekod okuyucu enstüman ile aynı kategoride yer alan *IMAQ Read QR Code VI,*  benzer şekilde QR kod türünde hazırlanmış iki boyutlu barkodları okuma işlevi görmektedir. Sembolün üst ve sol taraflarında yer alan kare Ģeklindeki desemler sayesinde karmaşık görüntülerin içerisinde yer alan verileri bile okumak bir dereceye kadar mümkündür. ġekil 5.9'da QR kod okuyucu fonksiyona ait bir görüntü yer almaktadır.

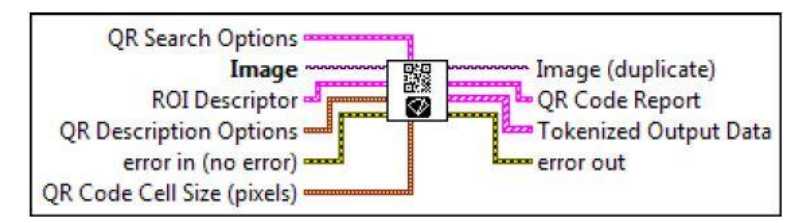

Şekil 5.9. QR kod okuyucu sanal enstrüman

#### **5.3.3. Arduino LIFA base**

Labview programının Arduino ile uyumlu bir şekilde çalıştırılabilmesi için Labview Interface For Arduino (LIFA) yazılımının yüklenmesi gerekmektedir. Bu eklentinin yüklenmesinden sonra Arduino isimli araç kutusu fonksiyon menüsündeki yerini almaktadır. Bu adımlar ile Labview programının Arduino karta adaptasyonu yapılırken LIFA\_Base isimli dosyanın da Arduino karta yüklenmesi ile Arduino tarafından Labview programının tanınması sağlanmaktadır.

#### **5.4. Uygulama Setinin Hazırlanması ve ÇalıĢtırılması**

Tez çalışması kapsamında hazırlanan uygulama seti; üzerine karekod ve QR kod yapıştırılmış nesneleri taşıyacak bir konveyör, konveyörün sonunda nesne üzerindeki barkod sembollerini okuyup bilgisayara aktaracak bir web kamera, kameradan bünyesindeki *Data Acquisition* fonksiyonu ile görüntü alıp iĢledikten sonra resim içindeki barkod sembollerini bulup okuyan ve gerekli komutları Arduino karta gönderen Labview programı, Labview programından aldığı komutlara göre servo motorların hareketini sağlayan Arduino UNO kart ve son olarak servo motorlara bağlı yönlendirici kolların üzerine monte edildiği bir rampa setinden oluşmaktadır. Konveyör çalıĢabilmesi için 24V DC akım sağlayan bir güç kaynağına ihtiyaç vardır. Web kamera ve Arduino Uno kart bilgisayarla iletişime geçebilmek için USB 2.0 portunu kullanmaktadır. Arduino Uno'nun GND ve 5V çıkışları servo motorların ilgili kutuplarına bağlandıktan sonra 2 ve 3 numaralı dijital PWM uçları ise motorların sarı renkli sinyal girişlerine bağlanır. Servo motorlar ile Arduino Uno arasında bağlantının rahat olarak kurulabilmesi için devre tahtası (breadboard) kullanılmıştır. Kablo bağlantılarının ardından paketleri okuyacak olan web kamera standı konveyörün son noktasını görecek Ģekilde konumlandırılmaktadır.

Konveyörden düĢecek ürünlerin yönlendirilmesine yarayan rampanın ise konveyörün uç noktasına yerleştirilmesi gerekmektedir.

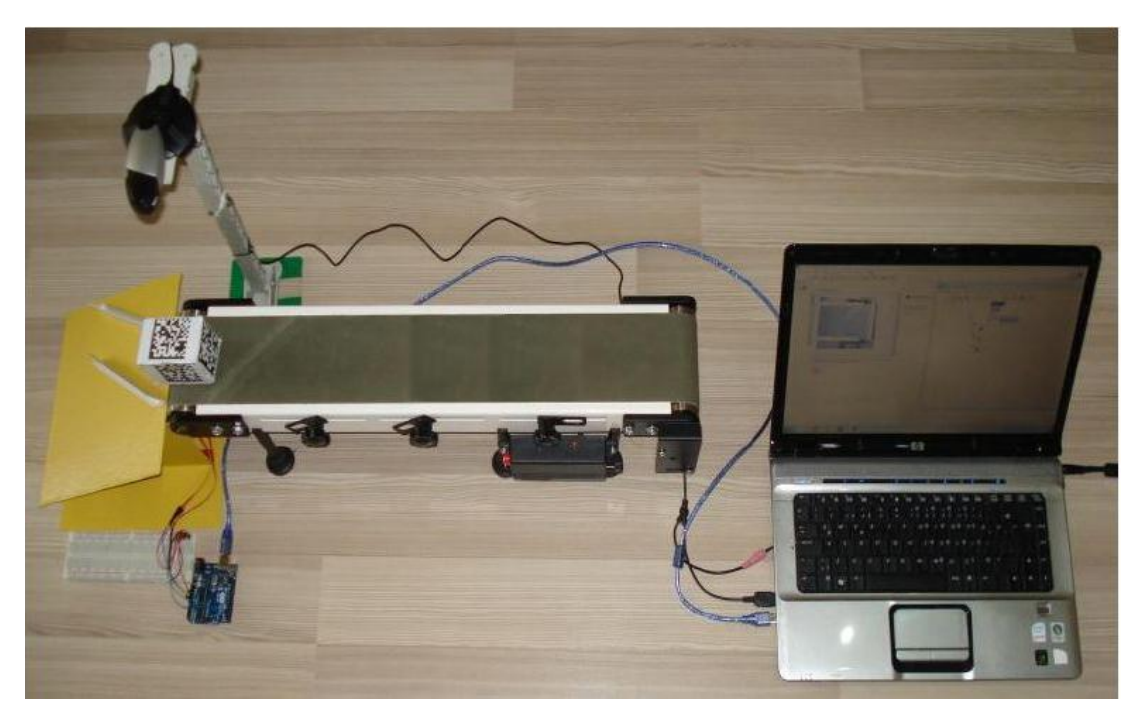

Şekil 5.10. Uygulama setinin üstten görünüşü

ġekil 5.10'da görüldüğü gibi sistemin genel olarak kurulumu, bağlantıları ve yazılım ayarları yapıldıktan sonra konveyör ve Labview ortamında hazırlanan program çalıĢtırılmaktadır. Program çalıĢınca kameradan görüntü alınırken konveyör üzerine manuel olarak bırakılan paketler de kameraya doğru ilerlemektedir. Kamera açısına giren paket üzerindeki barkod okunup Labview aracılığıyla çözüldükten sonra içeriğindeki koda göre Arduino karta bir sinyal gönderilmektedir. Yanlış okunan veya okunamayan barkoda sahip ürünler yönlendirici kolların arasından kayarak direkt karşıya düşerken; sağ tarafa yönlendirilecek bir paket okunduğunda yönlendirici kollar 115°'lik açı yaparak paketin sağ tarafa düĢmesini, sol tarafa gidecek paket okunduğunda ise yönlendiriciler 65°'lik bir açı yaparak paketin sol tarafa düĢmesini sağlamaktadırlar. Ürünlerin direkt karĢıya düĢürülmesi için ise yönlendirici kollar başlangıç açısı olan 90° ile beklemektedir.

#### **5.4.1. Proseste ayrıĢtırılacak ürünlerin belirlenmesi**

Öğrencilerin uygulama setini kullanırken, ayrıĢtırılacak olan ürünleri önceden belirlemesi daha sonra da belirlenen ürünlerin proses içinde kullanılması ve konveyör üzerinde taşınarak farklı bantlara yönlendirmesi gerekmektedir. Bu işlem için ilk olarak sağ ve sol kanala yönlendirilecek ürün bilgilerini saklamak amacıyla bir metin belgesi (.txt dosyası) oluşturulacaktır. Dosya oluşturma, içerik ekleme, silme ve değiştirme işlemleri Labview ortamında hazırlanan program ile yapılacaktır. Verileri kaydetmek için *sagBant.txt* ve *solBant.txt* isminde iki adet dosya adı belirlenmiĢtir. Labview programı bu dosyaları, var olan dosyayı açma veya olmayan dosyayı oluşturma şeklinde iki farklı modda açmak üzere planlanmıştır. Bu iki dosyaya Labview çalıştırılarak ayrı ayrı veri eklenebilmekte ve eklenen veriler görüntülenebilmektedir. Bu işlemler için iki ayrı sekme oluşturulmuş ve ekleme işleminin ardından eklenen verileri görüntülemek üzere dosyadan çekecek şekilde programlama yapılmıştır. Aynı zamanda manuel olarak da veri kaydedebileceğimiz dosyaların, programın sorunsuz çalışabilmesi için ekleme anında açık olmaması gerekmektedir. Listeye yeni ürünlerin eklenmesi iĢlemi, ġekil 5.11'de listenin altında yer alan *Yeni İl/Ürün* metin kutusuna yazılacak yeni bir değer ile yapılabileceği gibi aynı işlem bilgisayarda kayıtlı barkod resimlerini seçerek de yapılabilmektedir. Şekil 5.11'de metin kutularından girilen değerleri dosyalara kaydeden, ġekil5.12'de ise barkod dosyası seçimiyle veri ekleme işlemine dair ekran görüntüsü yer almaktadır.

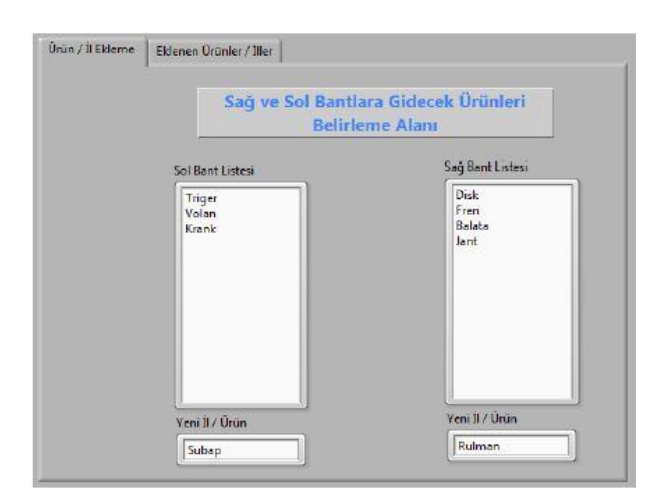

Şekil 5.11. Metin belgesine barkod verilerinin kaydedilmesi

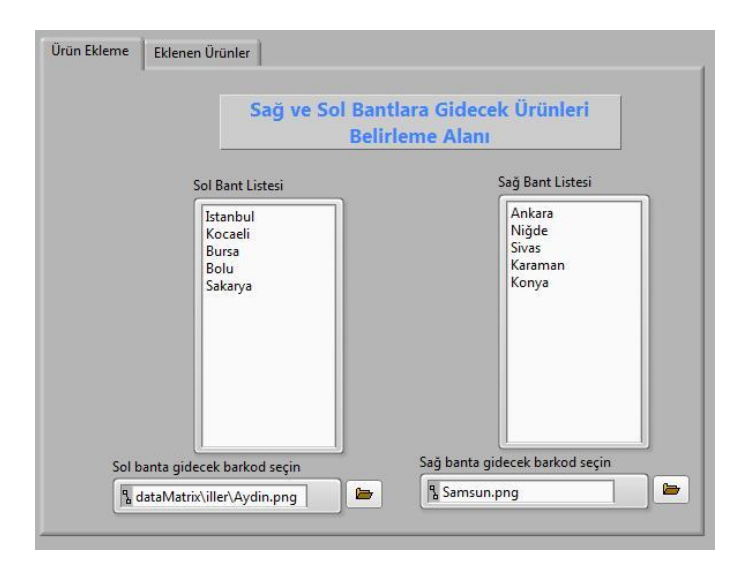

Şekil 5.12. Barkod dosyası seçerek belgeye veri kaydedilmesi

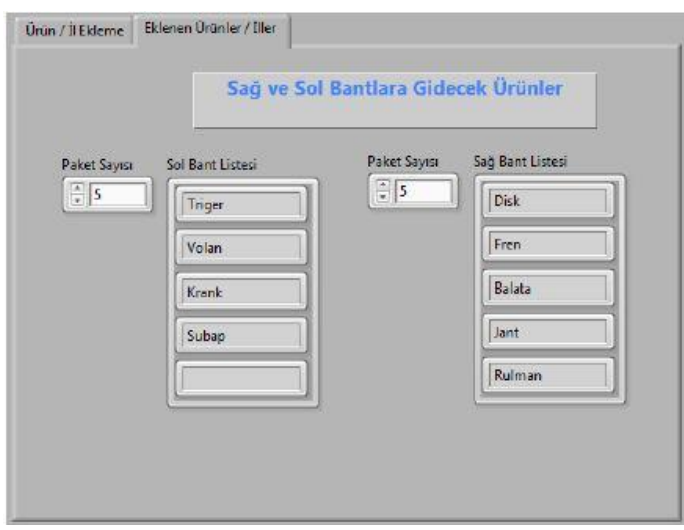

ġekil 5.13. Metin belgesindeki kayıtlı barkod verilerinin görüntülenmesi

Barkod içeriklerini temsil eden bu ürün bilgileri, metin belgelerinde alt alta gelecek Ģekilde kaydedilmektedir. Bundan dolayı okuma iĢlemi yapılırken bir döngü kullanılmakta ve döngünün her adımında, dosyadaki satırlarda yer alan bilgileri bir diziye aktarılmaktadır. ġekil 5.13'te yer alan ekran görüntüsünde *Paket Sayısı* alanları döngünün adım sayısını temsil etmektedir. Dolayısıyla eklenen ürünler görüntülenmek istenildiğinde buraya yazılan değerler kadar ürün, diziden çekilerek yan taraflarındaki listelere aktarılmaktadır.

Uygulama setini karekod barkod (datamatrix) ile çalıştırabilmek için karekod oluĢturma arayüzüne sahip internet sitelerinden online olarak oluĢturulan barkod sembolleri sistemde kullanılacak olan nesnelerin üzerine yapıştırılmaktadır. Sağ ve sol kanallara gidecek olan barkod verilerini içeren metin belgeleri de hazırlandıktan sonra uygulama setinin kurulumu gerçekleştirilir. Uygulama seti Şekil 5.10'daki gibi kurulduktan sonra Labview programı ve beraberinde konveyör çalıştırılır. Kameradan alınan görüntü ekrana yansıdıktan sonra üzerine barkod sembolü yapıştırılmış olan temsili paketler konveyör üzerine bırakılır. Burada dikkat edilmesi gereken husus, kamera yukarıdan görüntü aldığı için etiketlerin yukarı bakacak Ģekilde bandın üzerine koyulması gerekliliğidir. Aksi taktirde nesneler algılanamayacak ve okunamayan barkodların bölümü olan orta kanala direkt olarak düĢecektir. Temsili paketler kamera açısına girince üzerindeki barkod Labview programındaki "IMAQ Read Data Matrix Barcode 2 VI" fonksiyonu tarafından algılanarak okunur ve içeriğindeki veri sağ veya sol bant listelerinde yer alan verilerle karşılaştırılır. Eğer içerik sağ bant listesinde yer alıyorsa, Arduino karta servo motorlara iletilmek üzere 115º açı bilgisi gönderilir. Arduino kart aldığı bu açı bilgisini, Labview programında belirlenmiş olan 2 ve 3 nolu Dijital PWM çıkışları üzerinden servo motorlara gönderir. Servo motorlar aynı anda 115º'lik açı yapacak şekilde yeniden konumlandığında, ayırıcı kollar sayesinde konveyörden düşen ürünlerin sağ tarafa yönlendirileceği kanalın içinden geçmesi sağlanır. Eğer okunan barkod içeriği sol bant listesinde yer alan bir değerse bu kez aynı işlem için 65°'lik açı bilgisi servo motorlara Arduino kart üzerinden gönderilir ve ürünün sol banda yönlendirilmesi için motorlara gereken yöne doğru döner. Barkod içeriği algılanmadığında veya her iki listede de yer almayan bir barkod verisi okunduğunda paketlerin direkt ilerleyebilmesi için servo motorlar varsayılan olarak belirlenmiş ve ilk konumu olan 90<sup>°</sup>lik açı yapmış şekilde bekletilir. Bu sayede ürünlerin üzerindeki barkod verisine göre farklı taraflara yönlendirilmesi sağlanmış olur.

Şekil 5.14'deki Labview programına ait ekran görüntüsünde prosese ait birtakım bilgiler görülmektedir. Kameradan gelen görüntü, okunan barkod verisi, üzerindeki sembol okunan son ürünün hangi kanala yönlendirildiğini gösteren led lamba,

motorlara gönderilen derece değeri, sağ ve sol kanallara yönlendirilen veya listede yer almayan barkoda sahip olan ürün sayıları gibi bilgiler ekran üzerinden takip edilebilir. Bunun yanı sıra okunan barkod sembolünün içeriğine dair bir görsel de ekranda gösterilmektedir. Aynı zamanda işlem döngüsünü ve kameradan veri alımını durdurmak için iki tane buton ve yönlendirici kolları çeviren motoru geciktirme ayar düğmesi ekran üzerinde yer almaktadır. Geciktirme düğmesi ile kameranın konumlandırıldığı yere göre yönlendirme zamanı kalibrasyonu yapılabilmektedir.

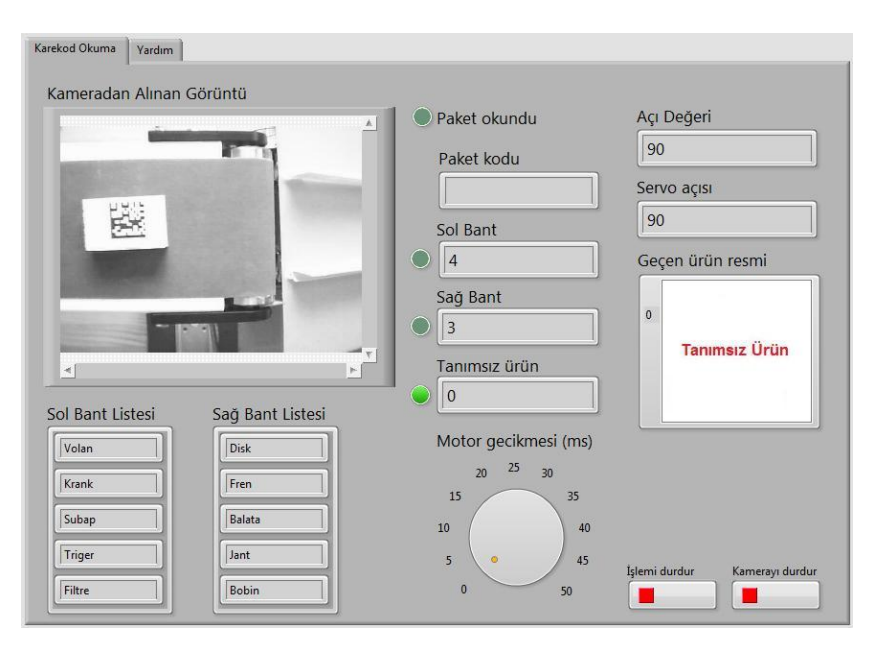

Şekil 5.14. Karekod ile çalışan sisteme ait ekran görüntüsü

### **5.4.3. Uygulama setinin OR kod ile çalıştırılması**

Uygulama seti, karekoda alternatif olarak hızlı tepki kodu anlamına gelen QR kodlar ile de çalışabilmektedir. Bu işlem için bazı farklı özellikler barındıran yeni bir Labview programı hazırlanmıştır. QR kod okuyan program da aynı karekod okuyucu programda olduğu gibi benzer prosedürlerle işlemeye başlar. Burada farklı olarak temsili paketlerin üzerine karekod yerine yine benzer yöntemlerle online olarak oluşturulmuş QR kodlar yapıştırılır. Kamera tarafından yakalanan resimlerde QR kod tespit edilirse Labview programındaki "*IMAQ Read QR Code VI*" fonksiyonu tarafından kod içeriğindeki değer çözülür. Değerin sağ veya sol bant listesindeki verilerle karşılaştırılması sonucu temsili paketin hangi yöne gideceği Arduino tarafından kontrol edilen servo motorlar sayesinde belirlenir.

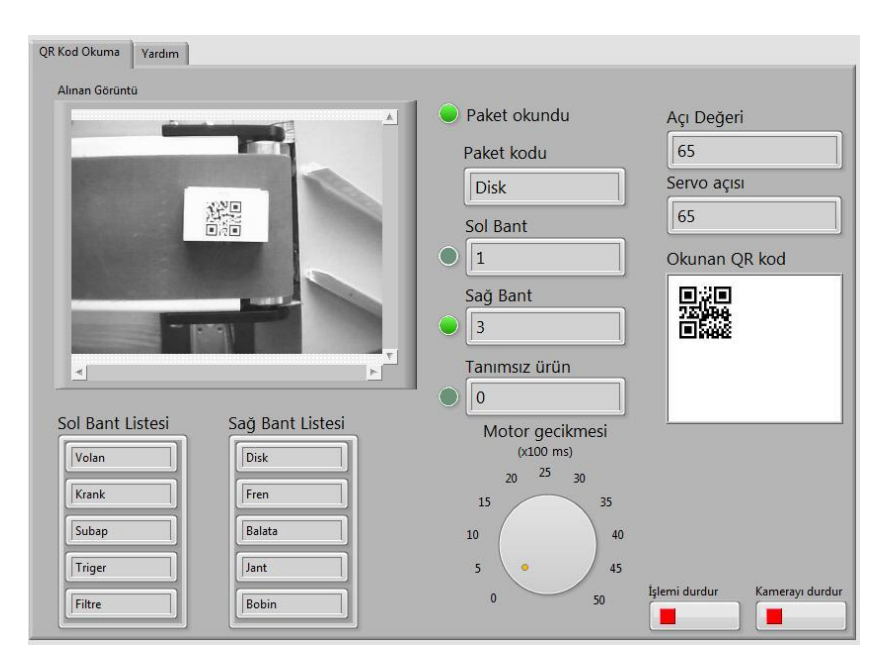

Şekil 5.15. QR kod ile çalışan sisteme ait ekran görüntüsü

Sekil 5.15'te yer alan ve QR kod için hazırlanmış olan programın ekran görüntüsünde karekod kontrolündeki ayar ve göstergelerin hemen hemen aynılarının bulunduğu görülmektedir. Farklı olarak okunan QR kodunun ayrı bir alanda tekrar üretilerek gösterildiği kısım yer almaktadır. QR kod okunup içeriği çözüldükten sonra içerik verisinin tekrar kodlanarak ekranda gösterildiği bu kısım bir doğrulama alanı olarak düşünülebilir. Bu kısımda tekrar kod oluşturma işlemi online olarak Google Chart araçları kullanılarak yapılmaktadır. Dolayısıyla internet bağlantısı ihtiyacı olan bu fonksiyon sayesinde, okunan kodu doğrulamanın yanı sıra dinamik ve anlık olarak üstelik herhangi bir internet sayfasını açmadan, Labview programı üzerinden QR kod oluşturma yönteminin bu seti kullanan öğrencilere öğretilmesi amaçlanmıĢtır. BaĢka programlama dilleriyle yapılması halinde satırlarca kod yazmayı gerektiren bu fonksiyon Labview fonksiyonları sayesinde kolaylıkla gerçekleĢtirilebilmektedir. Bu fonksiyon sayesinde proses esnasında kolaylıkla bir QR kod sembolü üretilerek, kontrol, doğrulama hatta ürün üzerine baskı gibi gerekli alanlarda kullanılabilir.

# **BÖLÜM 6. SONUCLAR VE ÖNERİLER**

Yeni ekonomi kavramına göre birim zamanda daha çok iş üretmek, doğru, kaliteli ve ivedi bir şekilde talep eden gruba ürünleri sunmak büyük önem kazanmıştır. Endüstriyel üretim bantlarında, lojistik depolarında, çeĢitli hizmet birimlerinde ve daha birçok alanda çeşitli işlemleri otomatik olarak en az hata ile ve hızlı bir şekilde yapan birçok otomasyon sistemi geliştirilmiştir. Farklı alanlarda ve farklı teknolojilerle donatılmış bu otomasyon sistemlerinin ortak özellikleri; sistemi yönetmeye yarayan bir arayüze sahip olmaları, saha ile haberleşmeye yarayan bir veri toplama ve kontrol sistemi kullanmaları ve süreci kontrol etmek amacıyla bazı teknikleri baz almaları gibi sıralanabilir. Bu tez çalışmasında çeşitli proses yönetim sistemleri hakkında bilgi verilmiş ve uygulamada barkod teknikleri ile proses yönetimi üzerinde durulmuştur. İki boyutlu barkod türlerinden olan ve ülkemizde karekod olarak bilinen veri matrisi kodu (data matrix) ile hızlı tepki kodu (QR kod) ile çalışacak bir sistem uygulama seti olarak tasarlanmıştır. Mekatronik, elektronik ve bilgisayar gibi alanlarda lisans eğitimi alan öğrencilere yönelik olarak hazırlanan bu sistem ile hareketli bir bant üzerinden akan ürünlerin barkod teknolojisi kullanılarak kontrol edilmesi yöntemi, Labview yazılımı ile oluşturulmuş veri toplama ve kontrol programının çalışma mantığı, Labview ve Arduino Uno mikrodeneteleyici kartının haberleşmesi ve bir otomasyonda uyumlu bir şekilde çalışması vb. konuların öğretilmesi hedeflenmiştir.

Uygulama setinde, prosesi izleme ve kontrol etmek amacıyla Labview tabanlı bir arayüz tasarlanmıştır. Bu arayüz üzerinden kameradan gelen görüntü, yakalanan karekod ve QR kod sembollerinin içerdiği veriler, temsili paketin hangi kanala yönlendirildiği, kanallara giden paket sayıları gibi veriler baĢarılı bir Ģekilde gözlemlenebilmektedir. Aynı zamanda hangi veriyi içeren barkodun hangi kanala yönlendirileceği, servo motorlar ile kontrol edilen yönlendirici kolların sağ veya sol

tarafa dönük kalma süresi, kameranın ve sistemin başlatılıp durdurulması gibi çeşitli kontroller de bu arayüzler üzerinden kontrol edilebilmektedir.

Uygulama seti üzerinde karekod ve QR kodların yapıştırıldığı temsili paketler kullanılarak sistemin başarımını test etmek için bazı deneyler yapılmıştır. Sağ ve sol banda yönlendirilmek üzere 10'ar tane etiket hazırlanmış ve paketlere yapıştırıldıktan sonra bu etiketler sisteme tanıtılmıştır. Aynı zamanda tanımlanmayan 10 tane etiket de testte kullanılmak üzere hazırlanmıştır. Bu işlem hem karekod hem de QR kodlar ile kullanılmak kaydıyla her iki grup için de tekrarlanmıştır. Karekod kullanılarak yapılan deneyde tanımsız paketlerin hepsi direkt olarak tanımsızların yer aldığı orta kısma düĢerken sol banda gidecek ürünlerin tümü sağ banda gidecek ürünlerin ise 9 tanesi doğru olarak yönlendirilmiştir. Dolayısıyla tanımısız ve sol bant etiketi yapıştırılmış paketlerin yönlendirilmesinde başarım %100, sağ bant etiketi yapıştırılmış paketlerin yönlendirilmesinde ise %90 olarak gözlemlenmiştir. QR kod kullanılarak yapılan deneyde ise tanımsız paketler aynı şekilde yönlendirilmeden orta bölüme düĢerken sağ banda gitmesi gereken ürünlerin tamamı doğru olarak yönlendirilmiĢ, sol banda gidecek ürünlerin ise 1 tanesi okunamayıp tanımsızların yer aldığı orta bölüme düşmüştür. Dolayısıyla bu deneyde de tanımsız ve sağ bant etiketi yapıştırılmış paketlerin yönlendirilmesinde %100 olan başarım, sol bant etiketi yapıştırılmış paketlerin yönlendirilmesinde ise %90 olarak gözlemlenmiştir. Deneye ait sonuç verileri Tablo 6.1'de gösterilmiştir.

| Barkod  | Türü | Hedef    | Adet | Doğru         | Yanlış        | Doğruluk |
|---------|------|----------|------|---------------|---------------|----------|
|         |      |          |      | Yönlendirilen | Yönlendirilen | $\%$     |
|         |      |          |      |               |               |          |
| Karekod | 2D   | Sağ Bant | 10   | 9             |               | 90       |
|         |      |          |      |               |               |          |
| Karekod | 2 D  | Sol Bant | 10   | 10            | $\Omega$      | 100      |
|         |      |          |      |               |               |          |
| Karekod | 2 D  | Tanimsiz | 10   | 10            | $\Omega$      | 100      |
|         |      |          |      |               |               |          |
| QR kod  | 2D   | Sağ Bant | 10   | 10            | $\Omega$      | 100      |
|         |      |          |      |               |               |          |
| QR kod  | 2 D  | Sol Bant | 10   | 9             |               | 90       |
|         |      |          |      |               |               |          |
| QR kod  | 2D   | Tanimsiz | 10   | 10            | $\Omega$      | 100      |
|         |      |          |      |               |               |          |

Tablo 6. 1. Uygulama seti üzerinde yapılan deney verileri

Proseste kullanılan karekod ve QR kod sembolleri online olarak bazı internet sitelerinden kolaylıkla üretilebilmektedir. Ücretsiz olarak edinilebilen bu semboller, küçük paketler üzerine yapıştırılarak uygulama seti üzerinde istenilen kanala gidecek Ģekilde kullanılabilir. Sistemin çalıĢma performansı kameranın çözünürlüğü, veri aktarım sisteminde kullanılan kablo kalitesi, prosesi yönetecek olan bilgisayarın işlemci, bellek ve ekran kartı gibi bazı donanımsal özelliklere bağlı olup; bu değerlerin yükseltilmesi ile uygulama setinin daha stabil çalışması sağlanabilir.

Günümüzde tek boyutlu ve çift boyutlu olmak üzere birçok barkod türü piyasada kullanılmaktadır. Hazırlanan uygulama setinde iki farklı barkod türü olan karekod ve OR kod teknikleri kullanılmıştır. Bu şekilde iki farklı barkod sembolü kullanılarak prosesin yönetilmesine imkân veren düĢük maliyetli bir prototip sistem tasarlanmıştır. Yazılım üzerinde çeşitli değişiklik ve geliştirmeler ile sistemin daha farklı barkod sembollerine entegrasyonunu sağlamak mümkündür. Ayrıca Labview yazılımının yerleĢik ve alt programları (SubVI) kullanılarak ve set üzerinde yapılacak donanımsal değişiklikler ile sistemin RFID teknolojisi ile hatta IrDA yöntemleriyle kontrol edilmesinin de yolu açılabilir. Bir başka açıdan bakılacak olursa uygulama setinde kamera ile görüntü işleme tabanlı çalışan bir yöntem kullanıldığından dolayı, Labview bünyesinde bulunan geometrik şekil eşleştirme, köşe bulma, RGB ayrıştırma gibi çeşitli görüntü işleme fonksiyonları ile prosesin renk ve geometrik Ģekle dayalı olarak kontrol edilmesi de seçenekler arasına girebilir. Dolayısıyla bu tez çalıĢmasında kullanılan teknikler ve hazırlanan uygulama seti baz alınarak gerek Labview geliştirme ortamı kullanılarak gerekse benzer uygulama geliştirme platformları aracılığıyla farklı parametrelerle kontrol edilebilen otomasyon sistemlerinin tasarlanması mümkündür. Ayrıca uygulamada tercih edilen Labview programı kolaylıkla web servisi uygulamaları geliştirilebildiğinden, bu uygulama setini maliyeti düşük bir uzaktan eğitim deney setine dönüştürmek mümkündür.

# **KAYNAKLAR**

- [1] YENİTEPE, R., "Mekatronik Eğitiminde MPS Üniteleri", Turkish Online Journal of Educational Technology, 3(4), 2004.
- [2] CİĞER, M. "Bilgisayar Kontrollü, İnternet Destekli Sera Otomasyonu", Y.L. Tezi, Çukurova Üniv., FBE Tarım Mak. A.B.D, Adana, 2010.
- [3] BAY, M., ÇİÇEK, E., "Tam Zamanlı Üretim Sistemlerinde Hata Önleyiciler: POKA-YOKE'ler", S.Ü Karaman İİBF Dergisi Yerel Ekonomiler Özel Sayısı, 53-62, Karaman, 2007.
- [4] TÜRKAN, Y. S., MANİSALI, E., CELİKKOL, M.F., "Evaluation of Critical Success Factors Effect on Six Sigma Project Success in Turkey's Manufactoring Sector", Journal of Engineering and Natural Sciences, 105- 117, İstanbul, 2009.
- [5] SELL, N.J., "Introductıon to Process Control, Process Control Fundamentals for Pulp or Paper Endustry", TAPPI Press, P:10-15, Atlanta, 1995.
- [6] SALIHBEGOVIC, A., MARINKOVIĆ, V., CICO, Z., KARAVDIĆ, E., & DELIC, N., "Web based multilayered distributed SCADA/HMI system in refinery application", Computer Standards & Interfaces, 31(3), P:599-612, 2009.
- [7] [http://www.schineider-electronic.co.uk,](http://www.schineider-electronic.co.uk/) Erisim Tarihi: 30.04.2014.
- [8] [http://www.ifm.com/ifmtr/web/home.htm,](http://www.ifm.com/ifmtr/web/home.htm) Erişim Tarihi: 10.04.2014.
- [9] PAPARODITIS, N., SOUCHON, J., MARTINOTY, G., DESEILLIGNY, M., "High-End Aerial Digital Cameras and Their Impact on the Automation and Quality of the Production Workflow", ISPRS Journal of Photogrammetry & Remote Sensing, V: 60, P: 400–412, 2006.
- [10] [http://www.inliteresearch.com/barcode-recognition/impaired-barcodes.php,](http://www.inliteresearch.com/barcode-recognition/impaired-barcodes.php) Erişim Tarihi: 11.04.2014.
- [11] YOUSSEF, S. M., & SALEM, R. M., "Automated barcode recognition for smart identification and inspection automation", Expert Systems with Applications, 33(4), 968-977, 2007.
- [12] SARIKAHYA, M. "SCADA ile Enerji İzleme ve Otomasyon", Y.L. Tezi, Gazi Üniv., FBE, Ankara, 2013.
- [13] VELASCO, J. R., GONZÁLEZ, J. C., MAGDALENA, L., & IGLESIAS, C. A. "Multiagent-Based Control Systems: A Hybrid Approach to Distributed Process Control", Control Engineering Practice, 4(6), 839-84, 1996.
- [14] LAGORSE, J., PAIRE, D., & MIRAOUI, A., "A multi-agent system for energy management of distributed power sources", Renewable Energy, 35(1), 174-182, 2010.
- [15] ERKAN, T.E., CAN, G.F., "Selecting the Best Warehouse Data Collecting System by Using AHP and FAHP Methods", Technical Gazette 21, 1, 87-93, 2014.
- [16] TAŞDELEN, P., "Ambar takibinde barkod teknolojisi kullanımı", Y.L. Tezi, Kocaeli Üniv., SBE, Kocaeli, 1999.
- [17] TAġKIN, A.Ç., "Orta Ölçekli Belediyelerde Kullanılabilecek Karekod Barkod Destekli Doküman Yönetim Sistemi", Y.L. Tezi, Trakya Üniv., FBE, Edirne, 2012.
- [18] YAM, K. L., "Intelligent packaging for the future smart kitchen", Packaging Technology and Science, 13(2), 83-85, 2000.
- [19] HONG-YING, S., "The application of barcode technology in logistics and warehouse management", In Education Technology and Computer Science, ETCS'09, First International Workshop on (Vol. 3, pp. 732-735), IEEE, 2009.
- [20] SMITH, A. D., & OFFODILE, O. F., "Data collection automation and total quality management: case studies in the health-service industry", Health Marketing Quarterly, 25(3), 217-240, 2008.
- [21] LALAM, S. K., PRAGADA, M., & PALEMPATI, S., "EGIS 1.0: QR Code Screening Mechanism to Prevent Airline Luggage Loss", International Journal of Computer Applications, 52, 2012.
- [22] GUO, J. H., SU, K. L., & LI, B. Y., "Pattern Formation Control Using QR-Code for Mobile Robots", Journal of Mechanics Engineering and Automation 2, 594-600, 2012.
- [23] NEIL, W., MICHALCZYK, S., & RUSSO, M., "Construction of a Low Cost Custom 2-D Bar Code Reader for Tube Racks", Journal of the Association for Laboratory Automation, 7(6), 96-102, 2002.
- [25] ROUILLARD, J. & LAROUSSI, M., "PerZoovasive: contextual pervasive QR codes as tool to provide an adaptive learning support", 5. International Conference on Soft Computing as Transdisciplinary Science and Technology, France, 2008.
- [26] LAW, C. Y., & SO, S., "QR Codes in Education", Journal of Educational Technology Development & Exchange, 3(1), 85-100, 2010.
- [27] RAMSDEN, A., "A future for mobile learning", IAS Mobile Workshop, University of Bath, 2008.
- [28] RAMSDEN, A., JORDAN, L., "Are students ready for QR codes? Findings from a student survey at the University of Bath", Working Paper, University of Bath, 2009.
- [29] FUJIMURA, N., & DOI, M., "Collecting students' degree of comprehension with mobile phones", In Proceedings of the 34th annual ACM SIGUCCS fall conference (pp. 123-127), ACM, 2006.
- [30] BAIK, S., "Rethinking QR code: analog portal to digital world", Multimedia Tools and Applications, 58(2), 427-434, 2012.
- [31] LEONE, S., & LEO, T. "The synergy of paper-based and digital material for ubiquitous foreign language learners", Knowledge Management & E-Learning: An International Journal (KM&EL), 3(3), 319-341, 2011.
- [32] McCABE, M., & TEDESCO, S., "Using QR Codes and Mobile Devices to Foster an Inclusive Learning Environment for Mathematics Education", International Journal of Technology and Inclusive Education (IJTIE), Volume 1, Issue 1, 2012.
- [33] CELİK, A., "Yabancı Dil Öğreniminde Karekod Destekli Mobil Öğrenme Ortamının Aktif Sözcük Öğrenimine Etkisi ve Öğrenci Görüşleri: Mobil Sözlük Örneği", Y.L. Tezi, Gazi Üniv. EBE, Ankara, 2012.
- [34] NAVON, R., "Process and quality control with a video camera, for a floortilling robot", Automation in construction, 10(1), 113-125, 2000.
- [35] SLAUGHTER, D. C., GILES, D. K., & DOWNEY, D., "Autonomous robotic weed control systems: A review", Computers and electronics in agriculture, 61(1), 63-78, 2008.
- [36] GOLNABI, H., & ASADPOUR, A., "Design and application of industrial machine vision systems", Robotics and Computer-Integrated Manufacturing, 23(6), 630-637, 2007.
- [37] OLDEN, P., ROBINSON, K., TANNER, K., WILSON, R., & HASANUL BASHER, A. M., "Open-loop motor speed control with LabVIEW", In Southeast Con 2001 Proceedings, IEEE (pp. 259-262), 2001.
- [38] TOADER, O., ROTBERG, V. H., & WAS, G. S., "Remote Monitoring and Control of Irradiation Experiments", Application of Accelerators in Research and Industry, 2003.
- [39] SERTKAYA, F., "Mesleki ve teknik eğitimde kullanılmak üzere dijital elektronik deney seti tasarımı ve uygulaması", Y.L.Tezi, Sakarya Üniv. FBE, Sakarya, 2001.
- [40] GARİP, İ., "Alternatörlerin Otomatik Paralel Bağlanması için Eğitim Amaçlı bir Deney Setinin Geliştirilmesi ve Etkililiğinin Değerlendirilmesi", Doktora Tezi, Gazi Üniv. FBE, Ankara, 2008.
- [41] YILMAZ, E., & KATRANCIOĞLU, S., "Distance Control of Hydraulic Experiment Set with Different Algorithms and Software Simulation", Procedia-Social and Behavioral Sciences, 83, 318-322, 2013.
- [42] ÇANCI M., ERDAL M., "Lojistik Yönetimi", 2. Baskı, Uluslararası Taşımacılık ve Hizmet Üretenler Der. Yay., Erler Matbaası, İstanbul, 2003.
- [43] KÜÇÜKBAŞ H., "Yazıcının Kafası Kızmasın", Otomasyon Aylık Elektrik-Elektronik Makine Bilgisayar Dergisi, Sayı 67, Bilisim Yay., Ocak 1998.
- [44] FINKENZELLER, K., "RFID Handbook. Fundamentals and Applications in Contactless Smart Cards and Identification" 2. Edition, Chichester: John Wiley&Sons Ltd., 2003.
- [45] [http://www.rfid-turkiye.com,](http://www.rfid-turkiye.com/) Erişim Tarihi: 15.04.2014.
- [46] [http://www.takipsan.com,](http://www.takipsan.com/) Erişim Tarihi: 15.04.2014.
- [47] LANDT, J., "The history of RFID", Potentials, IEEE, 24(4), 8-11, 2005.
- [48] MILES, S. B., SARMA, S. E., & WILLIAMS, J. R. (Eds.), "RFID technology and applications", (Vol. 1), Cambridge University Press, Cambridge, 2008.
- [49] ELLIOT, M., "Bar codes are forever", Industrial Engineer, 37(3), 28-30, 2005.
- [50] WEIS, S. A., "Security andprivacy in radio-frequency identification devices", Doctoral Dissertation, Massachusetts Institute of Technology, 2003.
- [51] [http://inventors.about.com/od/bstartinventions/a/Bar-Codes.htm,](http://inventors.about.com/od/bstartinventions/a/Bar-Codes.htm) Erişim Tarihi: 16.04.2014.
- [52] ALKAN, E., "Barkod Teknolojisini Kullanarak Hastanelerde Sarf Malzemeleri Stok Yönetimi Uygulaması", Y.L. Tezi, Marmara Üniv. SBE, İstanbul, 2006.
- [53] ENGSTROM, G., ZATLOUKAL, P., "Adding peripherals to mobile device via smart interchangeable cover", US Patent, 20030104791A1, 2003.
- [54] http:/[/www.idautomation.com/barcode-faq/code-39,](http://www.idautomation.com/barcode-faq/code-39/) Erişim Tarihi: 16.04.2014.
- [55] SMITH, C., ZATLOUKAL P., "Non-persistently displayed bar code based data input method and apparatus", US Patent, US20040000589 A1, 2002.
- [56] BRODHEIM, E., YING, W., HIRSCH, R. L., "An Evaluation of the CODABAR Symbol in Blood Banking Automation", Vox sanguinis, 40(3), 175-180, 1981.
- [57] SRIRAM, T., VISHWANATHA RAO, K., BISWAS, S., & AHMED, B., "Applications of barcode technology in automated storage and retrieval systems", In Industrial Electronics, Control, and Instrumentation, 1996, Proceedings of the 1996 IEEE IECON 22nd International Conference on (Vol. 1, pp. 641-646), IEEE, 1996.
- [58] http://www.intermec.com, Erişim Tarihi: 19.04.2014.
- [59] [http://www.dlsoft.com/dlHelps/helps/barcodes/default.htm,](http://www.dlsoft.com/dlHelps/helps/barcodes/default.htm) Erişim Tarihi: 25.04.2014.
- [60] OSMAN, K. A., & FURNESS, A., "Potential for two-dimensional codes in automated manufacturing", Assembly Automation, 20(1), 52-57, 2000.
- [61] [http://www.datamatrixcode.net,](http://www.datamatrixcode.net/) Erişim Tarihi: 26.04.2014.
- [62] \_\_\_\_\_\_\_, "BeĢeri Tıbbi Ürünler Ambalaj ve Etiketleme Yönetmeliği", Resmi Gazete, Ankara, 2005.
- [63] [http://www.barkodokuyucu.com,](http://www.barkodokuyucu.com/) Erişim Tarihi: 29.04.2014.
- [64] [http://en.wikipedia.org/wiki/Barcode\\_reader,](http://en.wikipedia.org/wiki/Barcode_reader) Erişim Tarihi: 29.04.2014.
- [65] TAġKIN, A.Ç., "Orta Ölçekli Belediyelerde Kullanılabilecek Karekod Barkod Destekli Doküman Yönetim Sistemi", Y.L. Tezi, Trakya Üniv., FBE, Edirne, 2012.
- [66] http://www.barkodrehberi.net. Erisim Tarihi: 30.04.2014.
- [67] http:/[/www.oshwa.org,](http://www.oshwa.org/) Erişim Tarihi: 30.04.2014.
- [68] [http://www.opencollector.org,](http://www.opencollector.org/) Erişim Tarihi: 30.04.214.
- [69] TEIKARI, P., NAJJAR, R. P., MALKKI, H., KNOBLAUCH, K., DUMORTIER, D., GRONFIER, C., & COOPER, H. M., "An inexpensive Arduino-based LED stimulator system for vision research", Journal of neuroscience methods, 211(2), 227-236, 2012.
- [70] http://arduino.cc, Erisim Tarihi:  $02.05.2014$ .
- [71] http://beagleboard.org, Erişim Tarihi: 02.05.2014.
- [72] http://raspberrypi.org, Erisim Tarihi: 02.05.2014.
- [73] http://www.pcduino.com, Erişim Tarihi: 02.05.2014.
- [74] DOĞMUġ, O., ONAT, A., YILMAZ, ġ., & ERGÜN, ġ., "Tekstil Fabrikalarındaki Bağıl Nemin Yapay Sinir Ağları Yöntemi ile Kontrolü", KSÜ Fen ve Mühendislik Dergisi, 8(1), 2005.
- [75] İLTER, C. "SCADA sisteminin bina güvenliğine uygulanması", Y.L. Tezi, Gazi Üniv.,119s., Ankara, 2005.
- [76] KARAYEL, M., "Mikrotip Hidroelektrik Santraller için PLC Tabanlı SCADA Sistem Otomasyonu ve RTU/PLC ile Frekans ve Gerilim Regülasyonunun Gerçekleştirilmesi", Y.L. Tezi, Gazi Üniv., Ankara, 2013.
- [77] COSKUN C., "SCADA Sistemi ve İGDAŞ Uygulaması", Y.L. Tezi, Sakarya Üniv. FBE, Sakarya, 2000.
- [78] Karadağ, E.G, "Matlab Portföy Eniyileştirme Aracı ve Örnek Uygulamaların Matlab Platformundan Bağımsız (Standalone) Halde Hazırlanması", Y.L. Tezi, Kocaeli Üniv. FBE, 2012.
- [79] http:/[/www.mathworks.com/products/daq,](http://www.mathworks.com/products/daq/) Erisim Tarihi: 05.05.2014.
- [80] ÜNSAÇAR, F., ESME, E., "Grafik Programlama Dili Labview", Seçkin Yayıncılık, ISBN 978-975-02-1092-1, 247, Ankara, 2009.
- [81] SHIRALKAR M., "Labvıew Graphical Programming Course", http://cnx.org/content/col10241/1.4/, National Instruments, Austin, 2007.
- [82] CENGİZ, C., "Bir Bantlı Konveyörün Sonlu eleman Yöntemiyle Dinamik Analizi", Y.L. Tezi, İ.T.Ü FBE, İstanbul, 2012.
- [83] HANCI, O., "Servo Motorlar ve Örnek Bir Uygulama Tasarımı", Y.L. Tezi, Marmara Üniv. FBE, İstanbul, 2007.
- [84] M.E.B, MEGEP Modüleri, "Bilişim Teknolojileri, Görüntü İşleme Cihazları Modülü", Ankara, 2012.
- [85] TAŞDEMİR, C., "Arduino", Dikeyeksen Yay., ISBN 978-605-87588-5-8, 5.Baskı, İstanbul, 2014.

# ÖZGEÇMİŞ

1985 yılında Konya ilinin Akşehir ilçesinde doğdu. İlkokulu Üçhüyük İlkokulu, ortaokulu Akşehir And. İ.H.L., liseyi ise Akşehir İ.İ. E.M.L. Bilgisayar Programcılığı bölümünde okul ikincisi olarak tamamladı. 2003 yılında Atatürk Üniversitesi, Kazım Karabekir Eğitim Fakültesi Bilgisayar ve Öğretim Teknolojileri Öğretmenliği Bölümü'nde lisans eğitimine başladı. 2005 yılında yatay geçişle Selçuk Üniversitesi Eğitim Fakültesi'nde aynı bölüme geçerek 2007 yılında buradan mezun oldu. 2007- 2012 yılları arasında MEB'e bağlı ilk ve orta dereceli okullarda kadrolu Bilişim Teknolojileri Öğretmeni olarak görev yaptı. 2011 yılının Aralık ayında Sakarya Üniversitesi, Sakarya Meslek Yüksek Okulu'nda yer alan Bilgisayar Teknolojileri Bölümü'nde öğretim görevlisi olarak çalışmaya başladı ve halen aynı kurumda görev yapmaktadır. 2013 yılı Ocak ayında Sakarya Üniversitesi, Teknoloji Fak. Mekatronik Mühendisliği'nde baĢladığı yüksek lisans öğrenimine devam etmektedir.